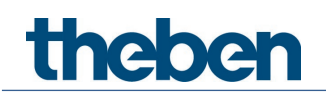

# **KNX Handbuch EU 1 KNX, EU 1 S RF KNX Heizungsaktoren Unterputz**

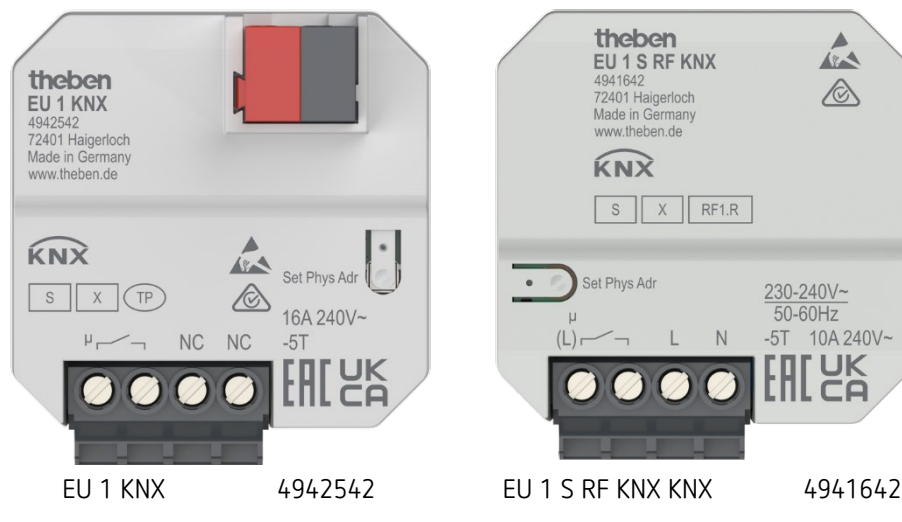

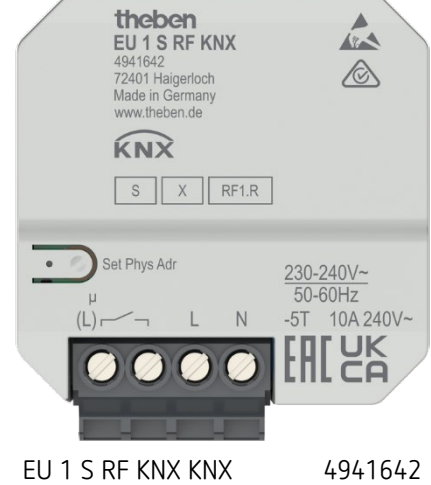

# theben

## **Inhaltsverzeichnis**

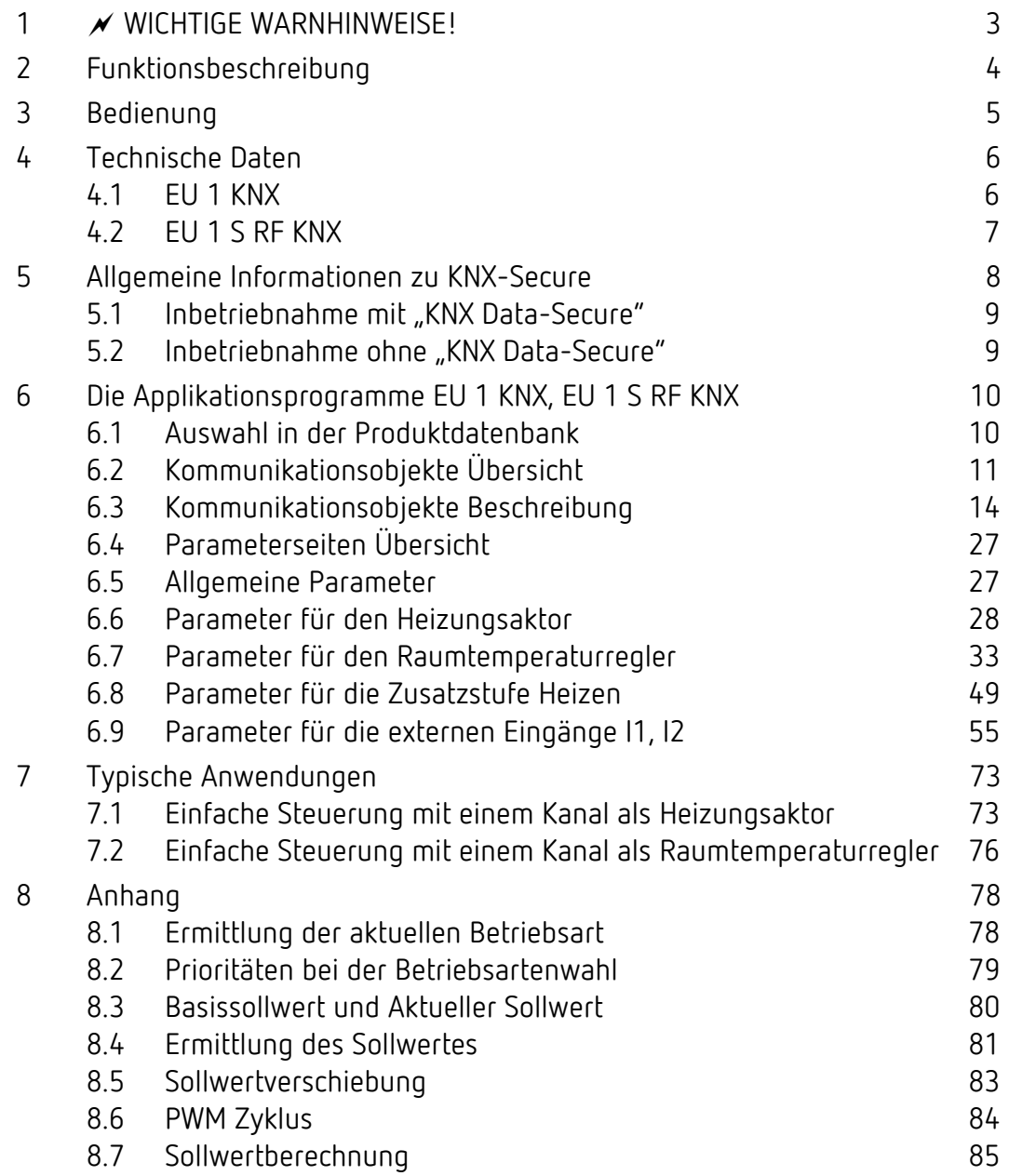

# theben

## <span id="page-2-0"></span>**1 WICHTIGE WARNHINWEISE!**

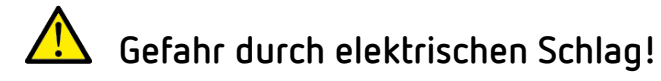

- **Das Gerät EU 1 S RF KNX besitzt keine Basisisolierung im Bereich der Klemmen und Steckverbindung!**
- **Die Eingänge führen Netzspannung!**
- **Bei Anschluss der Eingänge oder vor jeglichem Eingriff an einem der Eingänge die 230 V Versorgung des Gerätes unterbrechen.**
- **Berührungssicher installieren.**
- **Mindestabstand von 3 mm zu leitenden Teilen sicherstellen oder Zusatzisolation z. B. durch Trennstege/-wände verwenden.**
- **Die Isolierung der nicht verwendeten Eingänge nicht entfernen.**
- **Die Adern der nicht verwendeten Eingänge nicht abschneiden.**
- **Keine Netzspannung (230 V) oder andere externe Spannungen an die Eingänge anschließen!**
- **Bei der Installation auf ausreichende Isolierung zwischen Netzspannung (230 V) und Bus bzw. Eingänge achten (mind. 5,5 mm).**

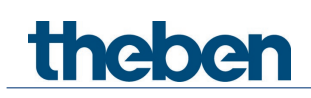

## <span id="page-3-0"></span>**2 Funktionsbeschreibung**

- Heizungsaktor zum Steuern von Elektroheizungen, schaltend 230 V AC
- Kein KNX-Raumthermostat notwendig: Flexible Nutzung als Heizungsaktor, Raumtemperaturregler.
- Auch als reine Zusatzstufe Heizen verwendbar, in Abhängigkeit der Stellgröße und Istwert von einem (externen) Hauptregler.
- Unterputzmontage
- Stetige oder schaltende Stellgröße wählbar

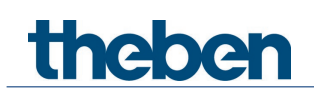

## <span id="page-4-0"></span>**3 Bedienung**

Der Kanal H1 kann als Heizungsaktor, Raumtemperaturregler oder als reine Zusatzstufe konfiguriert werden.

Das Gerät besitzt 2 externe Eingänge für Taster, Schalter usw. Der Eingang I2 ist zusätzlich auch als Temperatureingang verwendbar.

Die Eingänge können entweder als unabhängige Binäreingänge oder zur **Direktsteuerung** verwendet werden.

 $\bigoplus$  Wird der Kanal H1 als Raumtemperaturregler verwendet, so können die Eingänge bei Bedarf für den Fensterkontakt und die Raumtemperaturerfassung benutzt werden.

Die Eingänge sind in diesem Fall intern direkt mit dem Raumtemperaturregler verbunden. Dazu sind folgende Einstellungen erforderlich: Kanal H1, Funktion des Kanals = Raumtemperaturregler Fensterkontakt an I[1](#page-4-1) für den Regler verwenden =  $ja<sup>1</sup>$ Temperatursensor an I[2](#page-4-2) für den Regler verwenden =  $ja<sup>2</sup>$ 

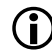

 $\bigoplus$  Die Kommunikationsobjekte für I1 und I2 sind auch bei Direktsteuerung weiterhin vorhanden.

Siehe Kapitel *Typische Anwendungen*.

<span id="page-4-2"></span><span id="page-4-1"></span><sup>1</sup> Beim Raumtemperaturregler wird das Objekt *Fensterstellung* ausgeblendet. 2 Beim Raumtemperaturregler wird das Objekt *Istwert Raumtemperatur empfangen* ausgeblendet.

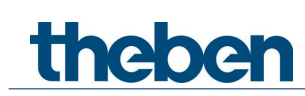

## <span id="page-5-0"></span>**4 Technische Daten**

## <span id="page-5-1"></span>4.1 EU 1 KNX

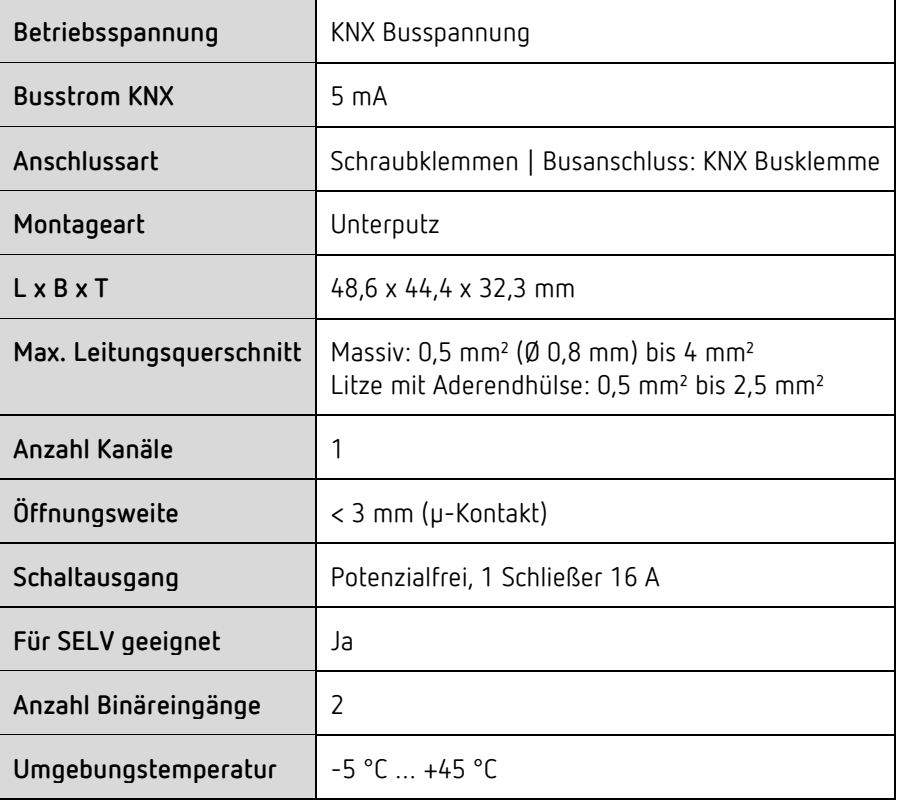

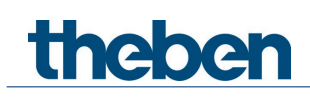

## <span id="page-6-0"></span>**4.2** EU 1 S RF KNX

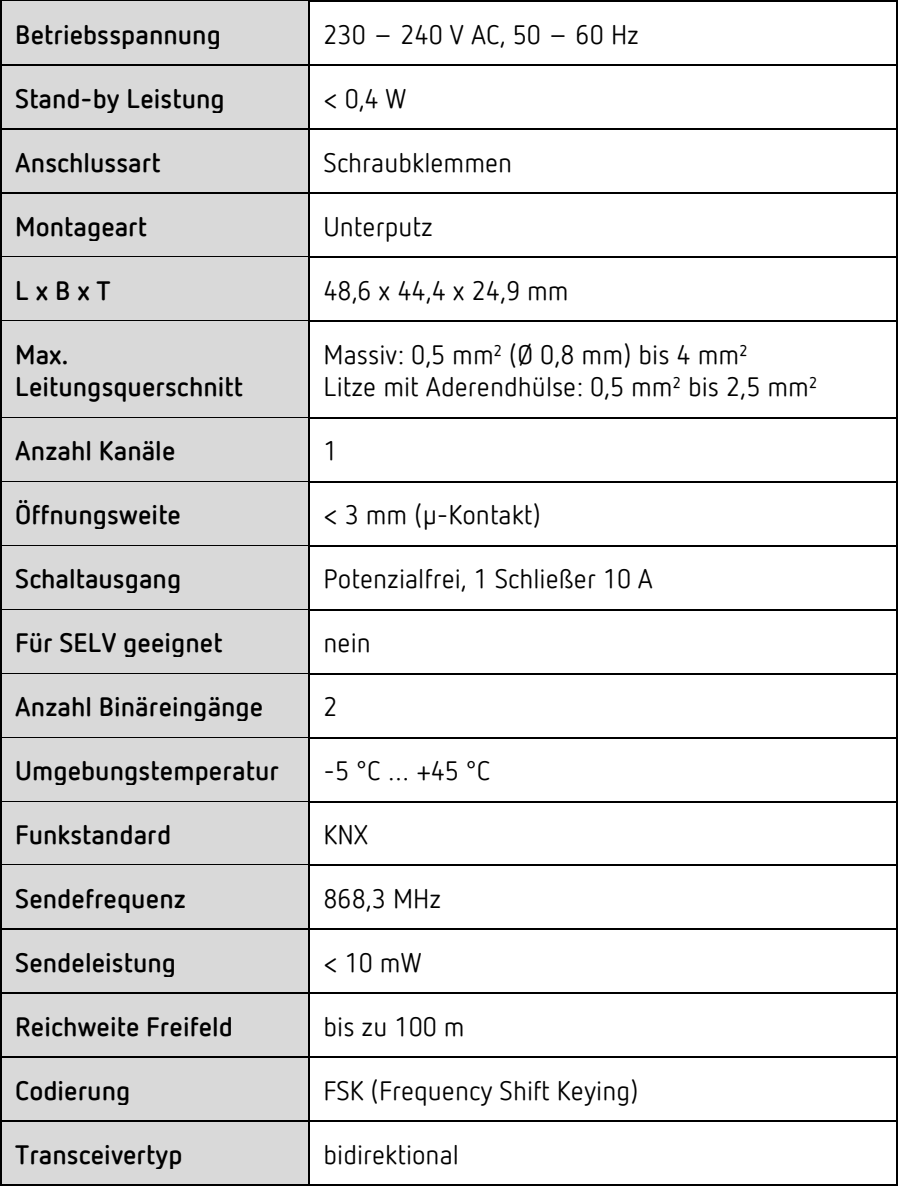

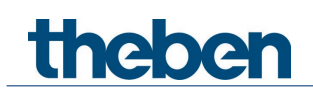

## <span id="page-7-0"></span>**5 Allgemeine Informationen zu KNX-Secure**

Ab ETS5 Version 5.5 wird eine sichere Kommunikation in KNX-Systemen unterstützt. Hierbei wird zwischen sicherer Kommunikation über das Medium IP mittels KNX IP-Secure und sicherer Kommunikation über die Medien TP und RF mittels KNX Data-Secure unterschieden. Nachfolgende Informationen beziehen sich auf KNX Data-Secure.

Im Katalog der ETS werden KNX-Produkte mit Unterstützung von "KNX-Secure" eindeutig gekennzeichnet.

Sobald ein "KNX-Secure" Gerät in das Projekt eingefügt wird, fordert die ETS ein Projektpasswort. Wird kein Passwort eingegeben, so wird das Gerät mit deaktiviertem Secure-Mode eingefügt. Das Passwort kann alternativ nachträglich in der Projektübersicht eingegeben oder geändert werden.

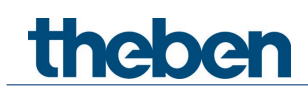

## <span id="page-8-0"></span>**5.1 Inbetriebnahme mit "KNX Data-Secure"**

Für die sichere Kommunikation wird der FDSK (Factory Device Setup Key) benötigt. Wird ein KNX-Produkt mit Unterstützung von "KNX Data-Secure" in eine Linie eingefügt, verlangt die ETS die Eingabe des FDSK. Dieser gerätespezifische Schlüssel ist auf dem Geräteetikett aufgedruckt und kann entweder per Tastatur eingegeben oder mittels Code-Scanner oder Notebook-Kamera eingelesen werden.

Beispiel FDSK auf Geräteetikett:

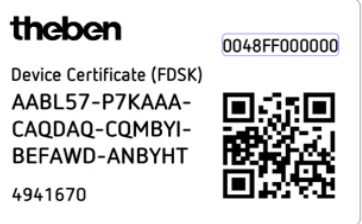

Die ETS erzeugt nach Eingabe des FDSK einen gerätespezifischen Werkzeugschlüssel. Über den Bus sendet die ETS den Werkzeugschlüssel zum Gerät, das konfiguriert werden soll. Die Übertragung wird mit dem ursprünglichen und vorher eingegebenen FDSK-Schlüssel verschlüsselt und authentifiziert. Weder der Werkzeug- noch der FDSK-Schlüssel werden im Klartext über den Bus gesendet.

Das Gerät akzeptiert nach der vorherigen Aktion nur noch den Werkzeugschlüssel für die weitere Kommunikation mit der ETS.

Der FDSK-Schlüssel wird für die weitere Kommunikation nicht mehr verwendet, es sei denn, das Gerät wird in den Auslieferzustand zurückgesetzt: Dabei werden alle eingestellten sicherheitsrelevanten Daten gelöscht.

Die ETS erzeugt so viele Laufzeitschlüssel wie für die Gruppenkommunikation, die man schützen möchte, benötigt werden. Über den Bus sendet die ETS die Laufzeitschlüssel zum Gerät, das konfiguriert werden soll. Die Übertragung erfolgt, indem sie über den Werkzeugschlüssel verschlüsselt und authentifiziert wird. Die Laufzeitschlüssel werden nie im Klartext über den Bus gesendet.

Der FDSK wird im Projekt abgespeichert und kann in der Projektübersicht eingesehen werden. Zusätzlich können alle Schlüssel von diesem Projekt exportiert werden (Backup).

Bei der Projektierung kann nachfolgend definiert werden, welche Funktionen / Objekte gesichert kommunizieren sollen. Alle Objekte mit verschlüsselter Kommunikation werden in der eTS durch das "Secure"-Icon gekennzeichnet.

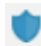

## <span id="page-8-1"></span>**5.2 Inbetriebnahme ohne "KNX Data-Secure"**

Alternativ kann das Gerät auch ohne KNX Data-Secure in Betrieb genommen werden. In diesem Fall ist das Gerät ungesichert und verhält sich wie andere KNX-Geräte ohne die Funktion KNX Data-Secure.

Zur Inbetriebnahme des Geräts ohne KNX Data-Secure Gerät im Abschnitt ,Topologie' oder 'Geräte' markieren und im Bereich 'Eigenschaften' in der Registerkarte 'Einstellungen' die Option 'Sichere Inbetriebnahme' auf 'Deaktiviert' setzen.

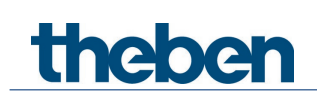

## <span id="page-9-0"></span>**6 Die Applikationsprogramme EU 1 KNX, EU 1 S RF KNX**

## <span id="page-9-1"></span>**6.1 Auswahl in der Produktdatenbank**

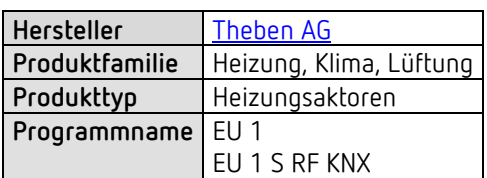

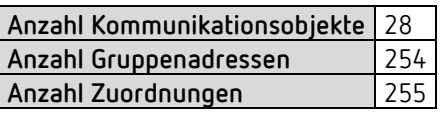

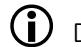

D Die ETS Datenbank finden Sie auf unserer Internetseite: [www.theben.de/downloads](http://www.theben.de/downloads)

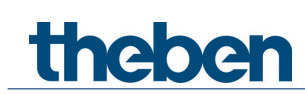

## <span id="page-10-0"></span>**6.2 Kommunikationsobjekte Übersicht**

## **6.2.1 Objekte für den Heizungsaktor/-Regler/-Zusatzstufe**

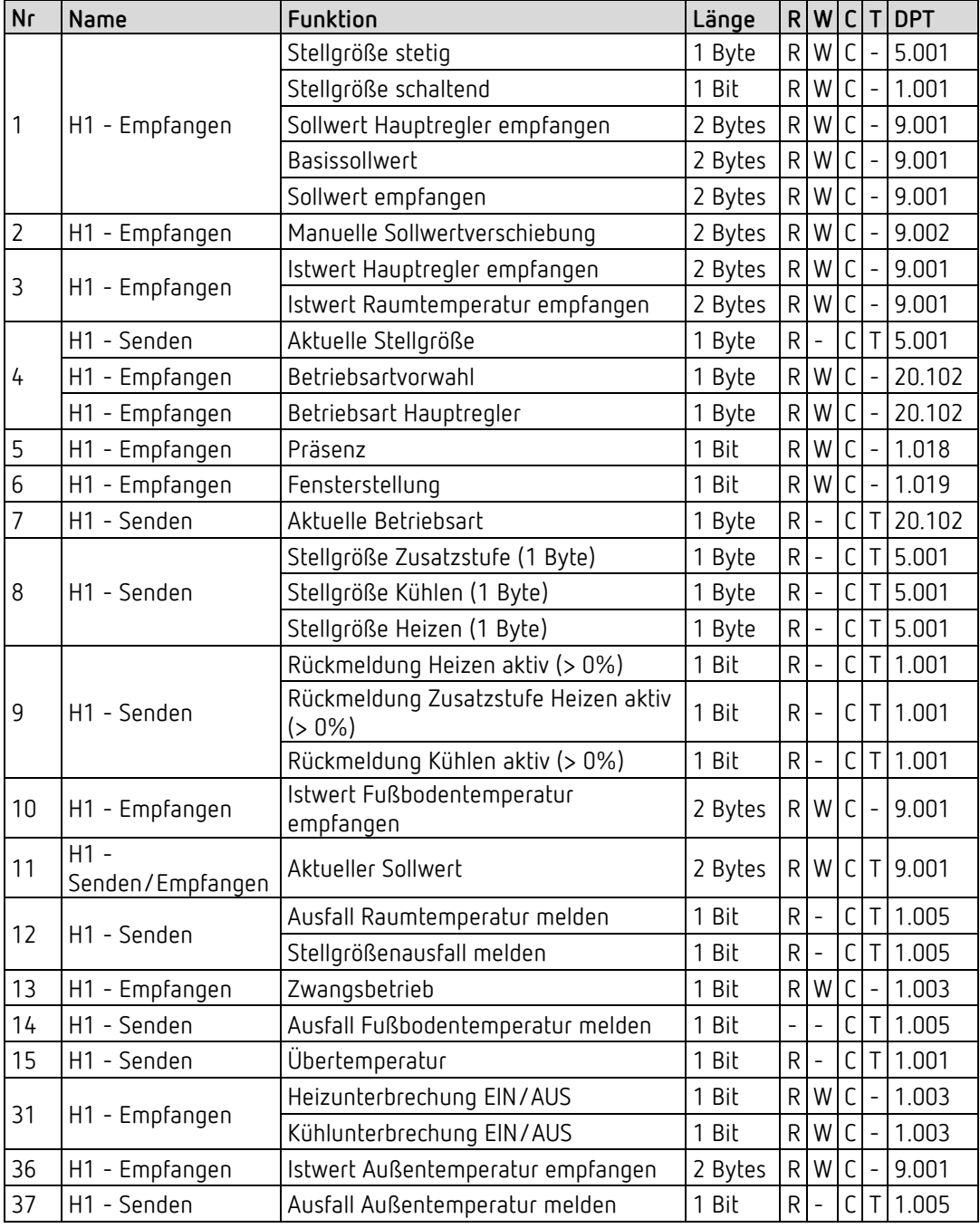

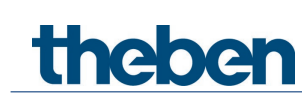

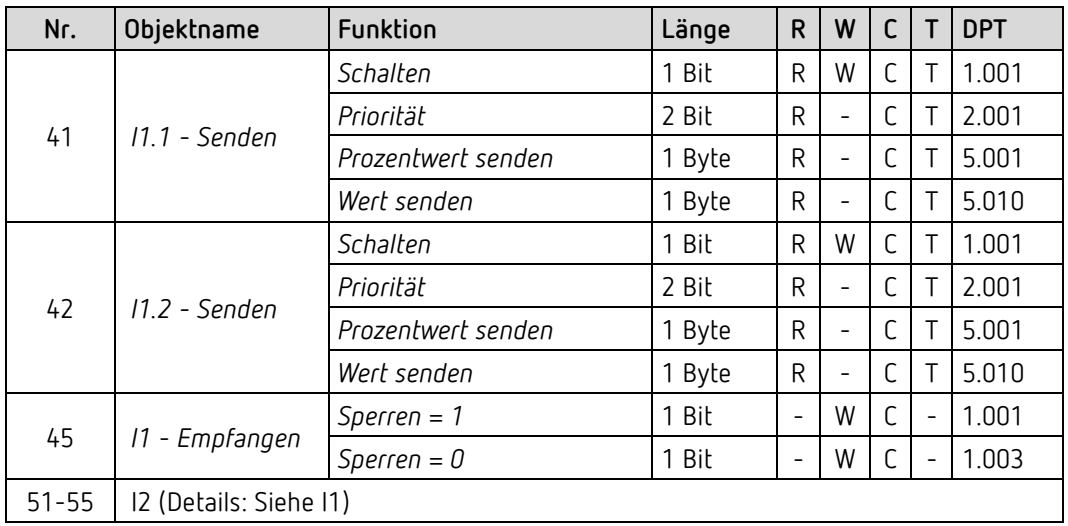

## **6.2.2 Externe Eingänge: Funktion Schalter bzw. Taster**

## **6.2.3 Externe Eingänge: Funktion Dimmen**

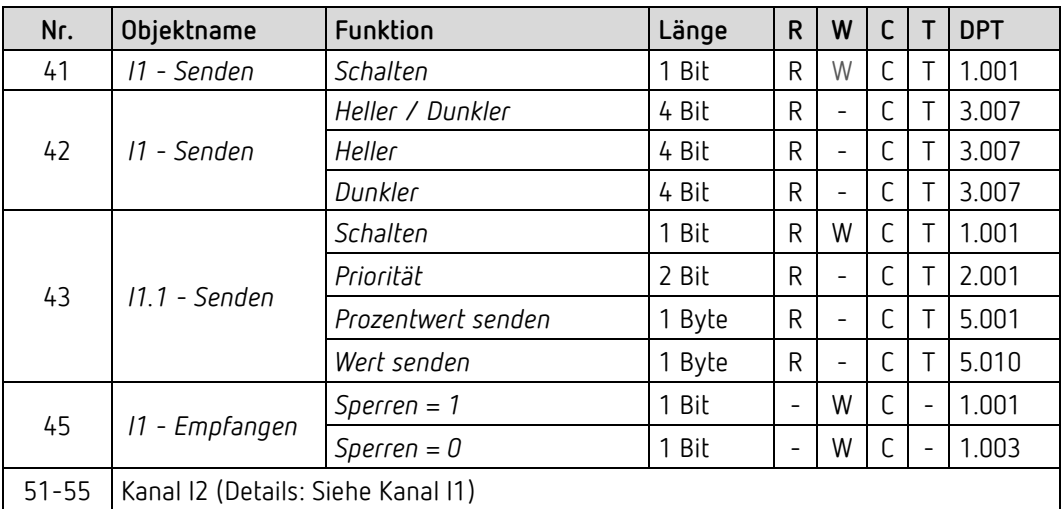

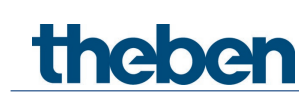

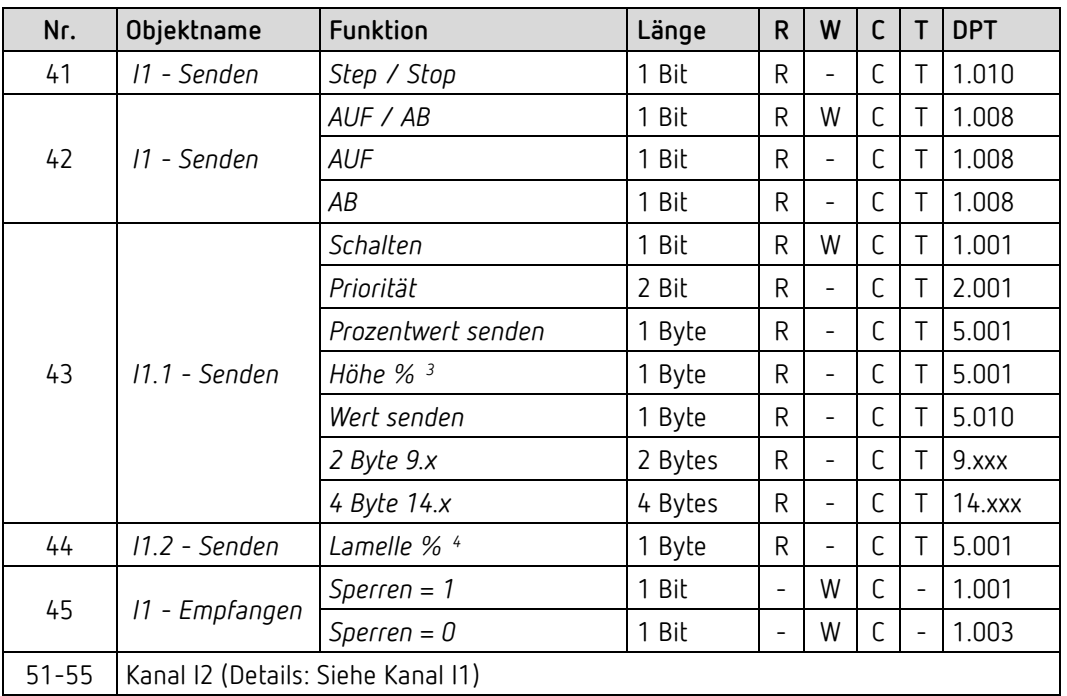

### **6.2.4 Externe Eingänge: Funktion Jalousie**

## **6.2.5 Externe Eingänge: Funktion Temperatureingang (nur I2)**

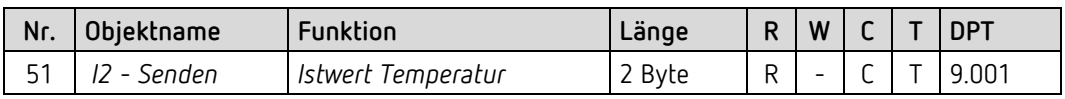

## **6.2.6 Externe Eingänge: Funktion Fensterkontakt**

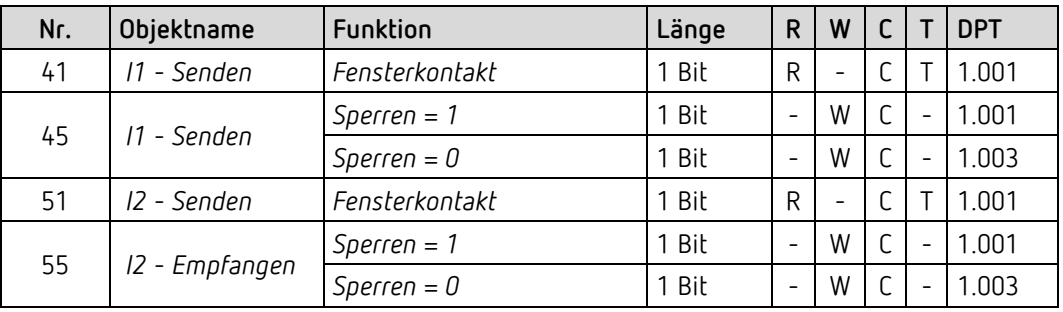

<sup>3</sup> Bei Doppelklick mit Objekttyp = *Höhe % + Lamelle %*

<span id="page-12-1"></span><span id="page-12-0"></span><sup>4</sup> Bei Doppelklick mit Objekttyp = *Höhe % + Lamelle %*

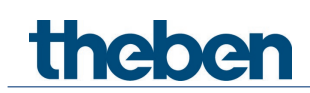

## <span id="page-13-0"></span>**6.3 Kommunikationsobjekte Beschreibung**

#### **6.3.1 Objekte für die Funktion Heizungsaktor**

*Objekt 1 Stellgröße stetig, Stellgröße schaltend*

Empfangsobjekt Empfängt die Stellgröße vom Raumtemperaturregler. Je nach Parametrierung kann diese entweder stetig (0-100%) oder schaltend (EIN/AUS) sein.

*Objekte 2-3*  Nicht verwendet.

*Objekt 4 Aktuelle Stellgröße*

Sendeobjekt. Meldet den Wert der ausgegebenen Stellgröße für den Kanal. Bei Buswiederkehr wird 0 % gesendet

*Objekte 5-11* Nicht verwendet.

#### *Objekt 12 Stellgrößenausfall*

Sendeobjekt. Nur vorhanden, wenn auf der Parameterseite Funktionsauswahl der Parameter Stellgröße überwachen = ja ist.

Wird die Überwachung gewählt, so muss vom Raumthermostat regelmäßig ein Stellgrößentelegramm empfangen werden. Empfehlung: Um eine fehlerfreie Funktion zu gewährleisten, sollte die zyklische Sendezeit des Raumthermostats nicht mehr als die Hälfte der Überwachungszeit betragen. Beispiel: Überwachungszeit 30 min, zyklische Sendezeit des Thermostats kleiner oder gleich 15min.

Wird innerhalb der parametrierten Überwachungszeit keine neue Stellgröße empfangen, wird ein Ausfall des Raumthermostats angenommen und ein Notprogramm gestartet. Siehe Parameterseite *Notprogramm*.

Die Überwachungszeit wird auf der Seite *Notprogramm* eingestellt.

#### *Objekt 13 Zwangsbetrieb*

Empfangsobjekt. Der Wirksinn des Zwangstelegramms ist einstellbar. Standard: 1 = Zwang aktivieren 0 = Zwang beenden.

 $\bf{(i)}$  Nach Reset oder Download ist der Zwangsbetrieb immer deaktiviert.

#### *Objekt 15 Übertemperatur*

Sendeobjekt. Meldet eine Überhitzung des Geräts.  $1 =$ Fehler  $0 =$ kein Fehler

#### *Objekt 31 Heizunterbrechung Ein/Aus*

Empfangsobjekt. 0 = Normaler Heizbetrieb. 1 = Es wird nicht mehr geheizt (z.B. während der Sommerzeit).

#### *Objekt 36 Istwert Außentemperatur*

Empfangsobjekt. Empfängt die Außentemperatur für das Notprogramm (falls verwendet)

#### *Objekt 37 Ausfall Außentemperatur*

Sendeobjekt. Sendet eine 1 wenn innerhalb der Überwachungszeit kein gültiger Wert empfangen wurde.

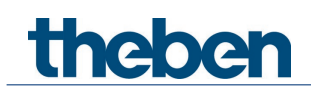

### **6.3.2 Objekte für die Funktion Raumtemperaturregler**

## *Objekt 1 Basissollwert / Sollwert*

Empfangsobjekt.

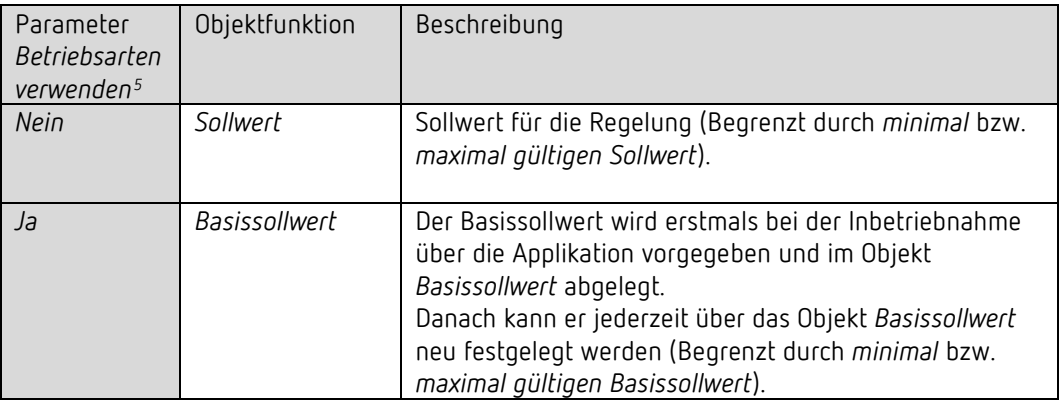

Das Objekt kann unbegrenzt oft überschrieben werden.

#### *Objekt 2 Manuelle Sollwertverschiebung*

Empfangsobjekt.

Solltemperatur verschieben:

Das Objekt empfängt eine Temperaturdifferenz als DPT 9.002. Mit dieser Differenz kann die gewünschte Raumtemperatur (aktueller Sollwert) gegenüber dem Basissollwert angepasst werden.

Im Komfortbetrieb (Heizen) gilt:

Aktueller Sollwert = Basissollwert + manuelle Sollwertverschiebung

Werte, die außerhalb des parametrierten Bereichs liegen (*maximal* bzw. *minimal gültiger Sollwert* auf der Parameterseite *Sollwerte Heizen*) werden auf den höchsten bzw. tiefsten Wert begrenzt.

#### **Bemerkung:**

Die Verschiebung wird immer auf den eingestellten Basissollwert und nicht auf den aktuellen Sollwert bezogen. Siehe auch: *Ermittlung des Sollwertes*

Das Objekt ist ausgeblendet, wenn keine Betriebsarten verwendet werden.

#### *Objekt 3 Istwert Raumtemperatur*

Empfangsobjekt. Empfängt die aktuelle Raumtemperatur für die Regelung.

<span id="page-15-0"></span><sup>5</sup> Parameterseite *Funktionsauswahl*

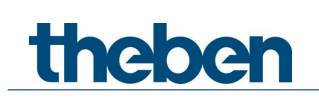

#### *Objekt 4 Betriebsartvorwahl*

Empfangsobjekt. Nur vorhanden, wenn Betriebsarten verwendet werden (siehe Parameter *Betriebsarten verwenden* auf der Parameterseite *Funktionsauswahl*. 1 Byte Objekt. Damit kann eine von 4 Betriebsarten direkt aktiviert werden. 1 = Komfort, 2 = Standby, 3 = Nacht, 4 = Frostschutz (Hitzeschutz) Wird ein anderer Wert empfangen (0 od. >4), wird die Betriebsart Komfort aktiviert. Die Angaben in Klammern beziehen sich auf den Kühlbetrieb.

Das Objekt ist ausgeblendet, wenn keine Betriebsarten verwendet werden.

#### *Objekt 5 Präsenz*

Empfangsobjekt. Über dieses Objekt kann der Zustand eines Präsenzmelders (z.B. Taster, Bewegungsmelder) empfangen werden. Eine 1 auf dieses Objekt aktiviert die Betriebsart Komfort.

Das Objekt ist ausgeblendet, wenn keine Betriebsarten verwendet werden.

#### *Objekt 6 Fensterstellung*

Empfangsobjekt.

Über dieses Objekt kann der Zustand eines Fensterkontakts empfangen werden. Eine 1 auf dieses Objekt aktiviert die Betriebsart Frost- / Hitzeschutz bzw. den Sollwert für Frost- / Hitzeschutz, wenn keine Betriebsarten verwendet werden

Das Objekt ist ausgeblendet, wenn ein Fensterkontakt an I1 für den Regler verwendet ist. Siehe Parameterseite *Funktionsauswahl*.

#### *Objekt 7 Aktuelle Betriebsart*

Sendeobjekt. Sendet die aktuelle Betriebsart als 1 Byte Wert (siehe Tabelle). Das Sendeverhalten kann auf der Parameterseite *Betriebsart* eingestellt werden.

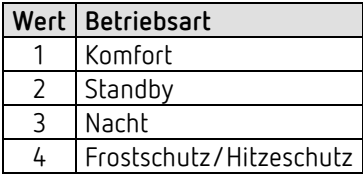

Das Objekt ist ausgeblendet, wenn keine Betriebsarten verwendet werden.

#### *Objekt 8 Stellgröße Heizen, Stellgröße Kühlen*

Sendeobjekt. Sendet, je nach verwendeten Regelfunktion, die aktuelle Stellgröße Heizen (0...100%) bzw. Kühlen.

Bei Bus- oder Netzwiederkehr wird 0 % gesendet.

#### *Objekt 9 Rückmeldung Heizen aktiv bzw. Kühlen aktiv (>0 %)* Sendeobjekt.

Sendet, je nach verwendeten Regelfunktion, den Status der Regelung. 0 = Stellgröße 0%, 1 = Stellgröße >0%

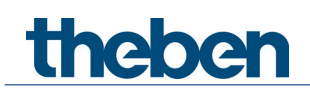

#### *Objekt 10 Istwert Fußbodentemperatur*

Empfangsobjekt.

Wird die Fußbodentemperaturbegrenzung verwendet, und die Quelle ist nicht der Fühler an I2, dann wird über dieses Objekt die Fußbodentemperatur als DPT9.001 empfangen. Das Objekt kann überwacht werden, zugehörige Parameter auf Seite *Notprogramm*

#### *Objekt 11 Aktueller Sollwert*

Sendeobjekt. Sendet den aktuellen Temperatur-Sollwert als DPT 9.001.

#### *Objekt 12 Ausfall Raumtemperatur*

Sendeobjekt. Sendet eine 1 wenn innerhalb der Überwachungszeit keine gültige Raumtemperatur auf Objekt 3 empfangen wurde oder ein Fühlerfehler an I2 erkannt wurde.

#### *Objekt 13 Zwangsbetrieb*

Empfangsobjekt. Der Wirksinn des Zwangstelegramms ist einstellbar. Standard: 1 = Zwang aktivieren  $0 = Zw$ ang beenden.

Nach Download ist der Zwangsbetrieb immer deaktiviert.

#### *Objekt 14 Ausfall Fußbodentemperatur*

Sendeobjekt. Wird die Fußbodentemperaturbegrenzung verwendet, und die Quelle ist der Fühler an I2, dann wird über dieses Objekt bei Erkennen eines Fühlerfehlers der Ausfall gemeldet.

#### *Objekt 15 Übertemperatur*

Sendeobjekt. Meldet eine Überhitzung des Geräts, wenn die Diagnosemeldungen aktiviert sind.  $1 =$ Fehler 0 = kein Fehler

#### *Objekt 31 Heiz- oder Kühlunterbrechung EIN/AUS*

Empfangsobjekt. Eine 1 auf das Objekt bringt den Kanal in die Heiz- bzw. Kühlunterbrechung und es wird nicht mehr geheizt/gekühlt. Während Sommerbetrieb kann wahlweise auch ein Ventilschutzprogramm gefahren werden.

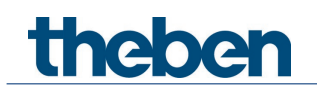

*Objekt 32-35* Nicht verwendet.

#### *Objekt 36 Istwert Außentemperatur*

Empfangsobjekt. Empfängt die Außentemperatur für das Notprogramm (falls verwendet)

#### *Objekt 37 Ausfall Außentemperatur*

Sendeobjekt.

Sendet eine 1 wenn innerhalb der Überwachungszeit keine gültige Außentemperatur auf Objekt 36 empfangen wurde.0 = Kein Fehler

1 = Fehler: Außentemperatur kann nicht mehr empfangen werden.

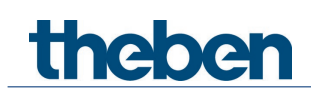

### **6.3.3 Objekte für die Funktion Zusatzstufe Heizen**

#### *Objekt 1 Sollwert Hauptregler*

Empfangsobjekt. Empfängt den tatsächlichen Sollwert des Hauptreglers. Siehe auch: Parameter *Differenz zw. Hauptstufe und Zusatzstufe* auf der Parameterseite *Zusatzstufe Heizen*.

#### *Objekt 3 Istwert Hauptregler*

Empfangsobjekt. Empfängt die vom Hauptregler gemessene aktuelle Raumtemperatur. Siehe auch: Parameter *Differenz zw. Hauptstufe und Zusatzstufe* auf der Parameterseite *Zusatzstufe Heizen*.

#### *Objekt 4 Betriebsart Hauptregler*

Empfangsobjekt. Empfängt die aktuelle Betriebsart des Hauptreglers.  $1 =$  Komfort,  $2 =$  Standby,  $3 =$  Nacht,  $4 =$  Frostschutz

#### *Objekt 8 Stellgröße Zusatzstufe*

Sendeobjekt. Sendet die aktuelle Stellgröße Heizen (0...100%) Bei Bus- oder Netzwiederkehr wird 0 % gesendet.

#### *Objekt 9 Rückmeldung Zusatzstufe Heizen aktiv (>0 %)*

Sendeobjekt. Sendet den Status der Regelung. 0 = Stellgröße 0%, 1 = Stellgröße >0%

#### *Objekt 12 Ausfall Raumtemperatur*

Sendeobjekt. Sendet eine 1 wenn innerhalb der Überwachungszeit keine gültige Raumtemperatur vom Hauptregler empfangen wurde.

#### *Objekt 13 Zwangsbetrieb*

Empfangsobjekt. Der Wirksinn des Zwangstelegramms ist einstellbar. Standard: 1 = Zwang aktivieren 0 = Zwang beenden.

(i) Nach Download ist der Zwangsbetrieb immer deaktiviert.

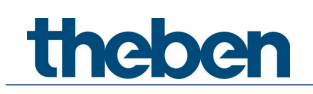

#### *Objekt 15 Übertemperatur*

Sendeobjekt. Meldet eine Überhitzung des Geräts, wenn die Diagnosemeldungen aktiviert sind.  $1 =$ Fehler  $0 =$ kein Fehler

#### *Objekt 31 Heizbrechung EIN/AUS*

Empfangsobjekt. Eine 1 auf das Objekt bringt den Kanal in die Heizunterbrechung und es wird nicht mehr geheizt.

*Objekt 32-35* Nicht verwendet.

#### *Objekt 36 Istwert Außentemperatur*

Empfangsobjekt. Empfängt die Außentemperatur für das Notprogramm (falls verwendet)

#### *Objekt 37 Ausfall Außentemperatur*

Sendeobjekt.

Sendet eine 1 wenn innerhalb der Überwachungszeit keine gültige Außentemperatur auf Objekt 36 empfangen wurde. 0 = Kein Fehler, 1 = Fehler: Außentemperatur kann nicht mehr empfangen werden.

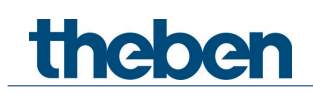

## **6.3.4 Objekte für die externen Eingänge: Funktion Schalter**

#### *Objekt 41: Kanal I1.1*

Sendeobjekt. Erstes Ausgangsobjekt des Kanals (Erstes Telegramm). Es sind 4 Telegrammformate einstellbar: Schalten EIN/AUS, Priorität, Prozentwert senden, Wert senden.

#### *Objekt 42: Kanal I1.2*

Sendeobjekt. Zweites Ausgangsobjekt des Kanals (Zweites Telegramm). Es sind 4 Telegrammformate einstellbar: Schalten EIN/AUS, Priorität, Prozentwert senden, Wert senden.

#### *Objekt 45: Kanal I1 Sperren = 1 bzw. sperren = 0*

Empfangsobjekt. Über dieses Objekt wird der Kanal gesperrt. Wirksinn des Sperrobjekts und Verhalten beim Setzen bzw. Aufheben der Sperre sind parametrierbar.

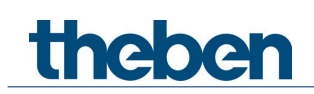

## **6.3.5 Objekte für die externen Eingänge: Funktion Taster**

#### *Objekt 41: Kanal I1.1*

Sendeobjekt. Erstes Ausgangsobjekt des Kanals (Erstes Telegramm). Es sind 4 Telegrammformate einstellbar: Schalten EIN/AUS, Priorität, Prozentwert senden, Wert senden.

#### *Objekt 42: Kanal I1.2*

Sendeobjekt. Zweites Ausgangsobjekt des Kanals (Zweites Telegramm). Es sind 4 Telegrammformate einstellbar: Schalten EIN/AUS, Priorität, Prozentwert senden, Wert senden.

#### *Objekt 45: Kanal I1 Sperren = 1 bzw. sperren = 0*

Empfangsobjekt. Über dieses Objekt wird der Kanal gesperrt. Wirksinn des Sperrobjekts und Verhalten beim Setzen bzw. Aufheben der Sperre sind parametrierbar.

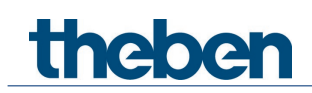

## **6.3.6 Objekte für die externen Eingänge: Funktion Dimmen**

*Objekt 41: Kanal I1.1 Schalten*

Sendeobjekt. Schaltet den Dimmer ein und aus.

#### *Objekt 42: Kanal I1.1 Heller, Dunkler, Heller / Dunkler*

Sendeobjekt. 4-Bit Dimmbefehle.

#### *Objekt 43: Kanal I1.1 Schalten, Priorität, Prozentwert..*

Sendeobjekt. Ausgangsobjekt für die Zusatzfunktion bei Doppelklick. Es sind 4 Telegrammformate einstellbar: Schalten EIN/AUS, Priorität, Prozentwert senden, Wert senden.

#### *Objekt 45: Kanal I1 Sperren = 1 bzw. sperren = 0*

Empfangsobjekt. Über dieses Objekt wird der Kanal gesperrt. Wirksinn des Sperrobjekts und Verhalten beim Setzen bzw. Aufheben der Sperre sind parametrierbar.

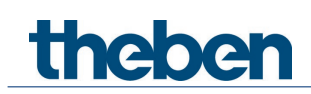

## **6.3.7 Objekte für die externen Eingänge: Funktion Jalousie**

*Objekt 41: Kanal I1 Step / Stop*

Sendeobjekt. Sendet Step/Stop Befehle an den Jalousie-Aktor.

#### *Objekt 42: Kanal I1 AUF/AB, AUF, AB*

Sendeobjekt. Sendet Fahrbefehle an den Jalousie-Aktor.

#### *Objekt 43: Kanal I1.1 Schalten, Priorität, Prozentwert.., Höhe %*

Sendeobjekt. Ausgangsobjekt für die Zusatzfunktion bei Doppelklick. Es sind 5 Telegrammformate einstellbar: Schalten EIN/AUS, Priorität, Prozentwert senden, Wert senden, Höhe %.

#### *Objekt 44: Kanal I1.1 Lamelle %*

Sendeobjekt. Lamellentelegramm zur Positionierung der Jalousie bei Doppelklick (zusammen mit Objekt Höhe %, bei *Objekttyp* = *Höhe + Lamelle*).

#### *Objekt 45: Kanal I1 Sperren = 1 bzw. sperren = 0*

Empfangsobjekt. Über dieses Objekt wird der Kanal gesperrt. Wirksinn des Sperrobjekts und Verhalten beim Setzen bzw. Aufheben der Sperre sind parametrierbar.

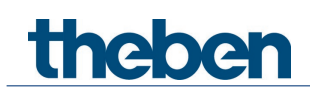

### **6.3.8 Objekte für die externen Eingänge: Funktion Temperatureingang**

*Objekt 51 Kanal I2 Istwert Temperatur [6](#page-25-0)* Sendeobjekt. Sendet die am Eingang I2 gemessene Temperatur (Fernfühler bzw. Fußbodentemperatursensor).

## **6.3.9 Objekte für die externen Eingänge: Funktion Fensterkontakt**

*Objekt 41: Kanal I1 Fensterkontakt 1* Sendeobjekt. Erstes Ausgangsobjekt des Kanals (Erstes Telegramm). Es sind 4 Telegrammformate einstellbar: Schalten EIN/AUS, Priorität, Prozentwert senden, Wert senden.

#### *Objekt 45: Kanal I1 Sperren = 1 bzw. sperren = 0*

Empfangsobjekt. Über dieses Objekt wird der Kanal gesperrt. Wirksinn des Sperrobjekts und Verhalten beim Setzen bzw. Aufheben der Sperre sind parametrierbar.

<span id="page-25-0"></span><sup>6</sup> Die Funktion Temperatureingang ist ausschließlich mit dem Eingang I2 möglich.

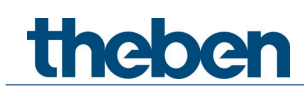

## <span id="page-26-0"></span>**6.4 Parameterseiten Übersicht**

Das Gerät besteht aus einem allgemeinen Block und 3 Hauptfunktionsblöcken.

| Parameterseite          | Beschreibung                                                          |
|-------------------------|-----------------------------------------------------------------------|
| Allgemein               | Aktivierung der Binäreingänge                                         |
| Kanal H1                |                                                                       |
| Funktionsauswahl        | Auswahl Raumtemperaturregler / Heizungsaktor / Zusaatzstufe und       |
|                         | Aktivierung weiterer Funktionen.                                      |
| Istwert an I2           | Abgleich und Sendeverhalten                                           |
| <b>Betriebsart</b>      | Betriebsart nach Reset, Präsenzsensor usw.                            |
| Regelung Heizen         | Regelparameter, Anlagentyp usw. für den Heizbetrieb.                  |
| Sollwerte Heizen        | Basissollwert, Absenkung, Frostschutz usw.                            |
| Regelung Kühlen         | Regelparameter, Anlagentyp usw. für den Kühlbetrieb.                  |
| Sollwerte Kühlen        | Standby, Hitzeschutz usw.                                             |
| Zwang                   | Verhalten im Zwangsbetrieb.                                           |
| Diagnosemeldungen       | Sendeverhalten Objekt Übertemperatur                                  |
| Notprogramm             | Verhalten bei Ausfall der Stellgröße bzw. des Istwerts. Einstellungen |
|                         | der Überwachungsfunktion.                                             |
| Fensterkontakt an       | Wirksinn und Sendeverhalten des Fensterkontaktes                      |
| 11                      |                                                                       |
| Externe Eingänge 11, 12 |                                                                       |
| Funktionsauswahl        | Funktion des Eingangs, Entprellzeit, Anzahl der Telegramme,           |
|                         | Sperrfunktion usw.                                                    |
|                         | Zusätzlich bei I2: Auswahl des Temperatursensors,                     |
|                         | Temperaturabgleich usw.                                               |
| Schalter-Objekt 1, 2    | Objekttyp, Sendeverhalten usw. für jedes Objekt individuell           |
|                         | einstellbar.                                                          |
| Taster-Objekt 1, 2      | Objekttyp, Sendeverhalten usw. für jedes Objekt individuell           |
|                         | einstellbar.                                                          |
| <b>Dimmen</b>           | Art der Steuerung.                                                    |
| Jalousie                | Art der Steuerung.                                                    |
| <b>Doppelklick</b>      | Zusätzliche Telegramme bei Dimmen und Jalousie.                       |
| Fensterkontakt          | Wirksinn, zykl. Senden usw.                                           |

## <span id="page-26-1"></span>**6.5 Allgemeine Parameter**

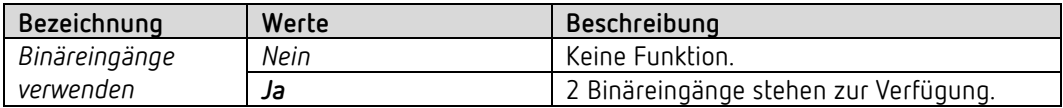

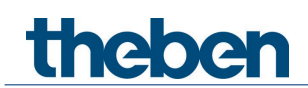

## <span id="page-27-0"></span>**6.6 Parameter für den Heizungsaktor**

### **6.6.1 Funktionsauswahl**

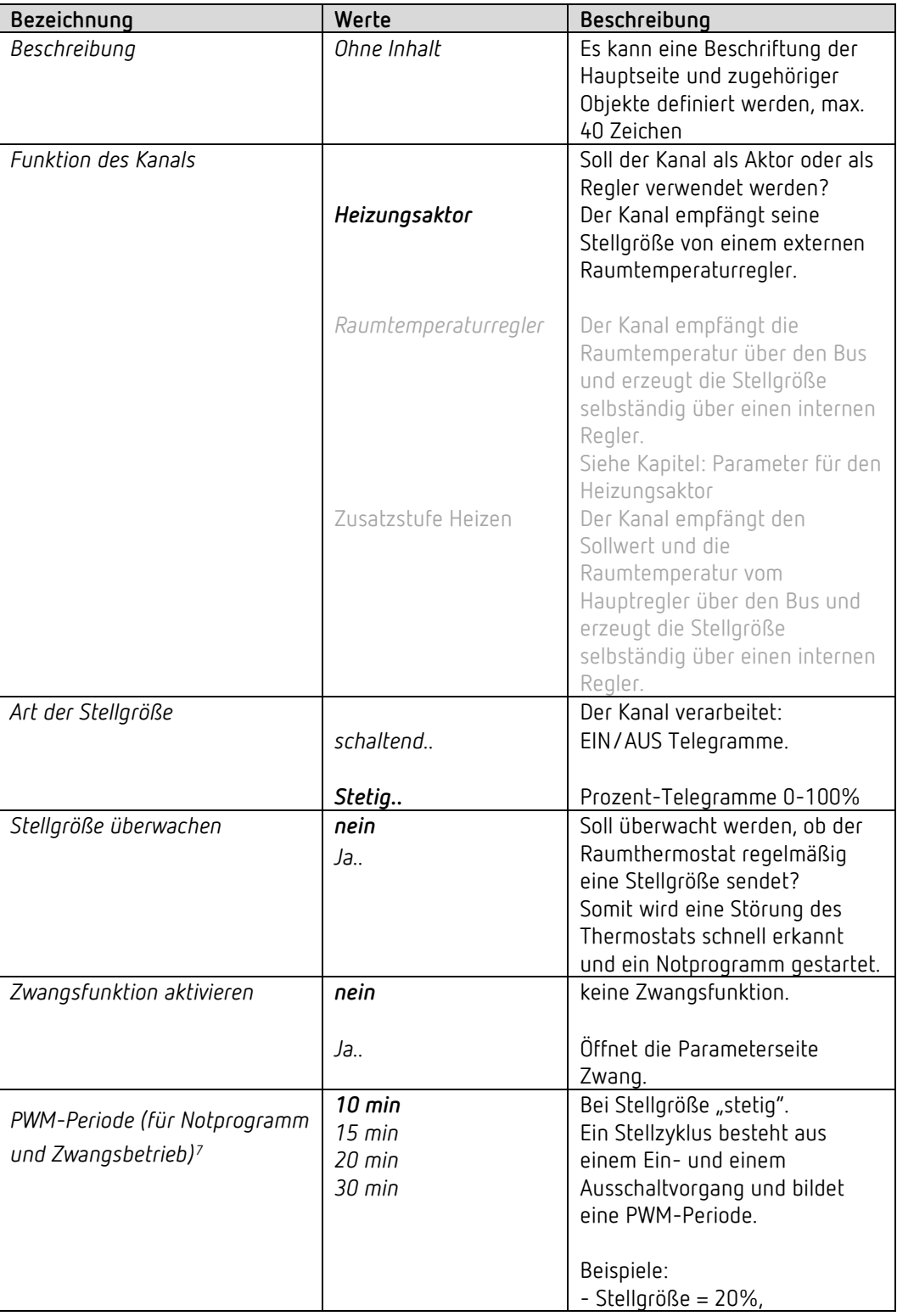

<span id="page-27-1"></span><sup>7</sup> Gilt ebenfalls für das Notprogramm und den Zwangsbetrieb.

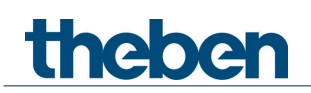

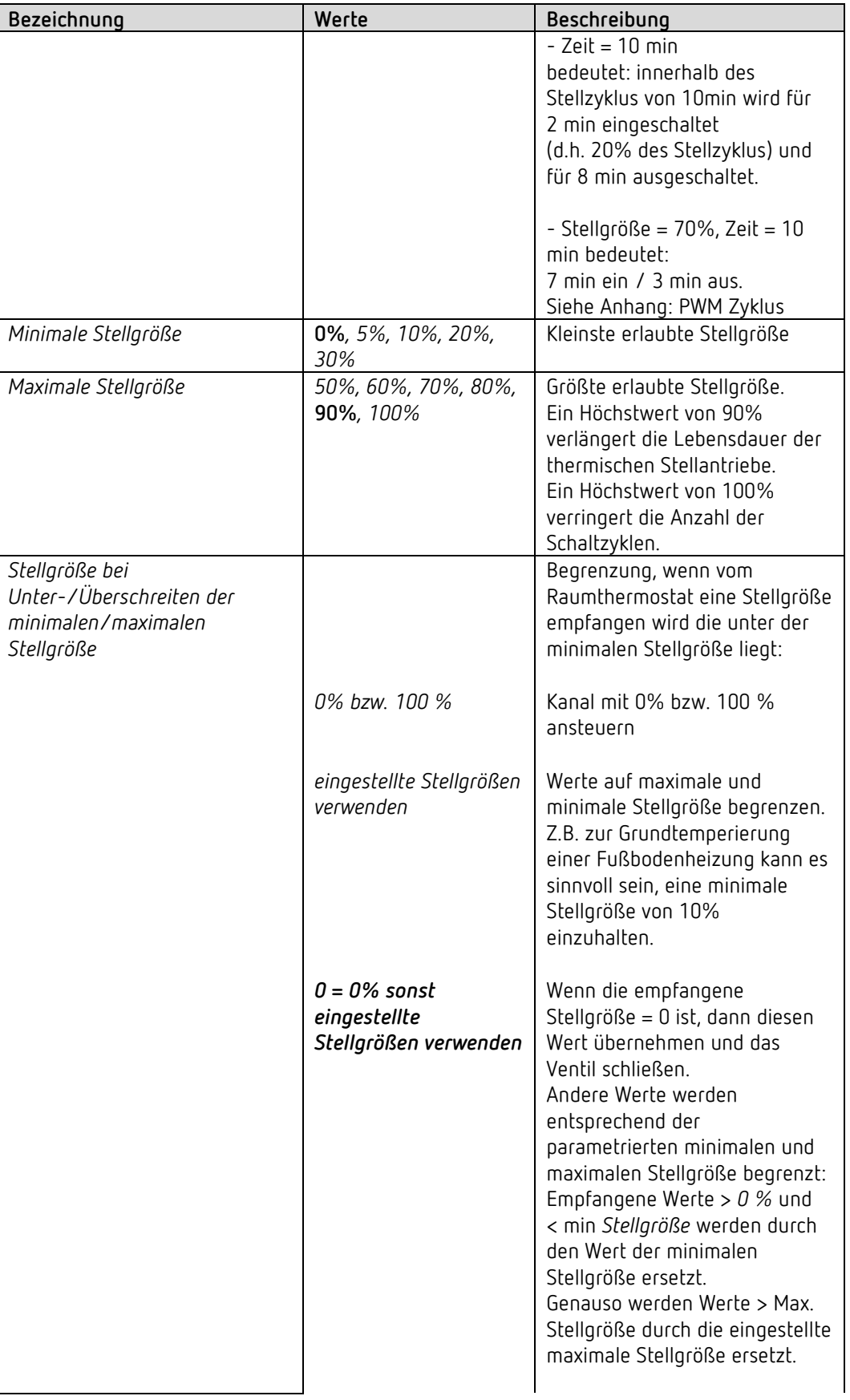

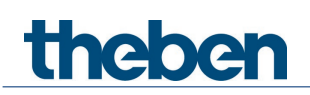

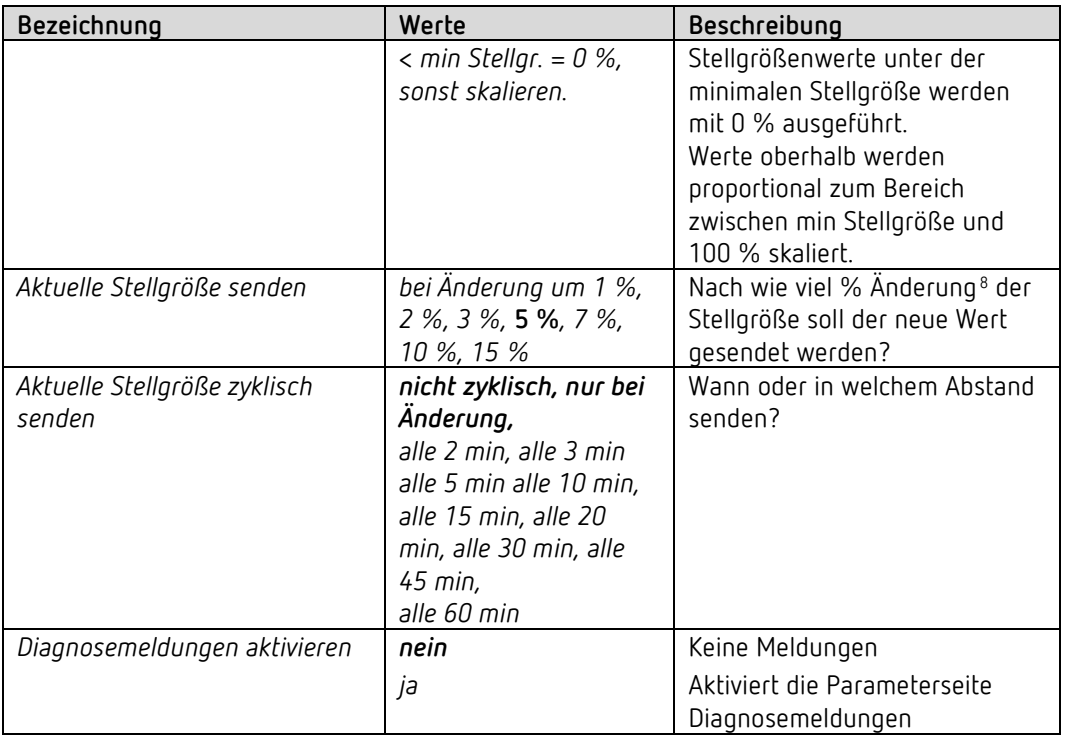

<span id="page-29-0"></span><sup>8</sup> Änderung seit dem letzten Senden.

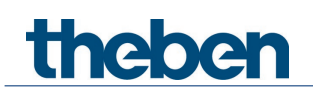

## **6.6.2 Zwang**

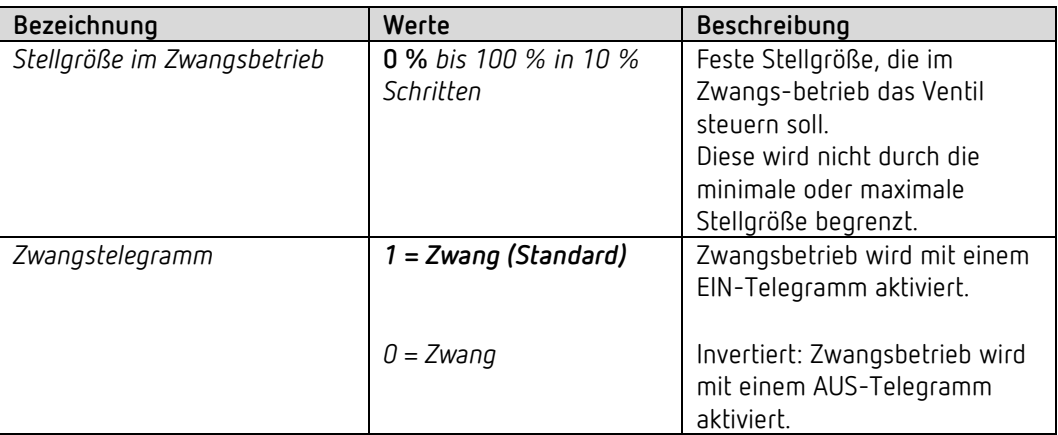

## **6.6.3 Diagnosemeldungen**

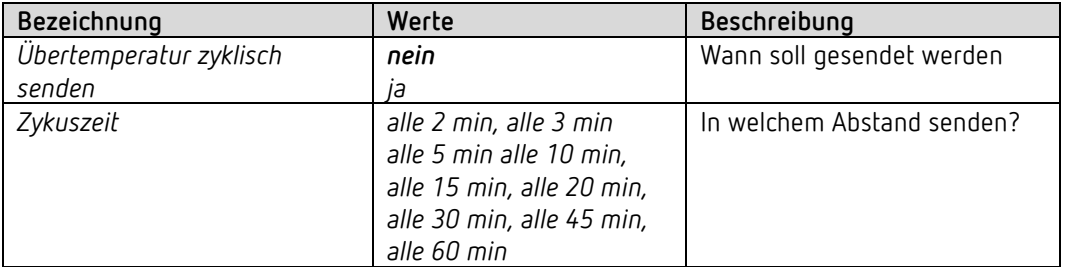

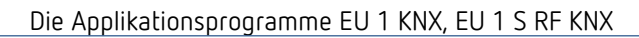

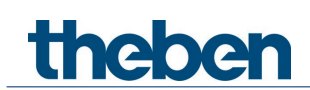

## **6.6.4 Notprogramm**

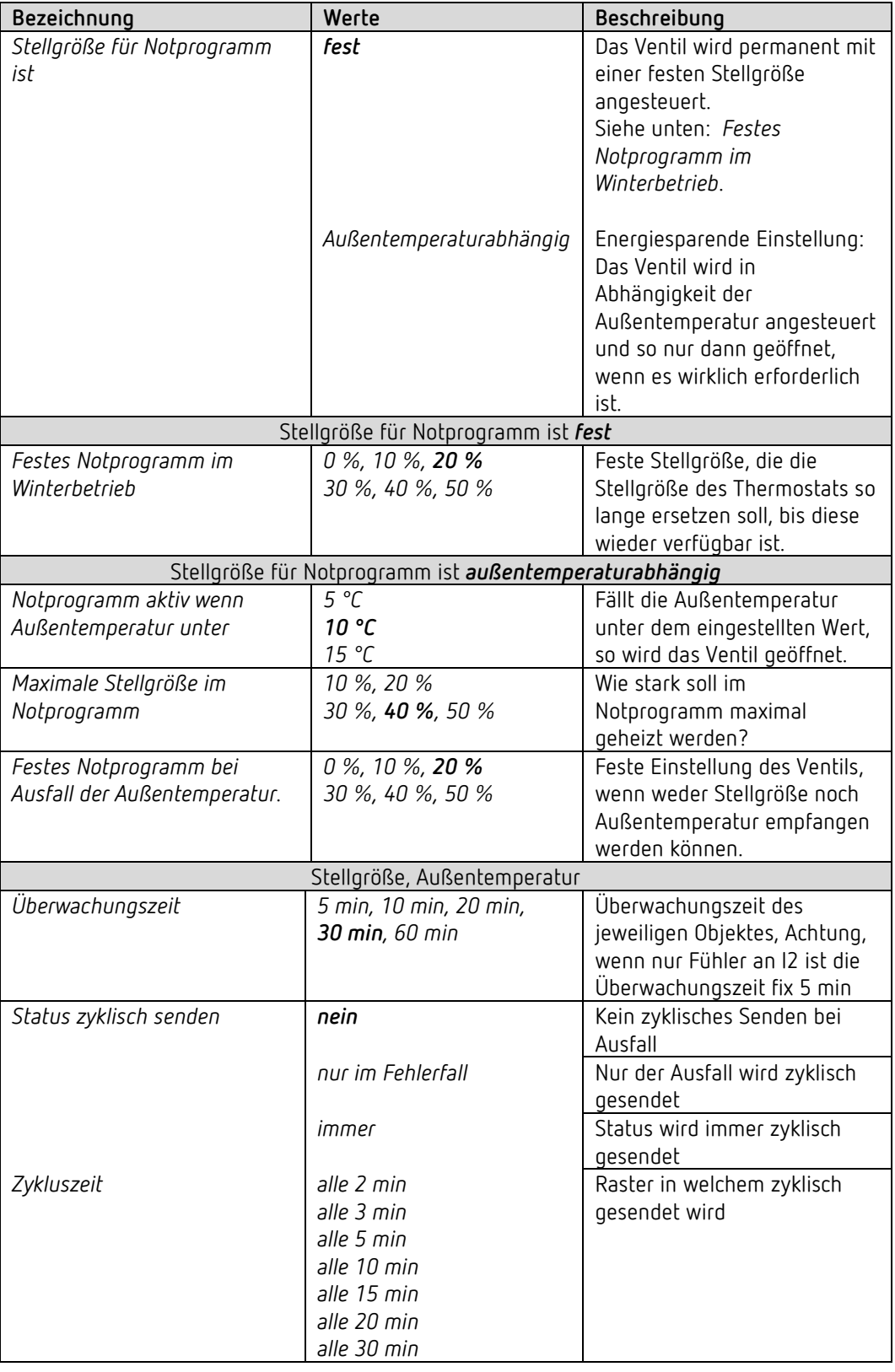

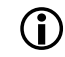

 Für die PWM-Periode gilt auch hier die Einstellung auf der Parameterseite *Funktionsauswahl.*

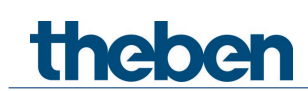

## <span id="page-32-0"></span>**6.7 Parameter für den Raumtemperaturregler**

### **6.7.1 Funktionsauswahl**

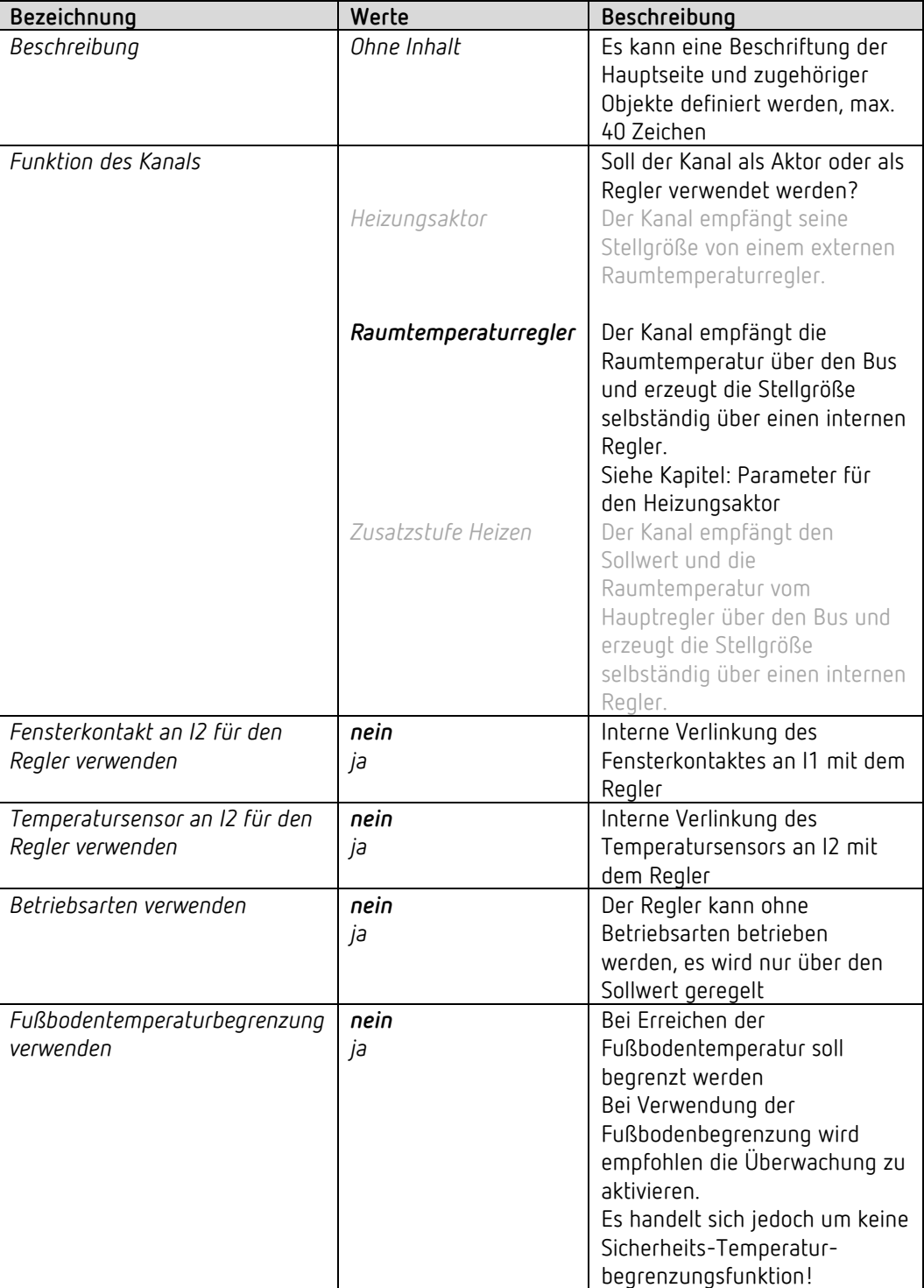

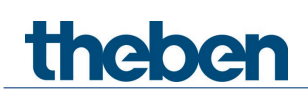

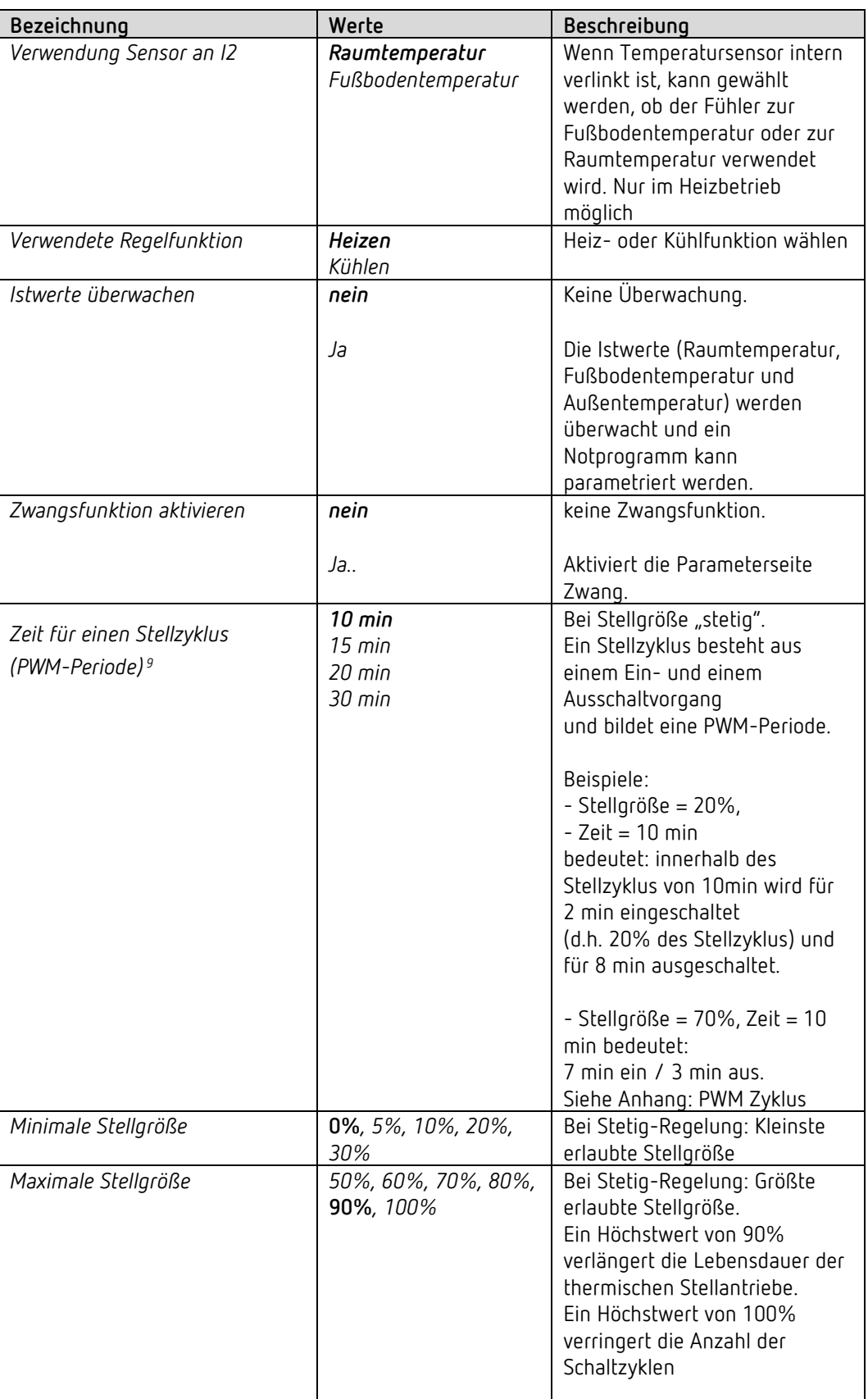

<span id="page-33-0"></span><sup>9</sup> Gilt ebenfalls für das Notprogramm und den Zwangsbetrieb.

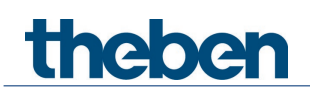

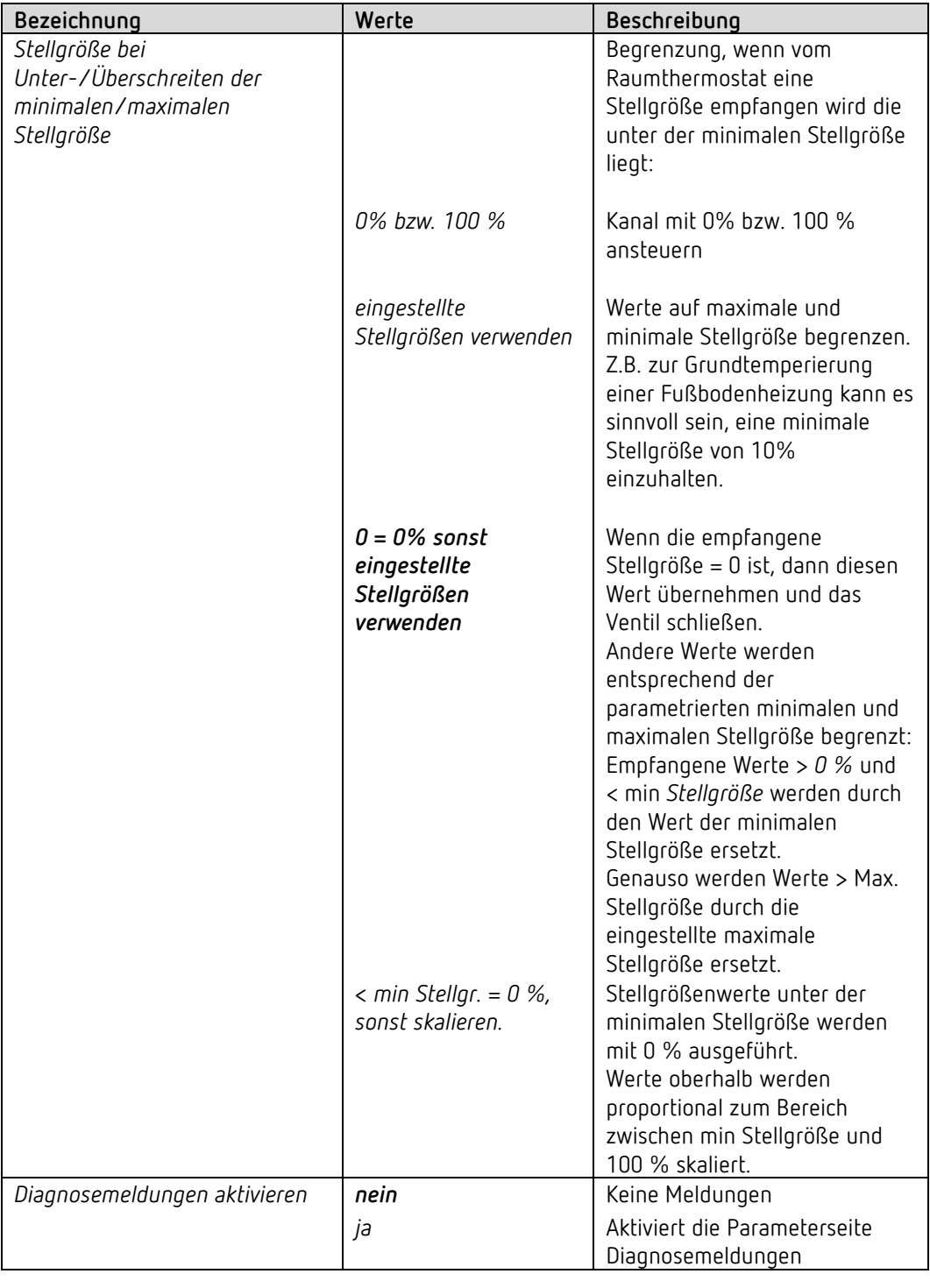

 Wird die Stellgröße über die Parameter *Minimale* bzw. *Maximale Stellgröße* begrenzt, so wirken diese Begrenzungen nur auf den Ausgang. Die Objekte senden die tatsächlich vom Regler angeforderte Stellgröße. **Beispiel:** Minimale Stellgröße 30% Maximale Stellgröße 60% Aktuelle Stellgröße Heizen z.B. 80%: Die Ausgänge werden auf 60% begrenzt.

Auf den Bus wird 80 % gesendet.

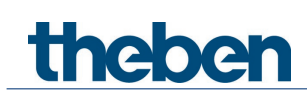

## **6.7.2 Istwert an I2**

Nur vorhanden, wenn *Temperatursensor an I2 für den Regler verwenden = ja gewählt*

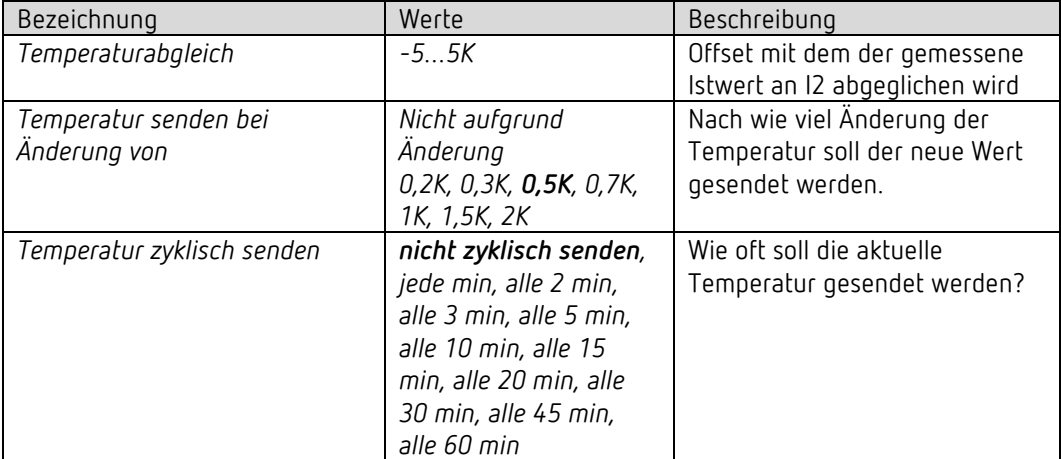

#### **6.7.3 Betriebsart**

Nur vorhanden, wenn *Betriebsarten verwenden* = ja gewählt

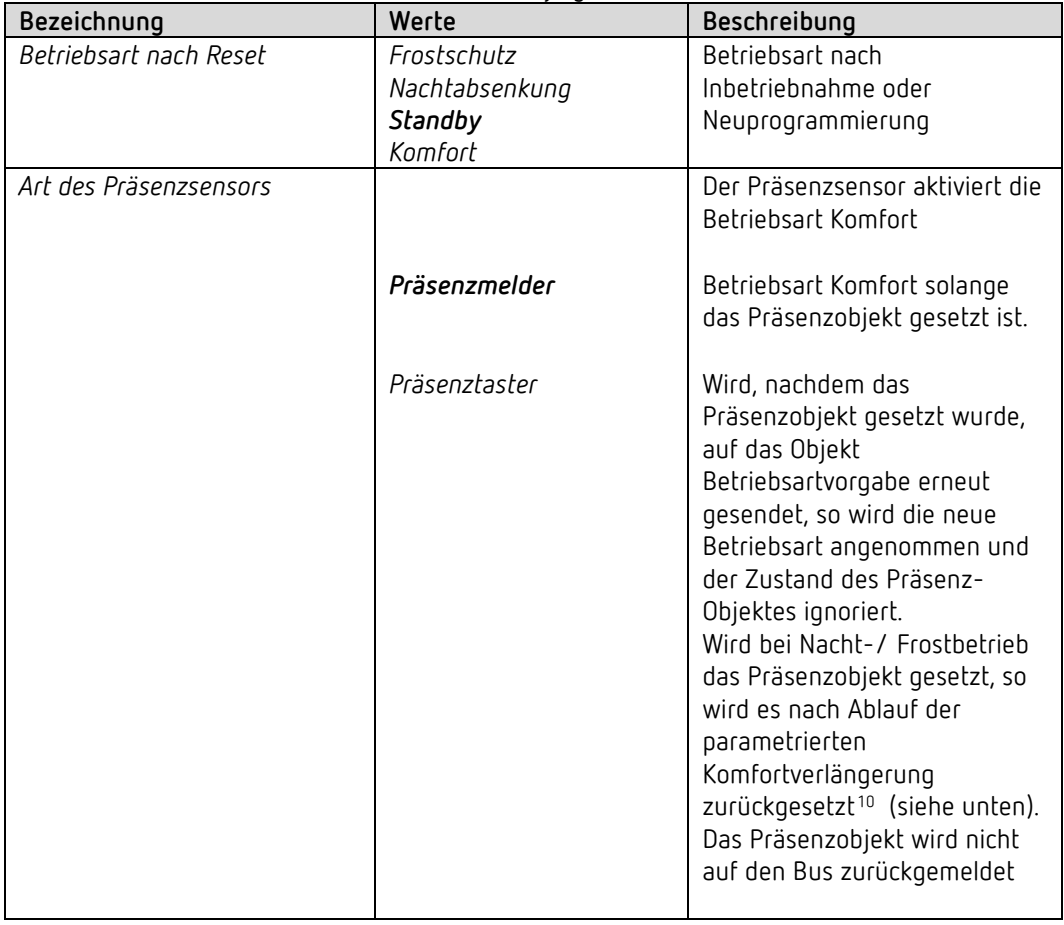

<span id="page-35-0"></span><sup>&</sup>lt;sup>10</sup> Ausnahme: Wird ein Fenster geöffnet (Fensterobjekt = 1), wechselt der Raumtemperaturregler in den Frostschutz-Modus
# theben

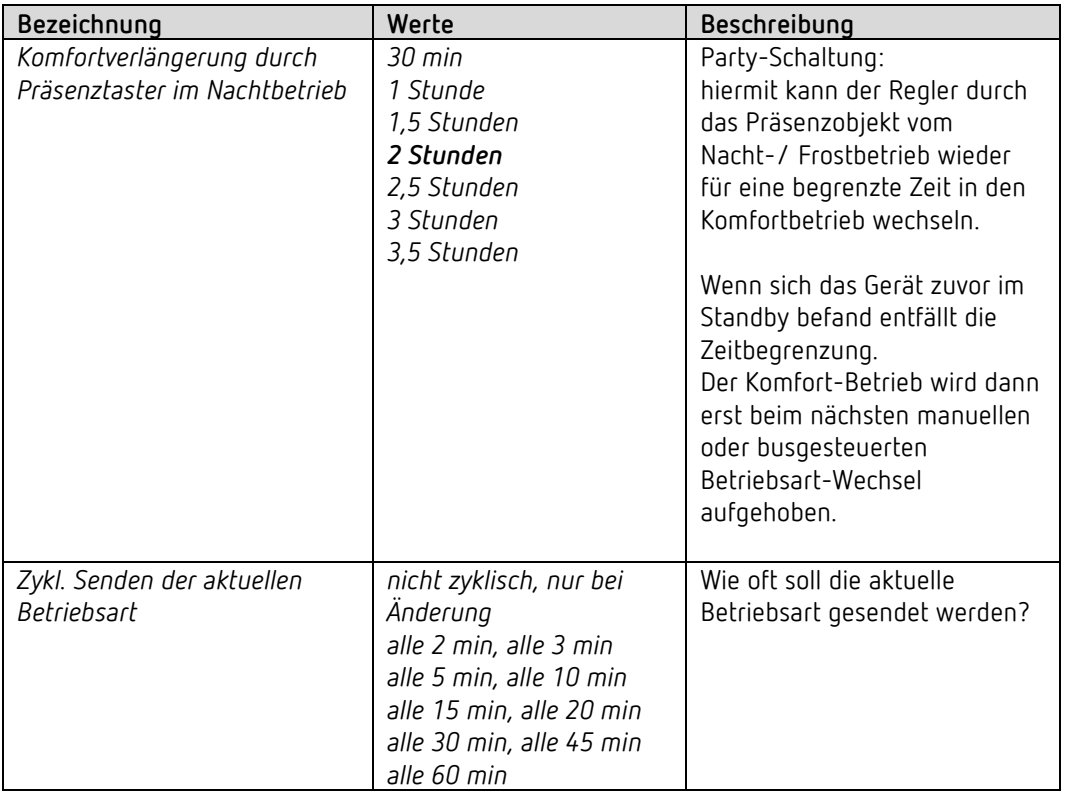

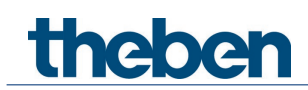

### **6.7.4 Regelung Heizen**

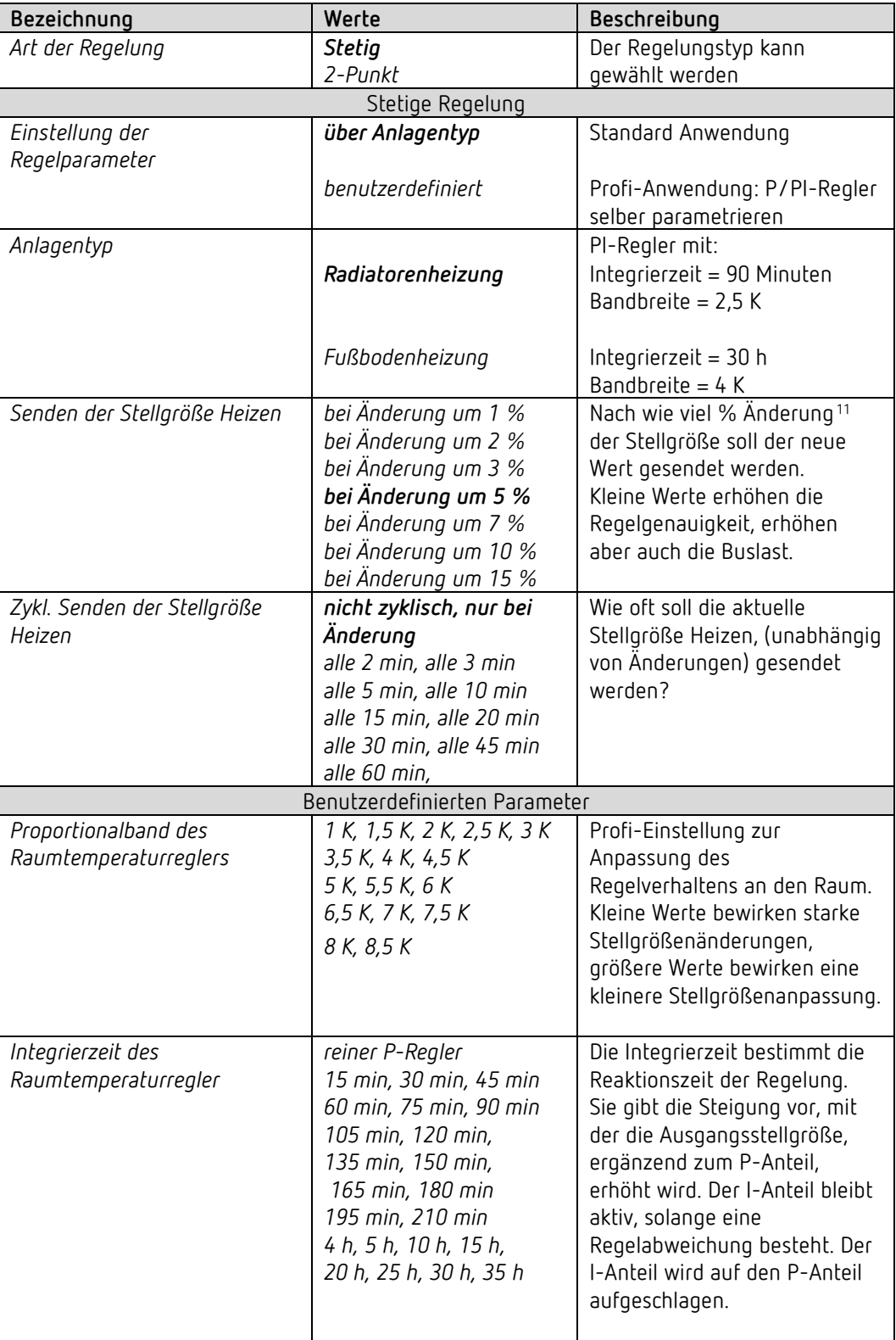

<span id="page-37-0"></span><sup>11</sup> Änderung seit dem letzten Senden

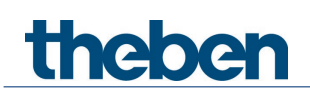

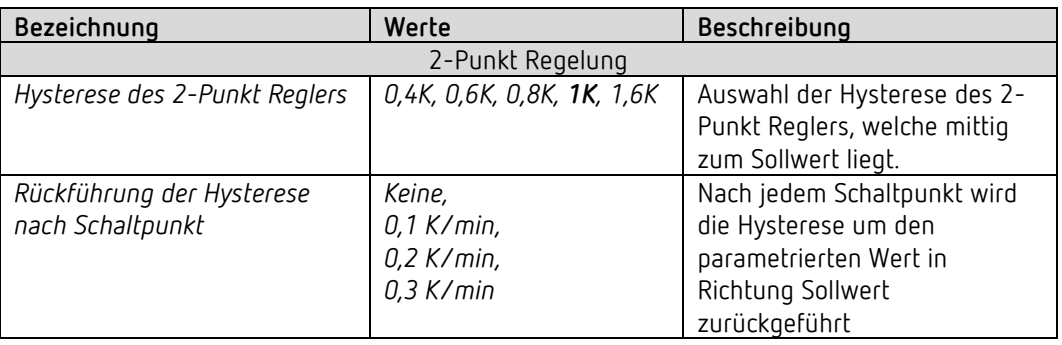

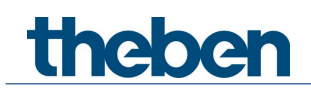

#### **6.7.5 Sollwerte Heizen**

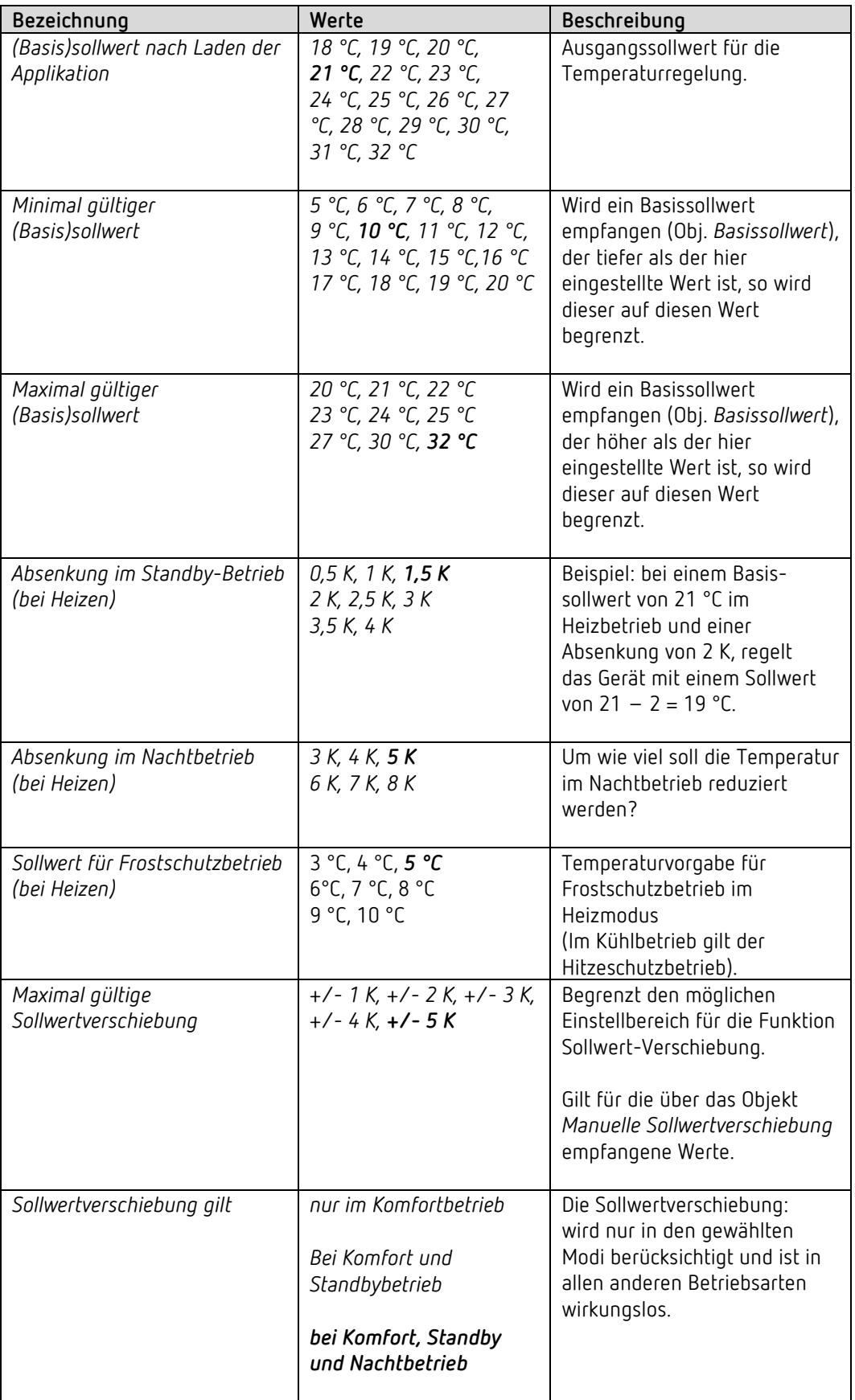

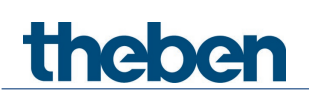

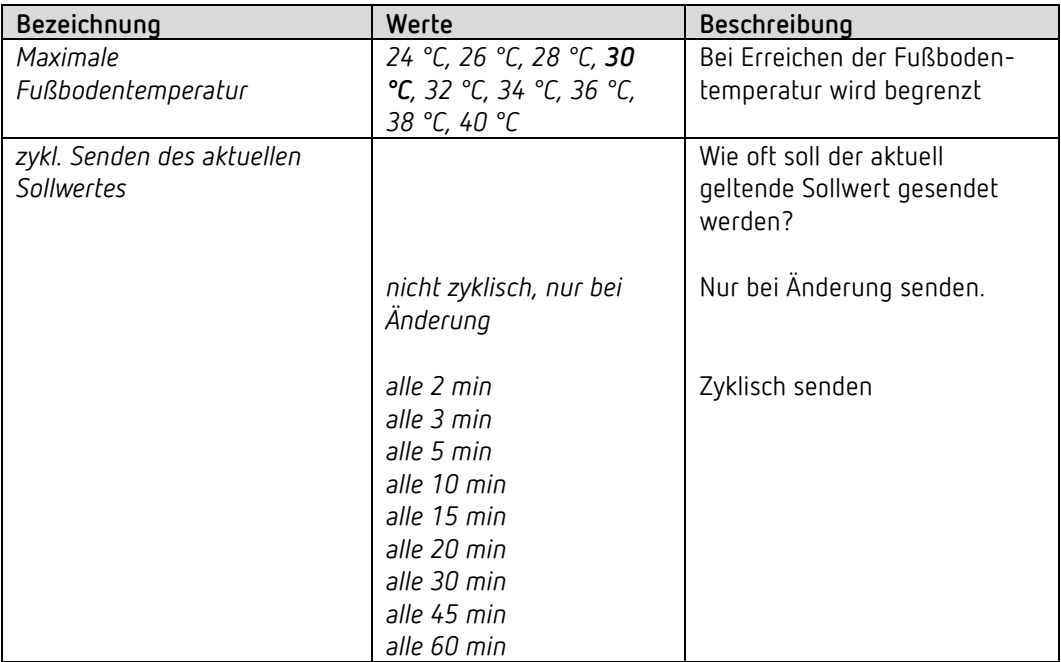

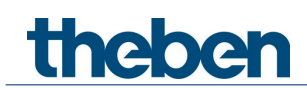

### **6.7.6 Regelung Kühlen**

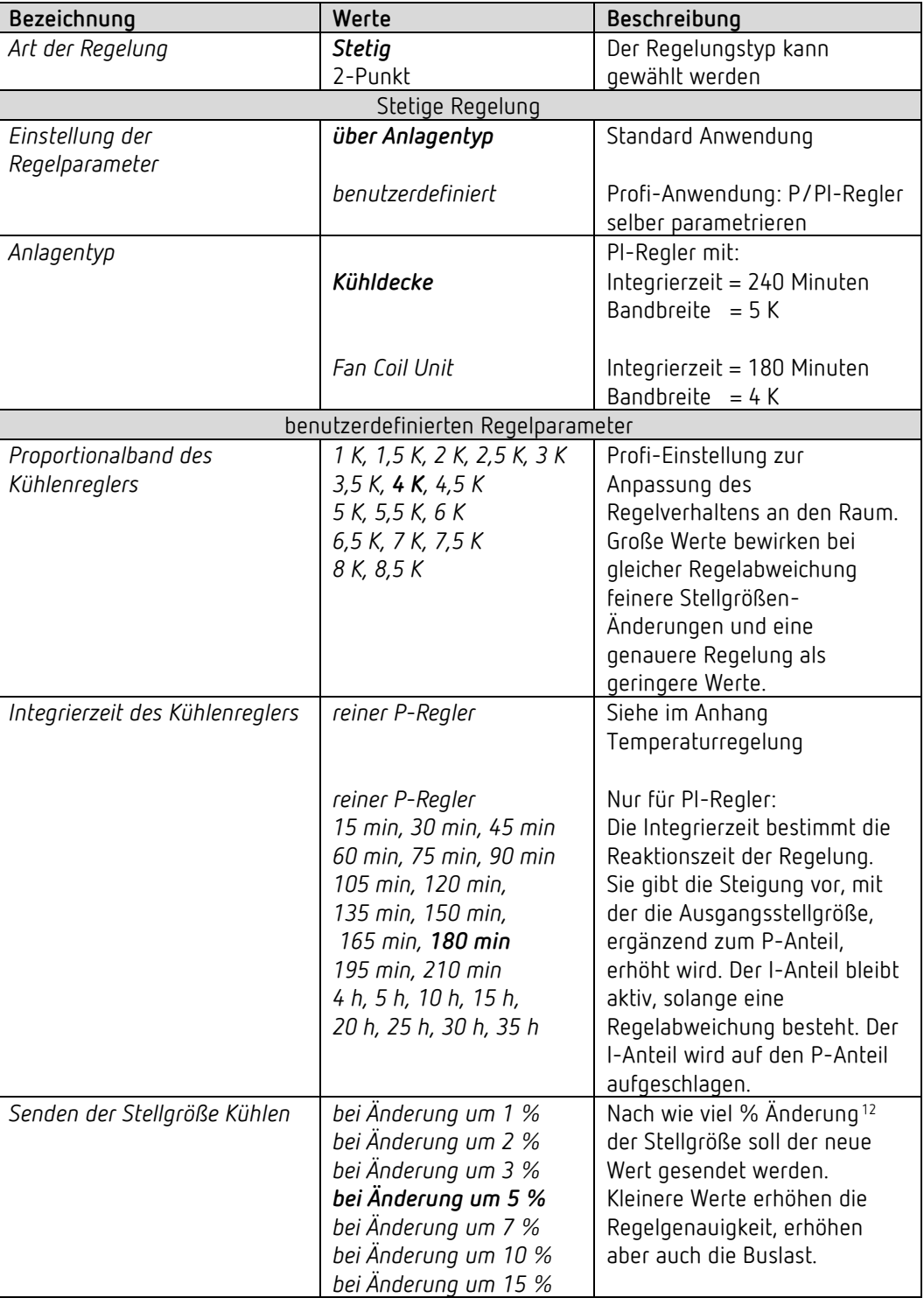

<span id="page-41-0"></span><sup>&</sup>lt;sup>12</sup> Änderung seit dem letzten Senden.

# theben

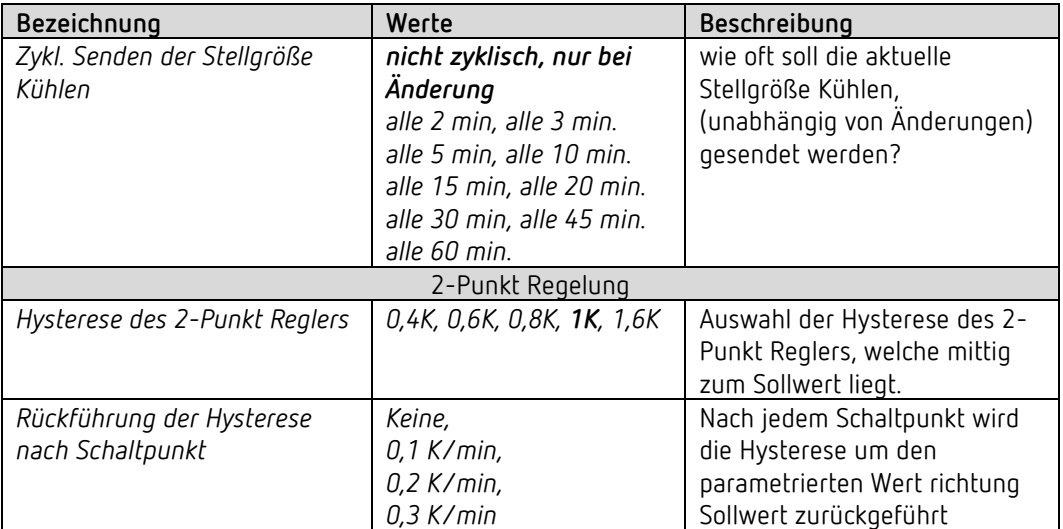

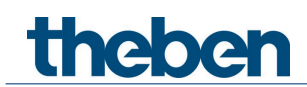

### **6.7.7 Sollwerte Kühlen**

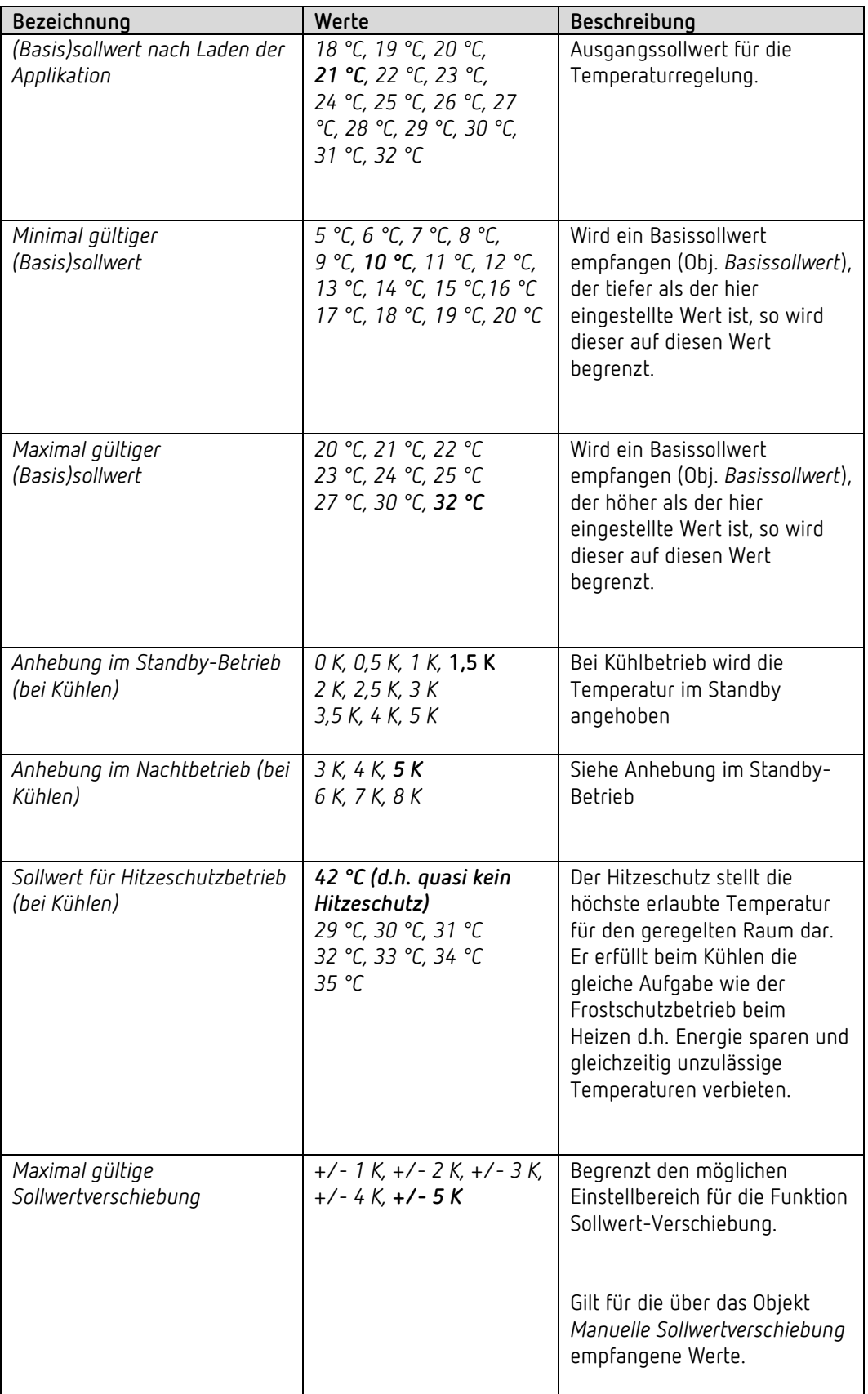

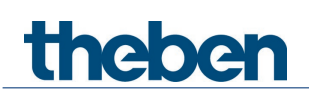

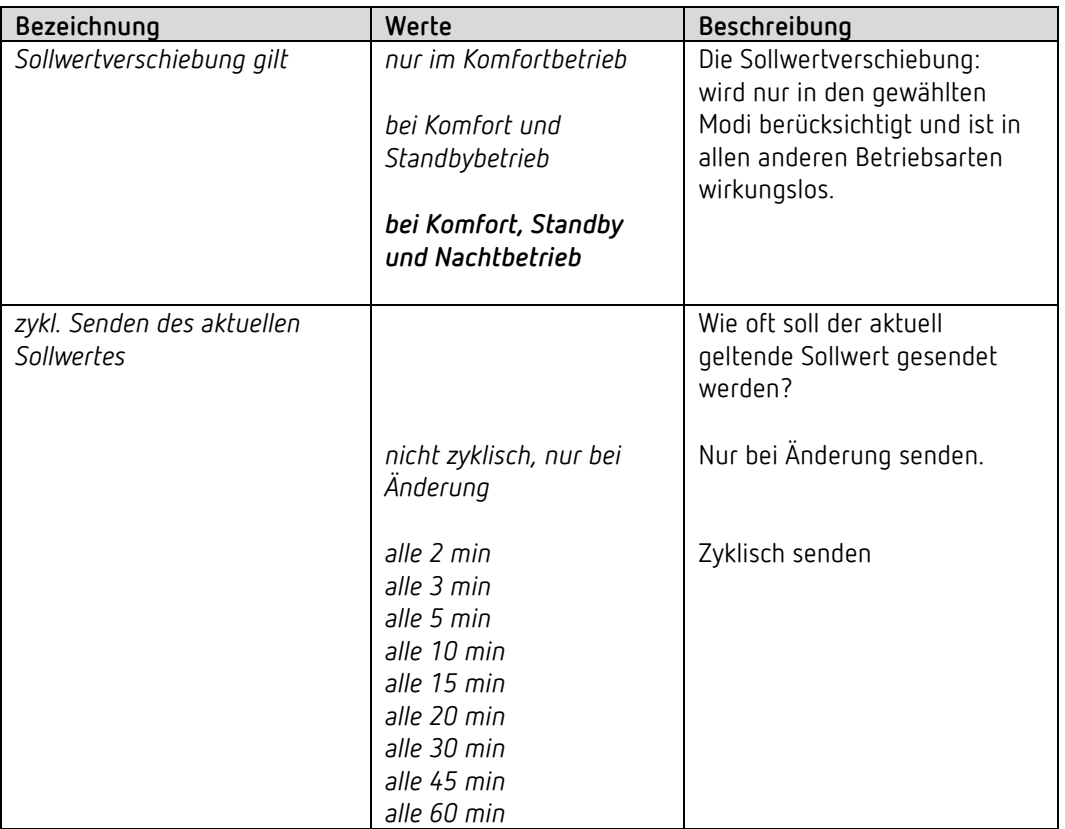

#### **6.7.8 Zwang**

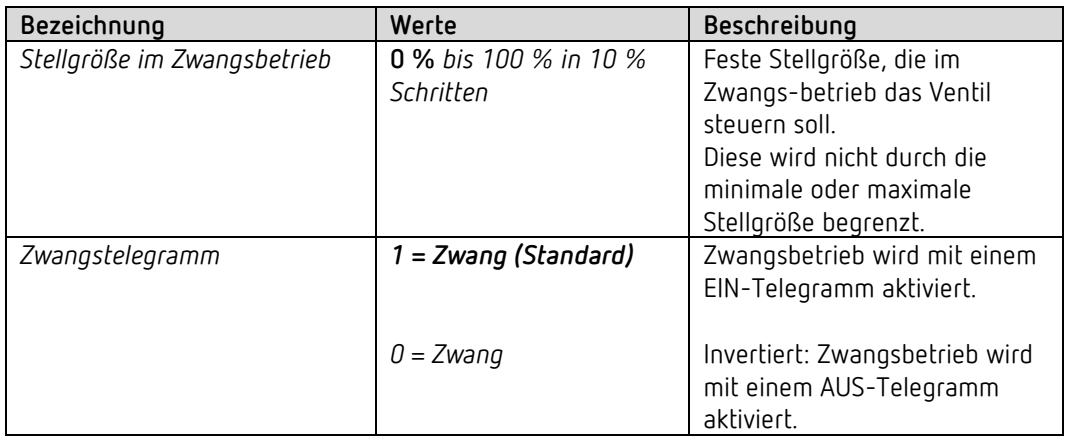

### **6.7.9 Diagnosemeldungen**

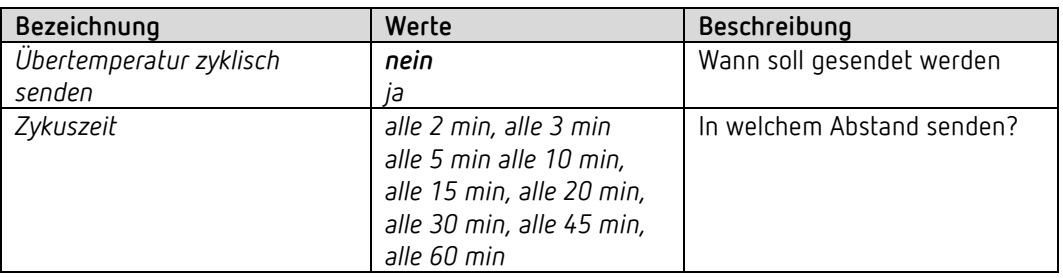

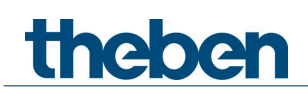

#### **6.7.10 Notprogramm**

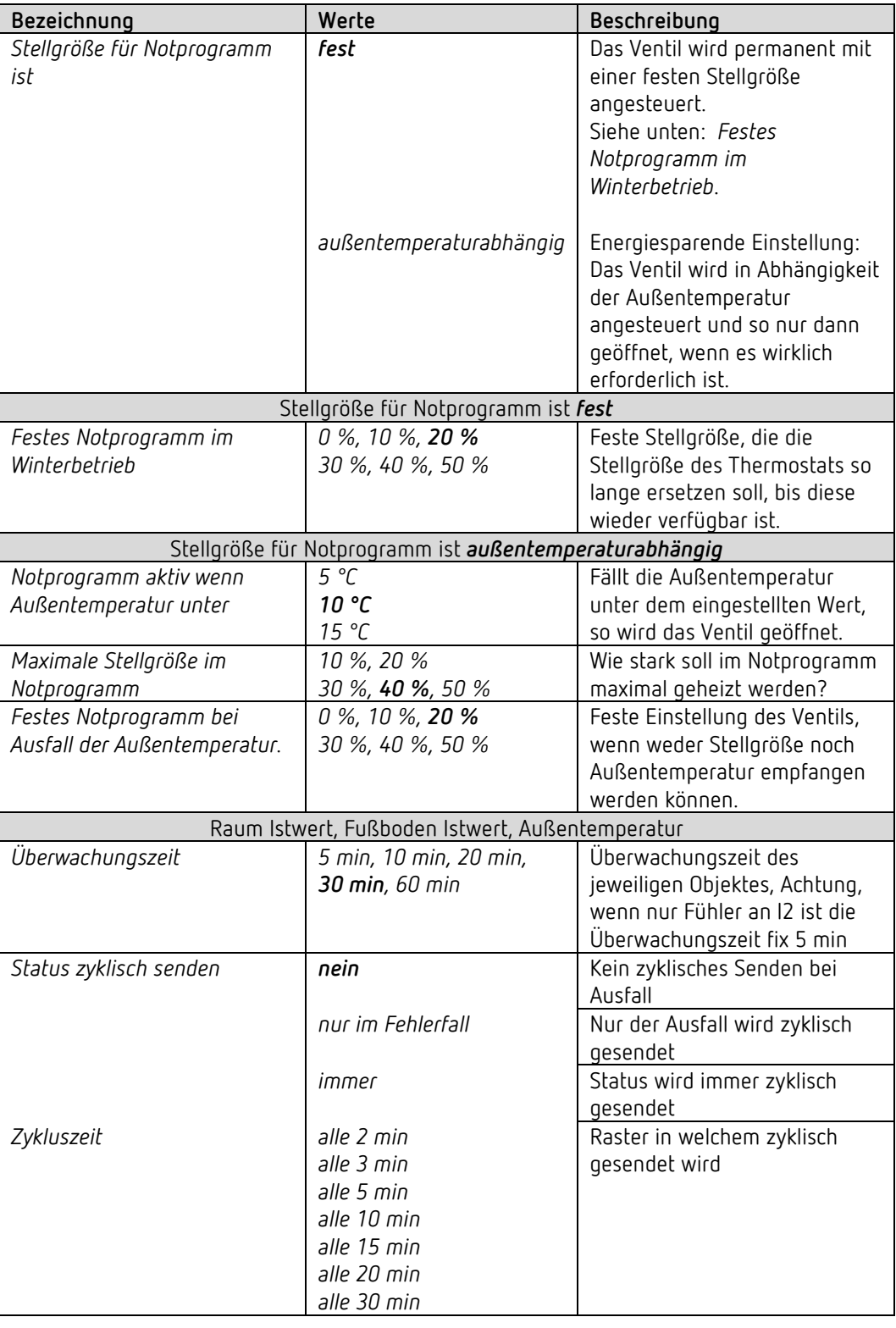

 Für die PWM-Periode gilt auch hier die Einstellung auf der Parameterseite *Funktionsauswahl*.

Bei Ausfall der Fußbodentemperatur wird die Regelung unterbrochen (Stellgröße=0%)

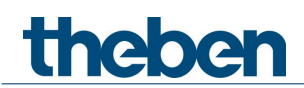

#### **6.7.11 Fensterkontakt an I1**

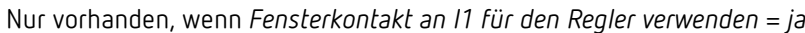

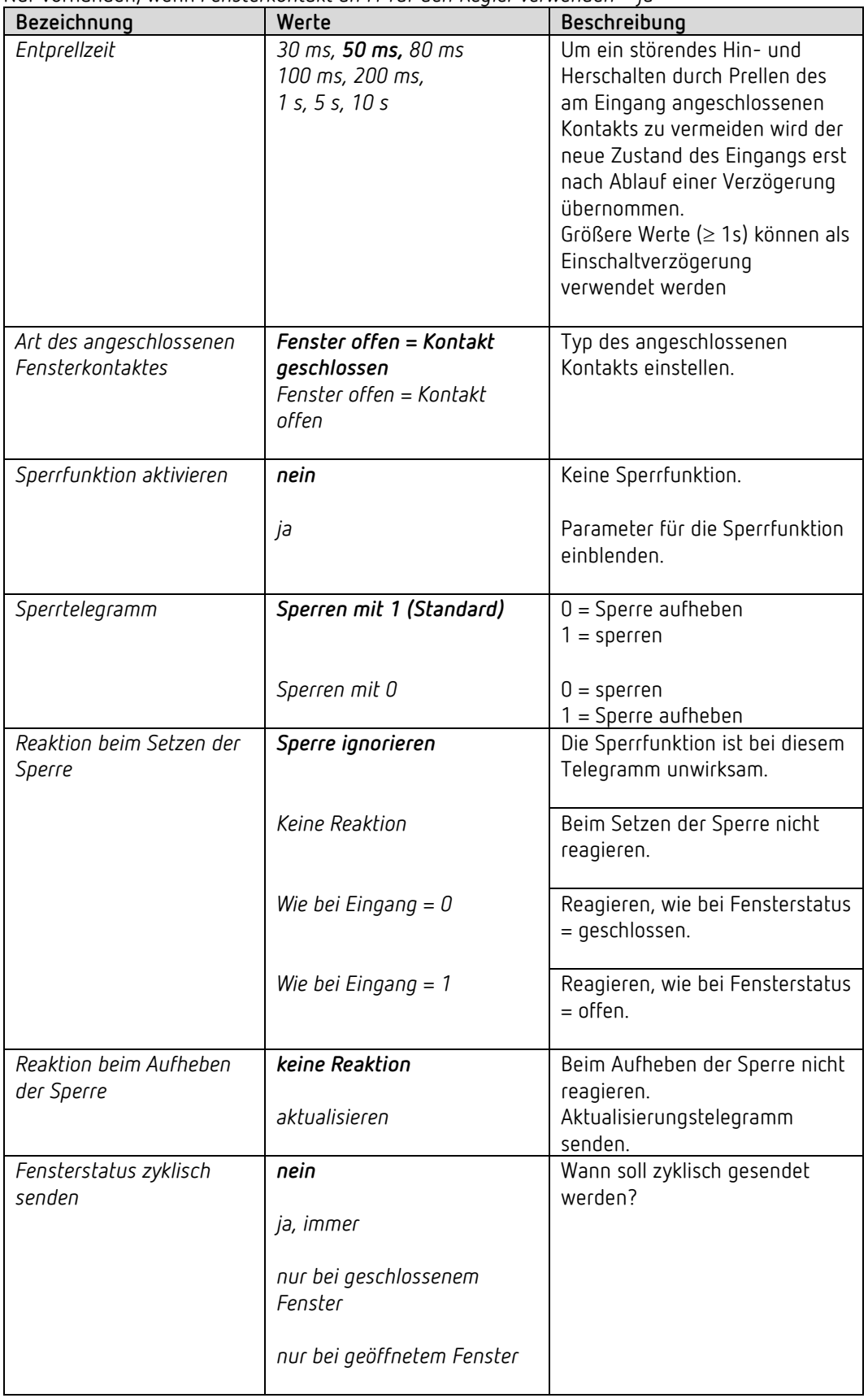

# theben

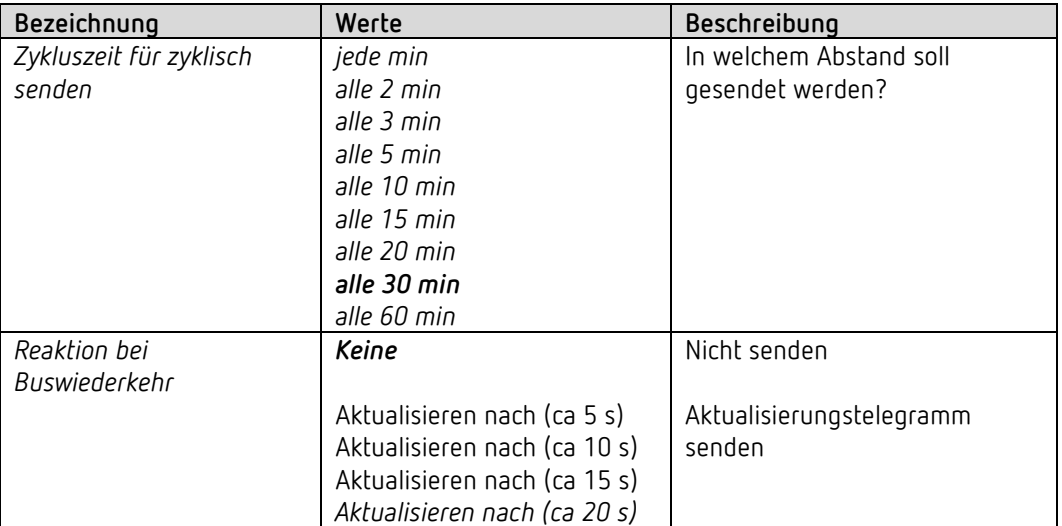

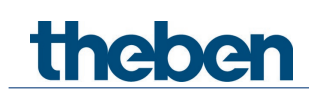

### **6.8 Parameter für die Zusatzstufe Heizen**

#### **6.8.1 Funktionsauswahl**

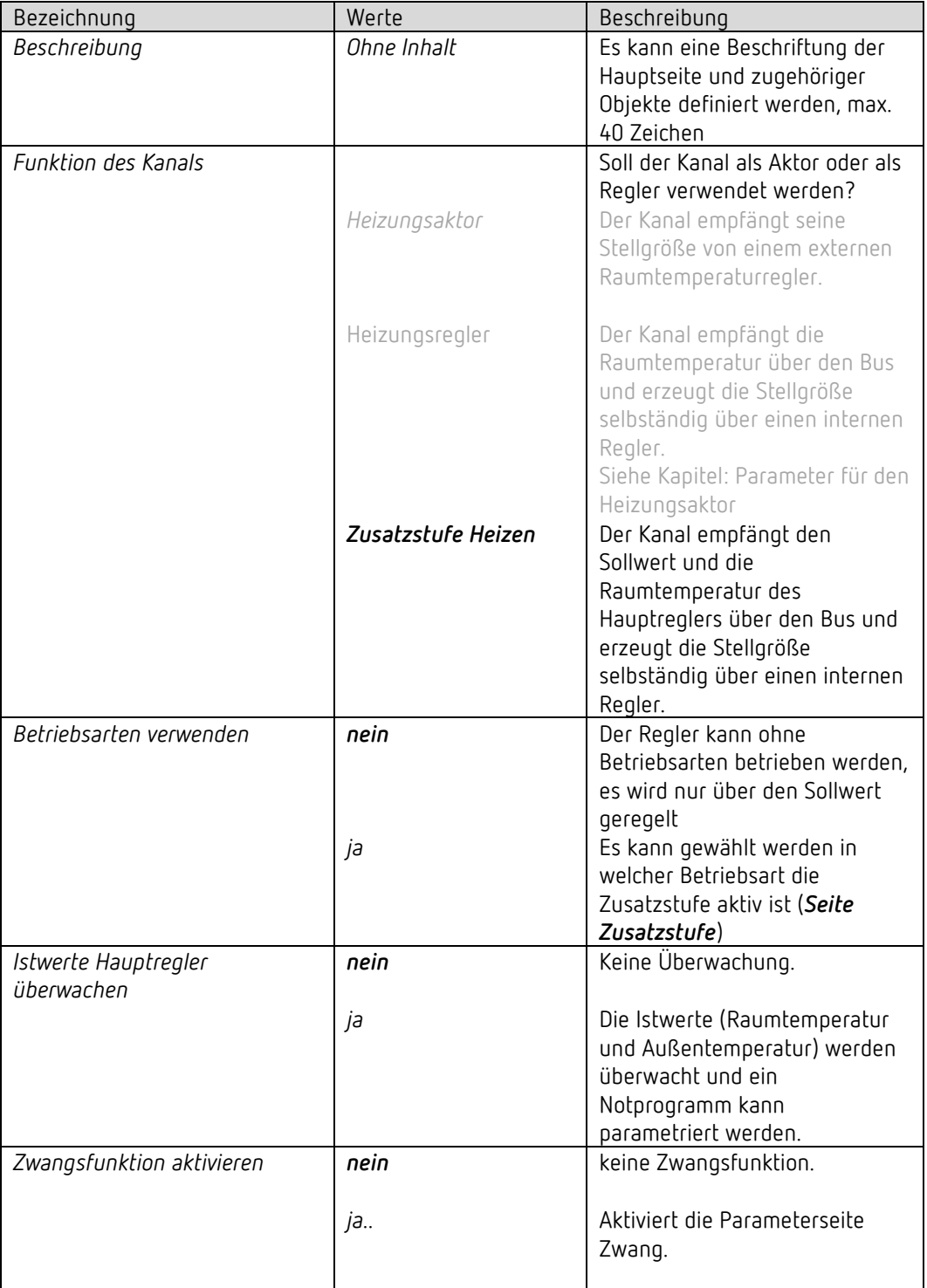

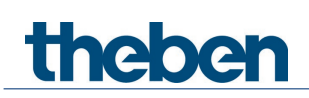

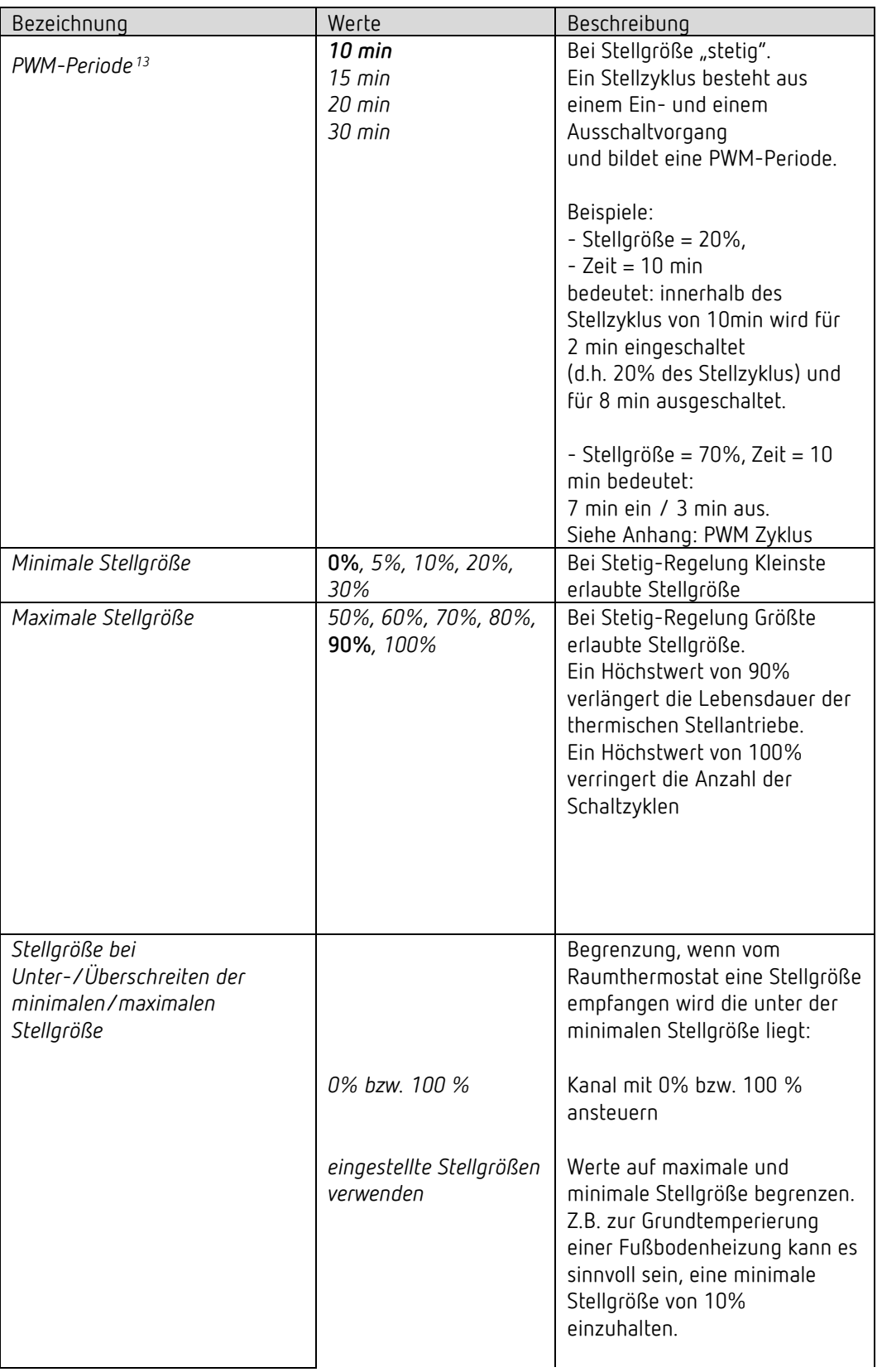

<span id="page-49-0"></span><sup>13</sup> Gilt ebenfalls für das Notprogramm und den Zwangsbetrieb.

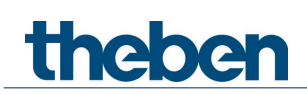

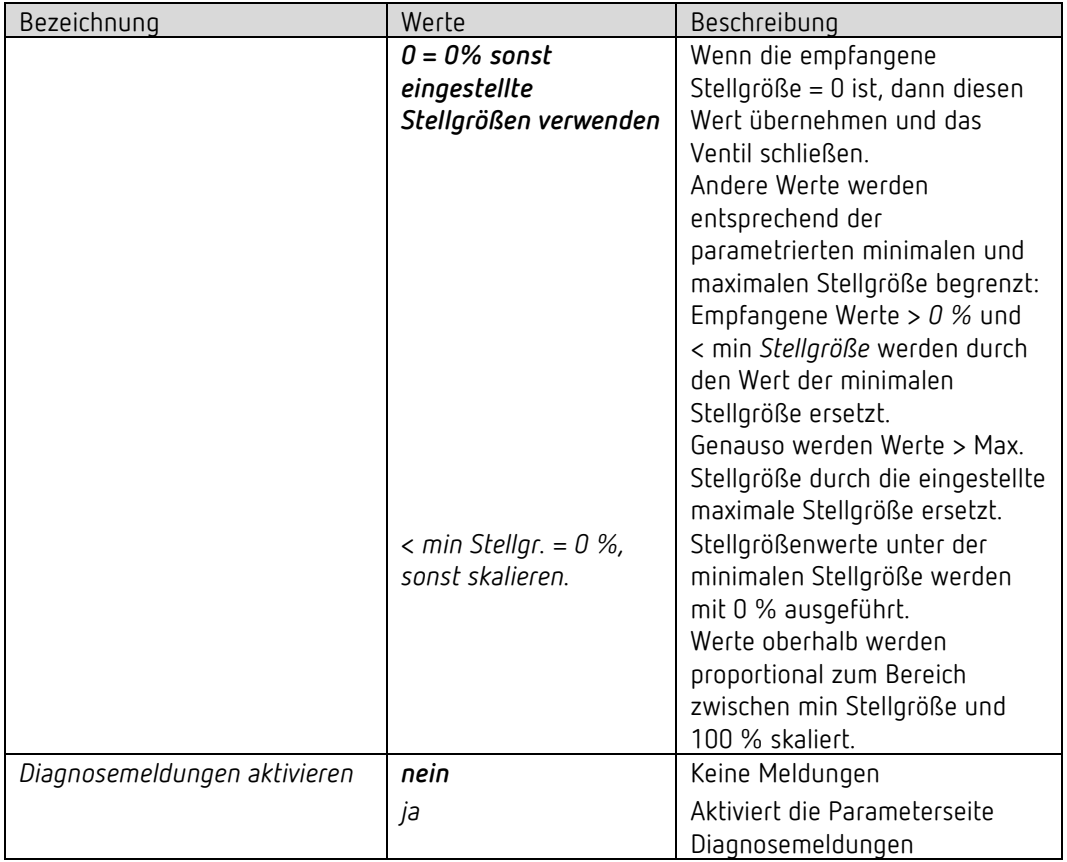

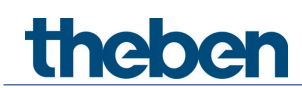

#### **6.8.2 Zusatzstufe Heizen**

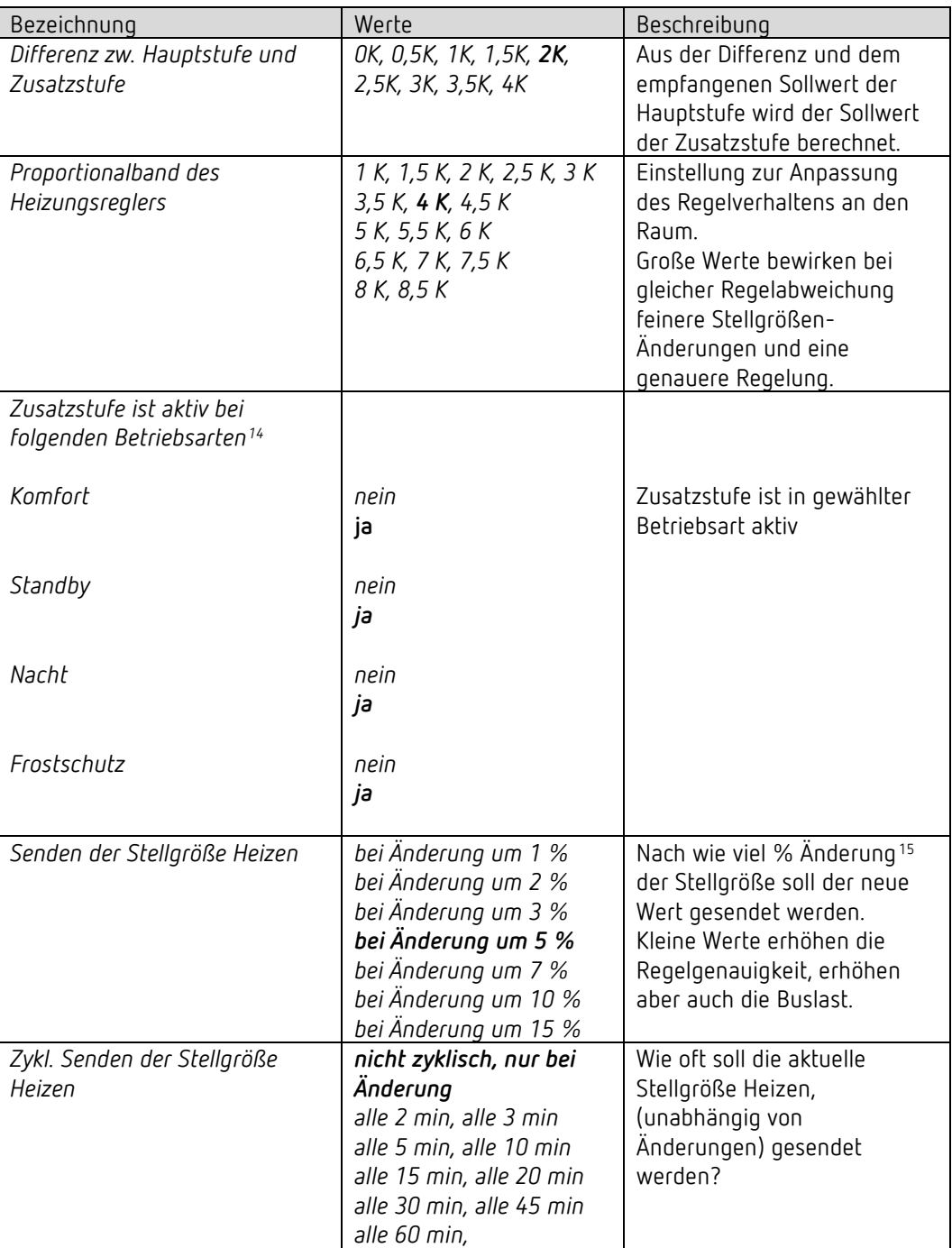

<sup>14</sup> Wenn *Bertiebsarten verwenden = ja* auf Seite *Funktionswahl*

<span id="page-51-1"></span><span id="page-51-0"></span><sup>&</sup>lt;sup>15</sup> Änderung seit dem letzten Senden

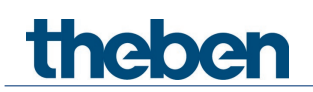

### **6.8.3 Zwang**

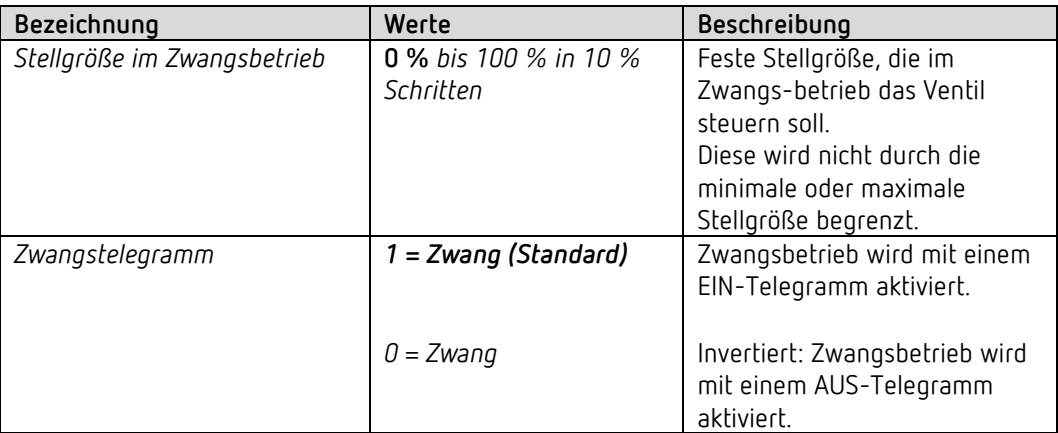

### **6.8.4 Diagnosemeldungen**

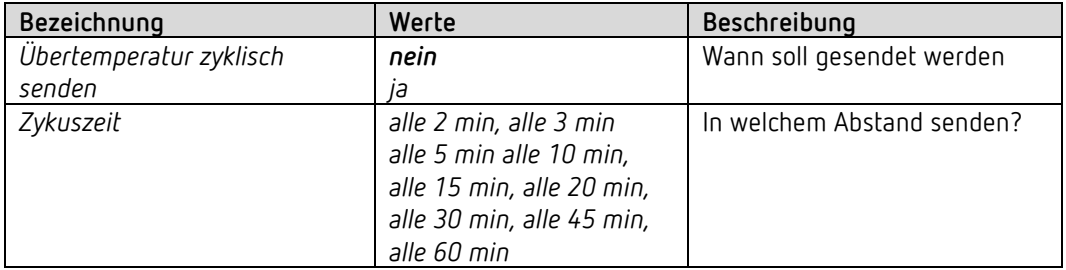

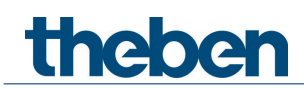

### **6.8.5 Notprogramm**

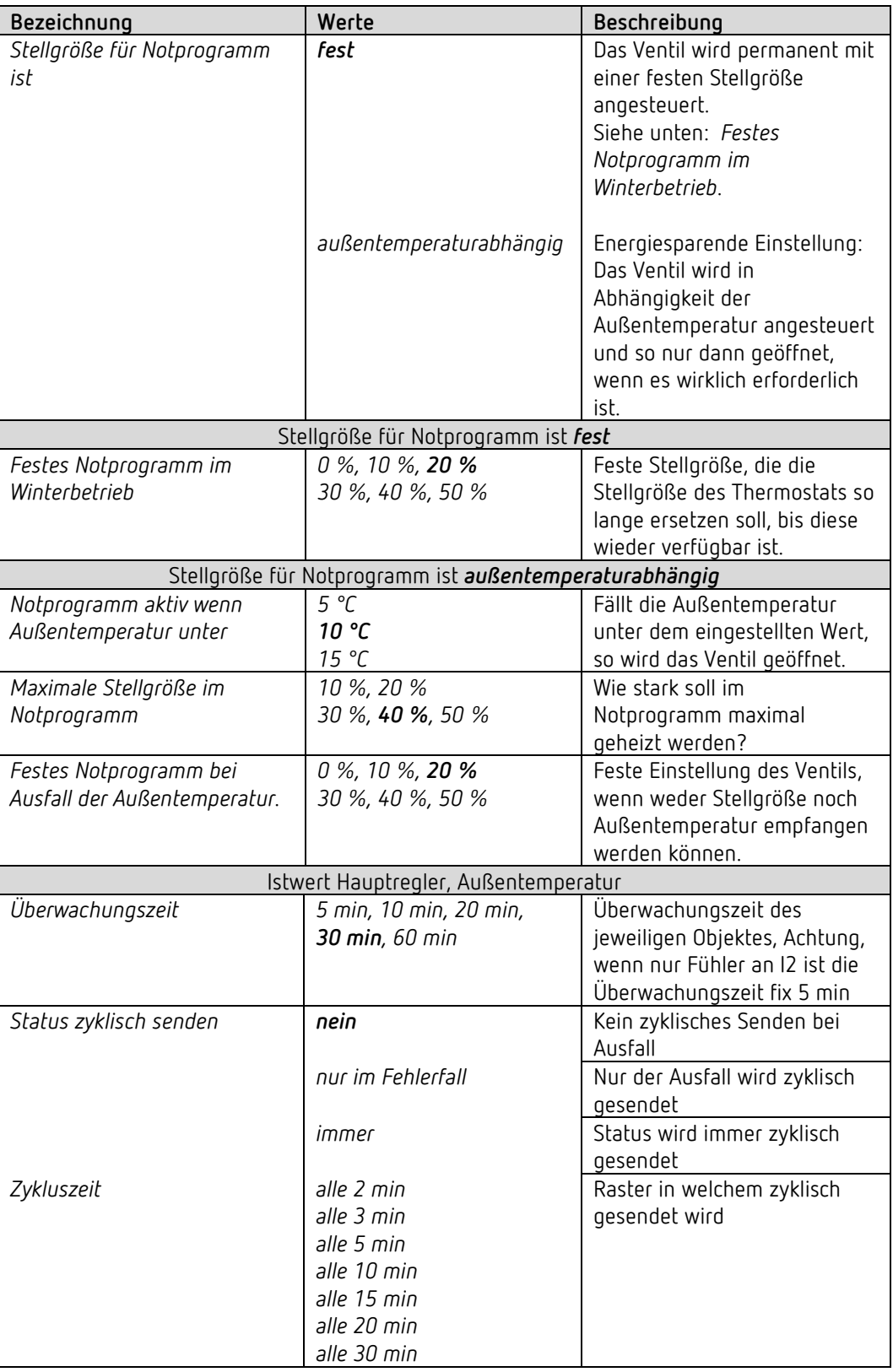

 Für die PWM-Periode gilt auch hier die Einstellung auf der Parameterseite *Funktionsauswahl*.

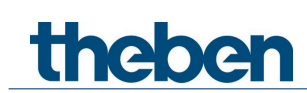

### **6.9 Parameter für die externen Eingänge I1, I2**

### *6.9.1 Eingang I1, I2: Funktion Schalter*

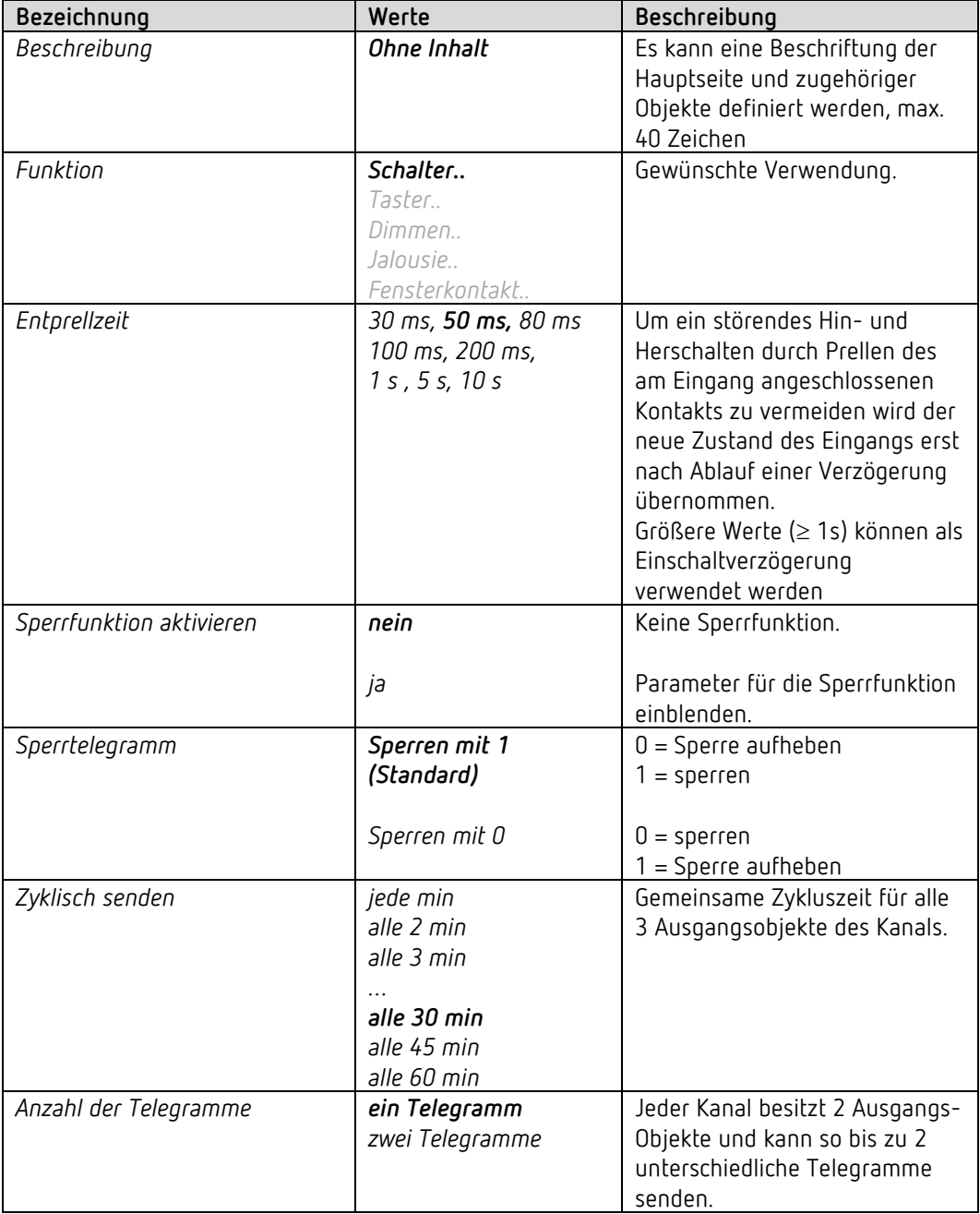

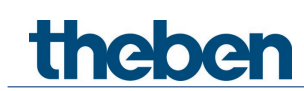

### **6.9.1.1 Schalter-Objekte 1, 2**

Jedes der 2 Objekte ist auf einer eigenen Parameterseite individuell konfigurierbar.

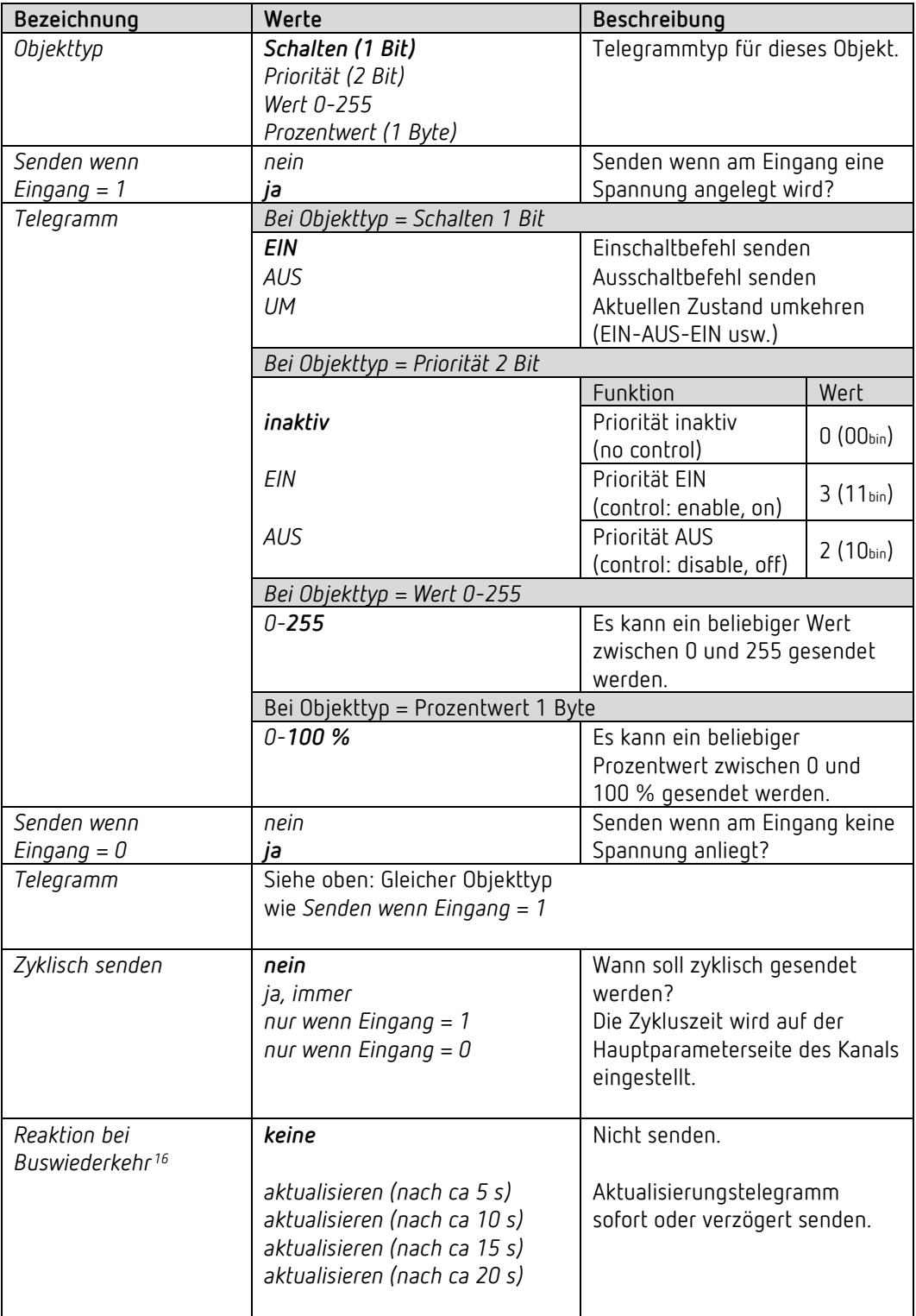

<span id="page-55-0"></span><sup>16</sup> EU 1 S RF KNX: Netzwiederkehr

# theben

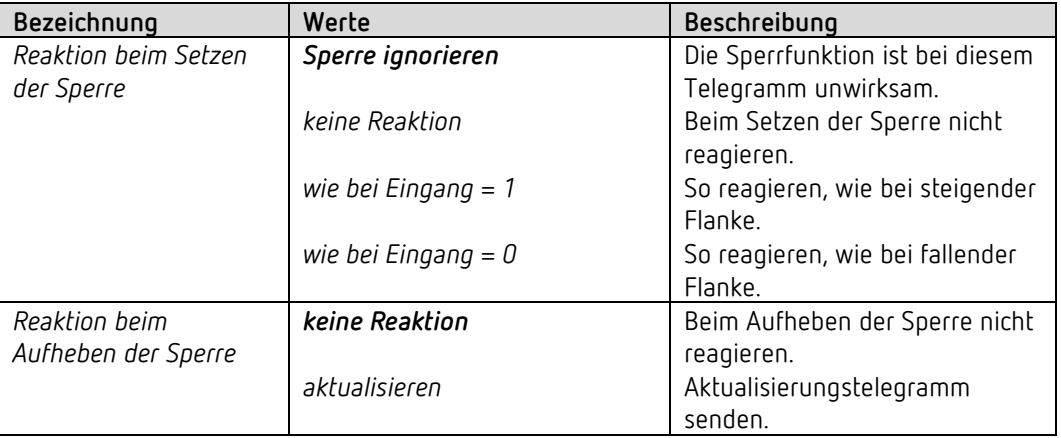

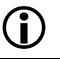

Ist ein Kanal gesperrt, so werden keine Telegramme zyklisch gesendet.

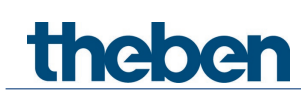

#### *6.9.2 Eingang I1, I2: Funktion Taster*

#### **Bezeichnung Werte Beschreibung** *Funktion Schalter.. Taster.. Dimmen.. Jalousie.. Fensterkontakt..* Gewünschte Verwendung. *Entprellzeit 30 ms, 50 ms, 80 ms 100 ms, 200 ms, 1 s , 5 s, 10 s* Um ein störendes Hin- und Herschalten durch Prellen des am Eingang angeschlossenen Kontakts zu vermeiden wird der neue Zustand des Eingangs erst nach Ablauf einer Verzögerung übernommen. Größere Werte (≥ 1s) können als Einschaltverzögerung verwendet werden *Angeschlossener Taster Schließer Öffner* Typ des angeschlossenen Kontakts einstellen. *Langer Tastendruck ab 300 ms, 400 ms 500 ms, 600 ms 700 ms, 800 ms 900 ms, 1 s* Dient zur klaren Unterscheidung zwischen langem und kurzem Tastendruck. Wird die Taste mindestens so lange wie die eingestellte Zeit betätigt, so wird ein langer Tastendruck erkannt. *Zeit für Doppelklick 300 ms, 400 ms 500 ms, 600 ms 700 ms, 800 ms 900 ms, 1 s* Dient zur Unterscheidung zwischen einem Doppelklick und 2 einzelnen Klicks. Zeitraum, innerhalb dessen der zweite Klick beginnen muss, um einen Doppelklick zu erkennen. *Zyklisch senden jede min alle 2 min alle 3 min alle 30 min alle 45 min alle 60 min* Gemeinsame Zykluszeit für alle 2 Ausgangsobjekte des Kanals. *Anzahl der Telegramme ein Telegramm zwei Telegramme* Jeder Kanal besitzt 2 Ausgangs-Objekte und kann so bis zu 2 unterschiedliche Telegramme senden. *Sperrfunktion aktivieren nein* Keine Sperrfunktion. *ja* Parameter für die Sperrfunktion einblenden. *Sperrtelegramm Sperren mit 1*  0 = Sperre aufheben

*(Standard)*

 $1 =$ sperren

1 = Sperre aufheben

*Sperren mit 0*  $\vert 0 =$  sperren

#### **6.9.2.1 Funktionsauswahl**

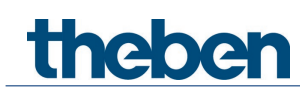

### **6.9.2.2 Taster-Objekte 1,2**

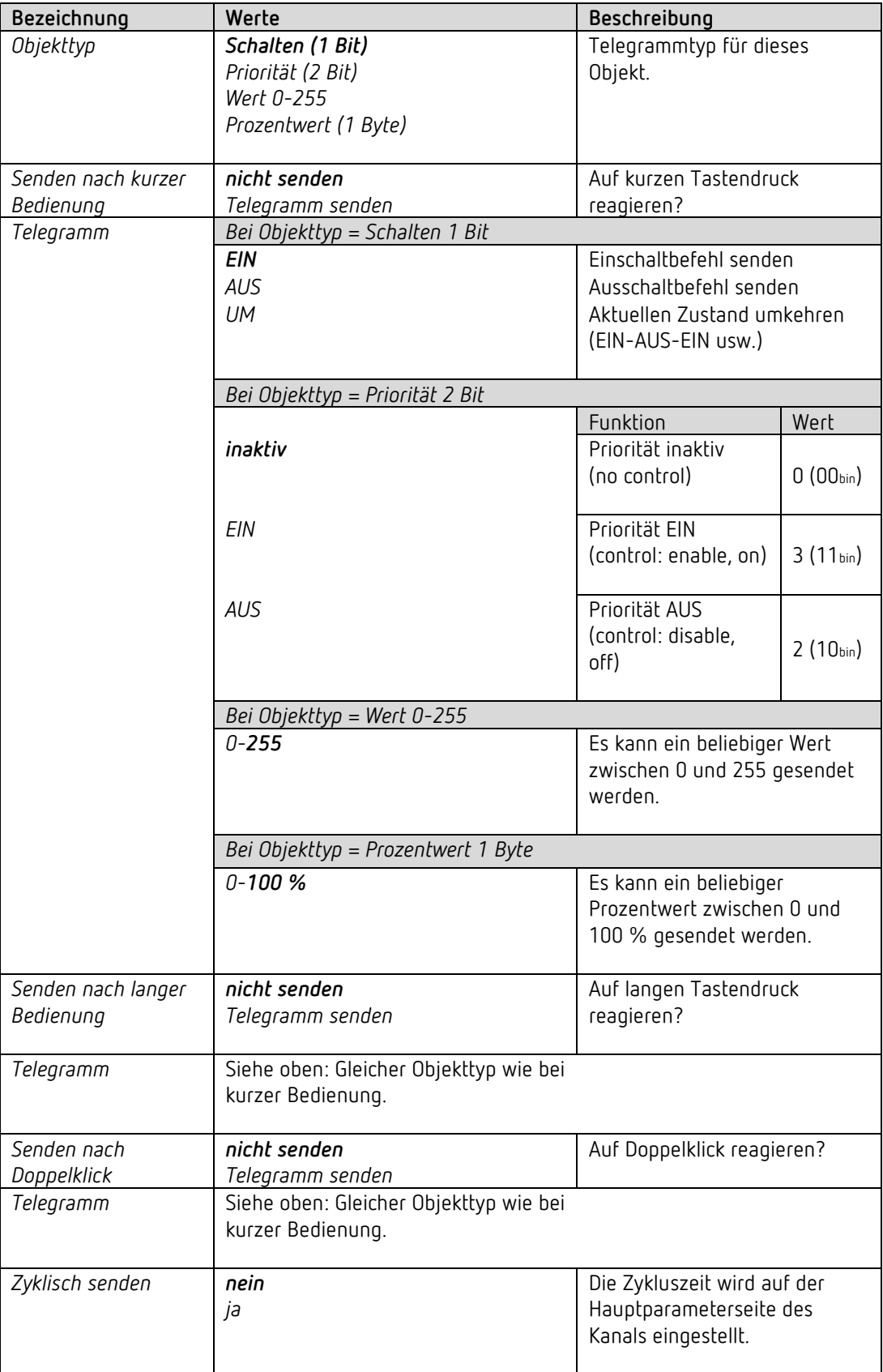

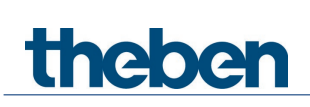

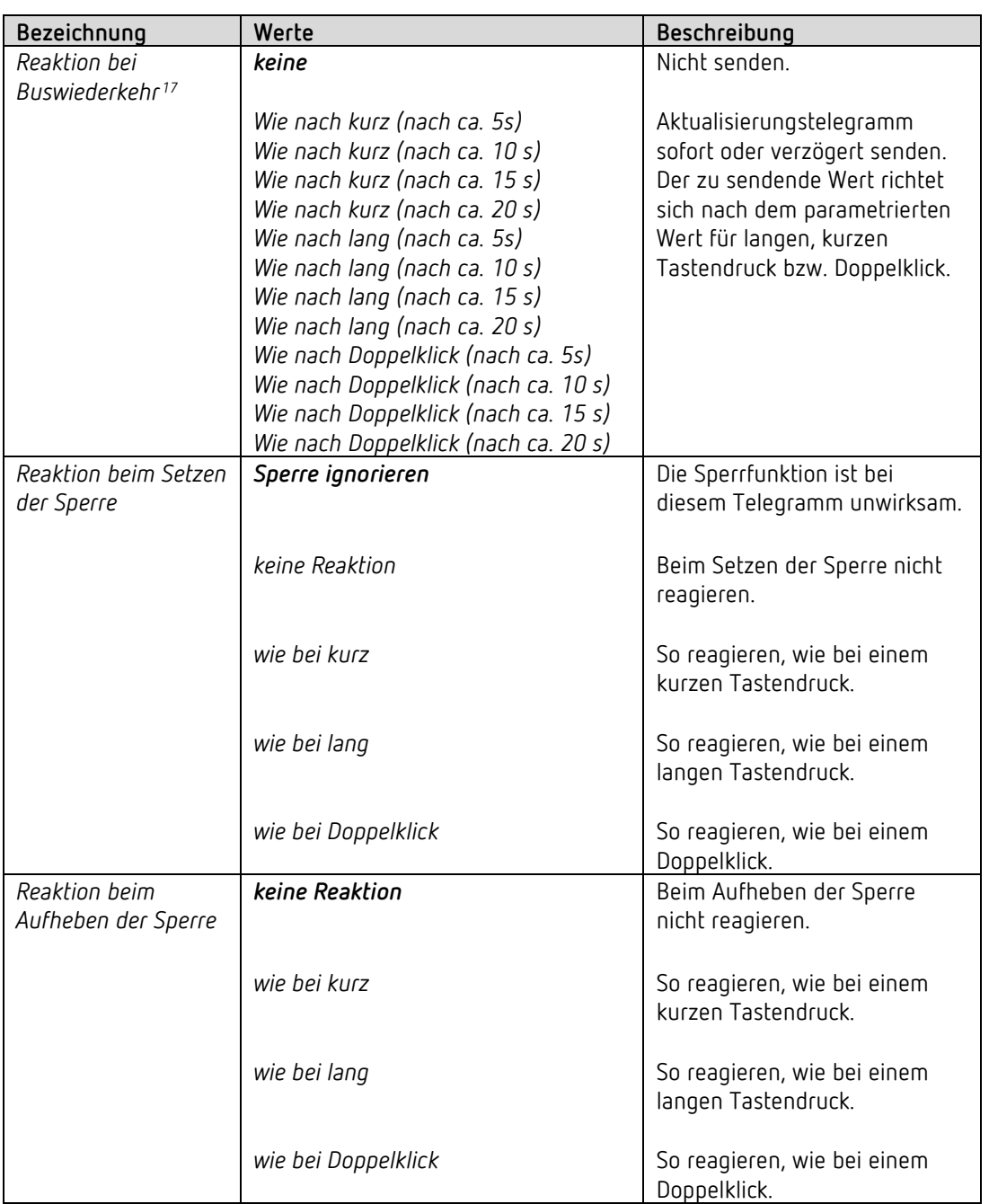

<span id="page-59-0"></span><sup>17</sup> EU 1 S RF KNX: Netzwiederkehr

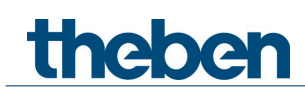

### *6.9.3 Eingang I1, I2: Funktion Dimmen*

#### **6.9.3.1 Funktionsauswahl**

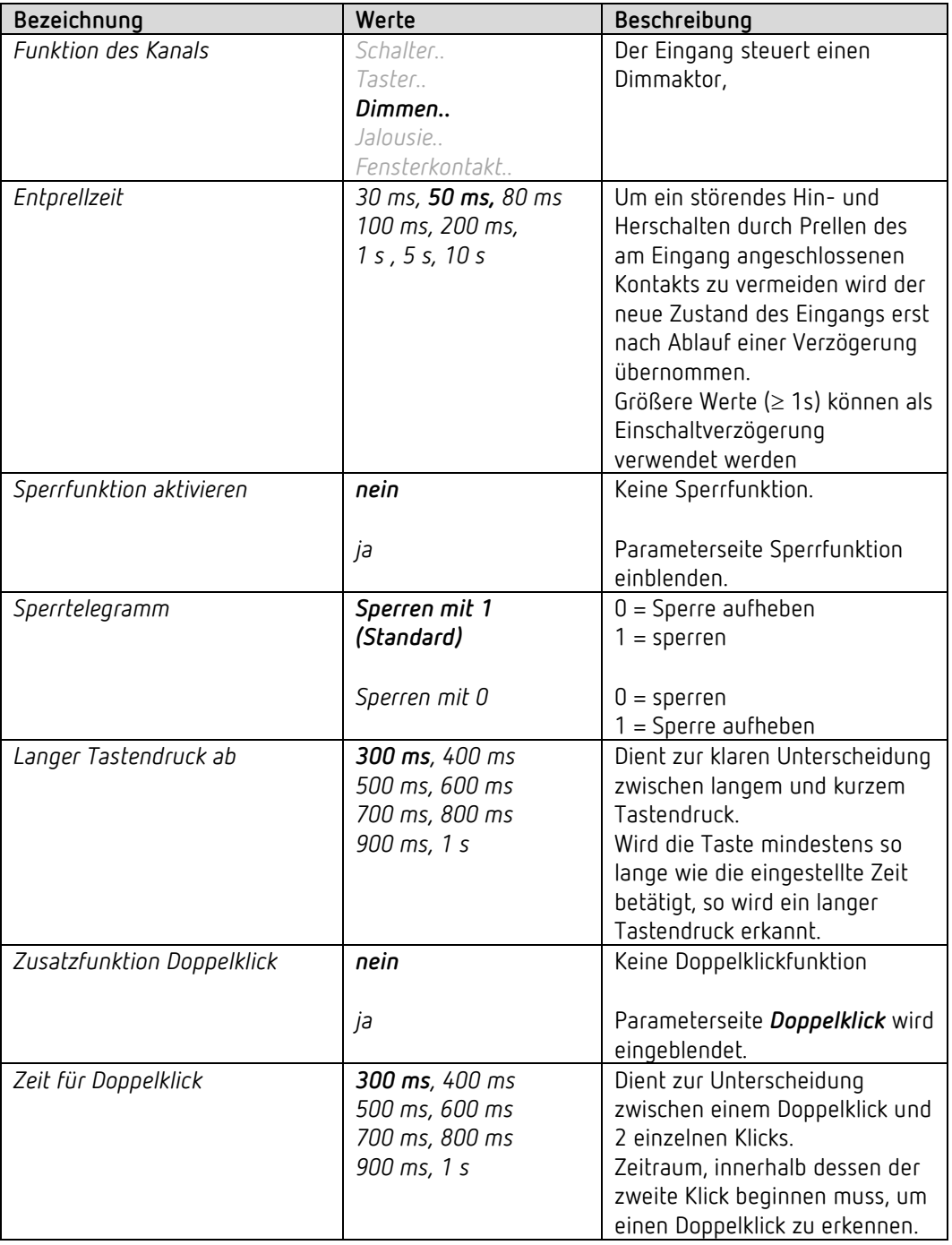

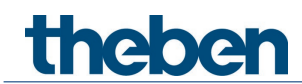

### **6.9.3.2 Parameterseite Doppelklick**

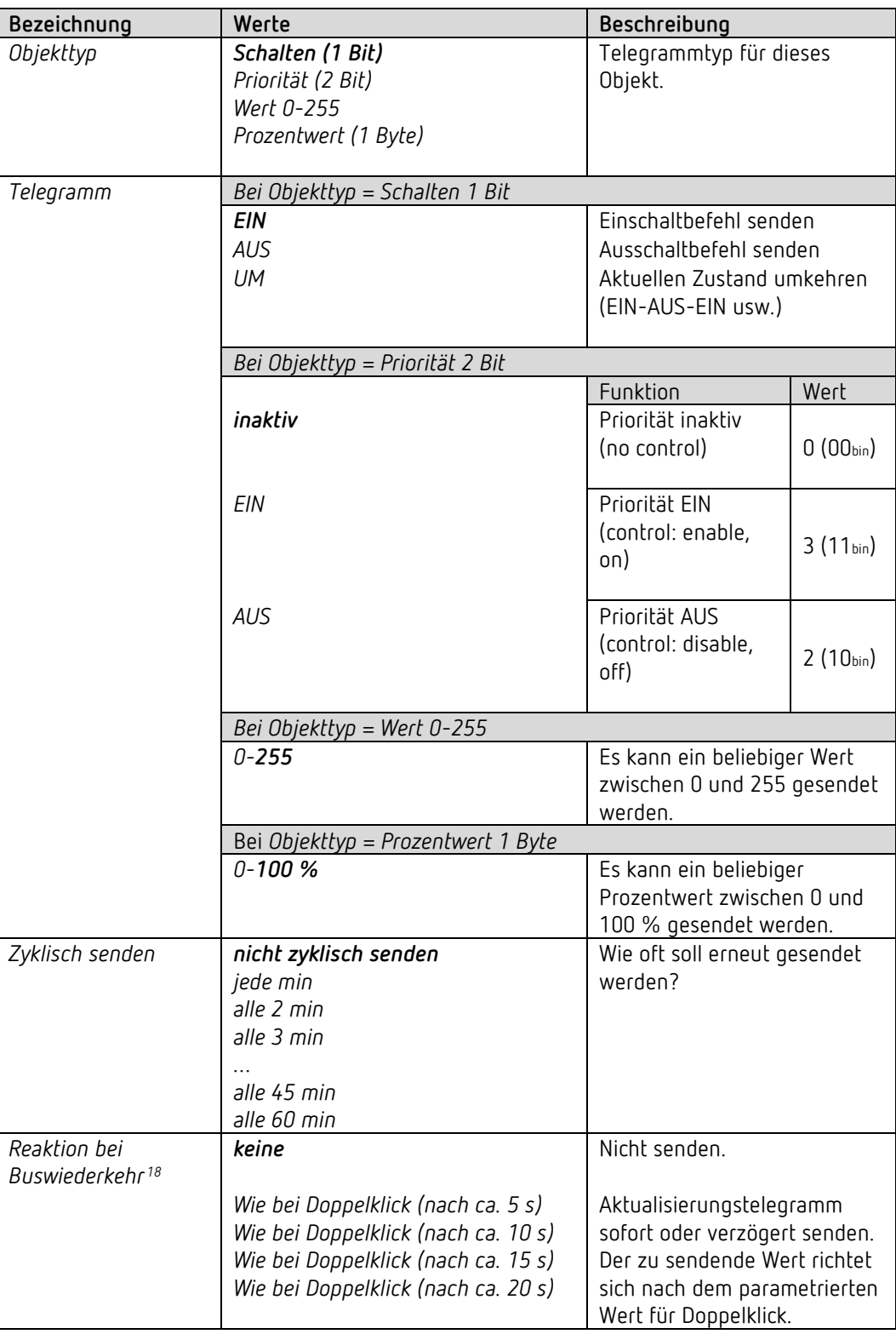

<span id="page-61-0"></span><sup>18</sup> EU 1 S RF KNX: Netzwiederkehr

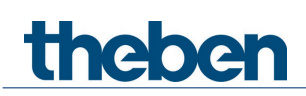

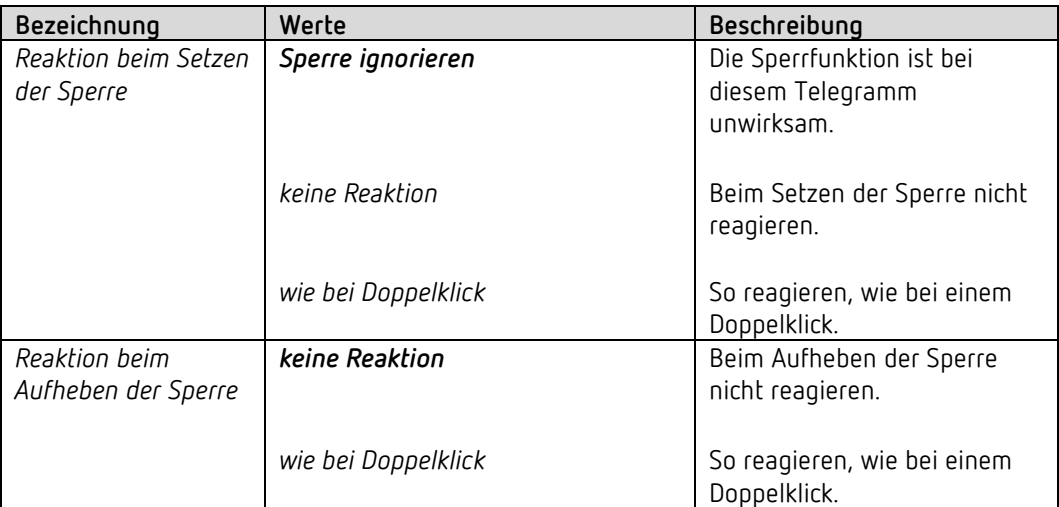

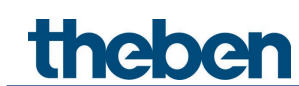

#### **6.9.3.3 Parameterseite Dimmen**

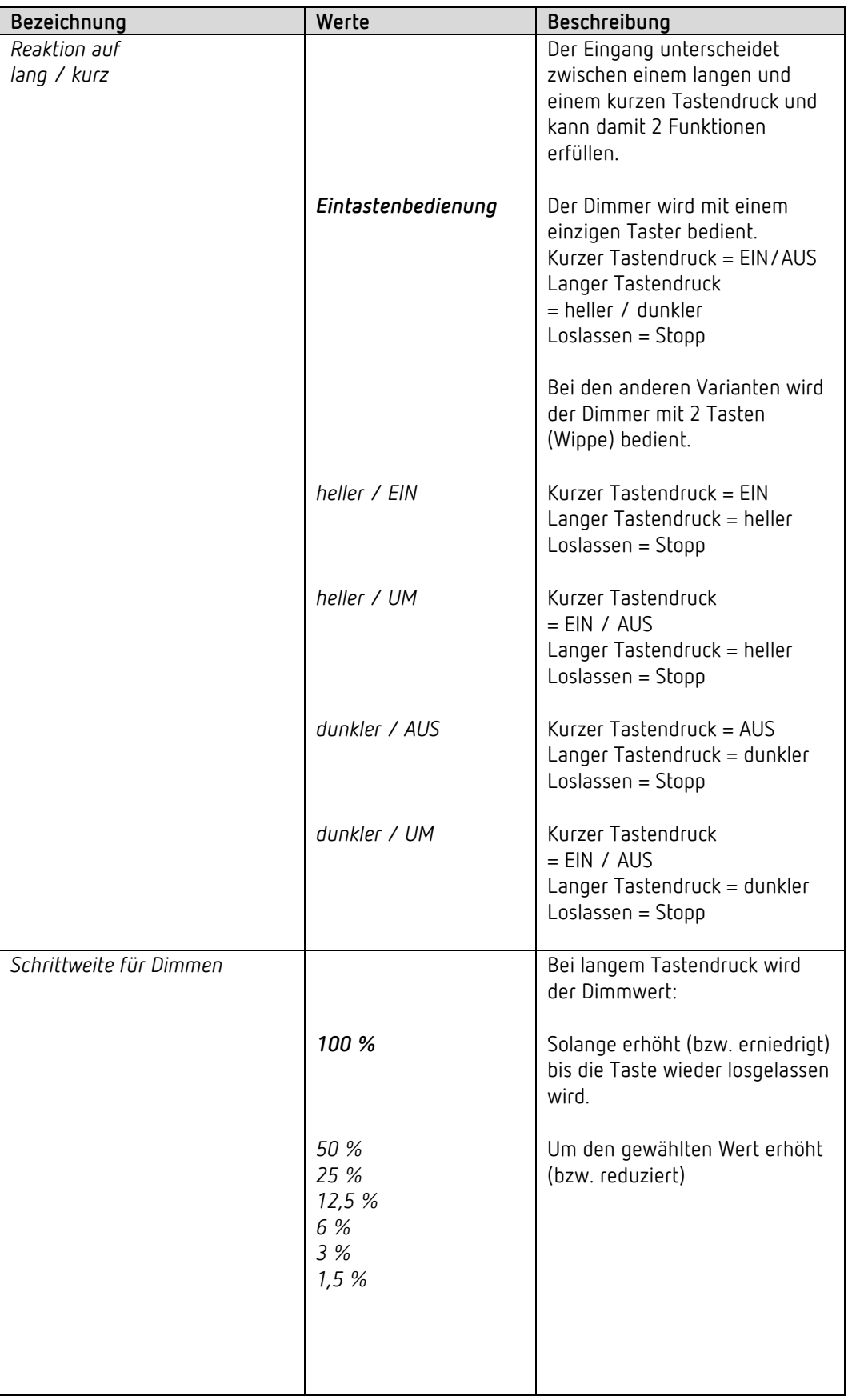

# theben

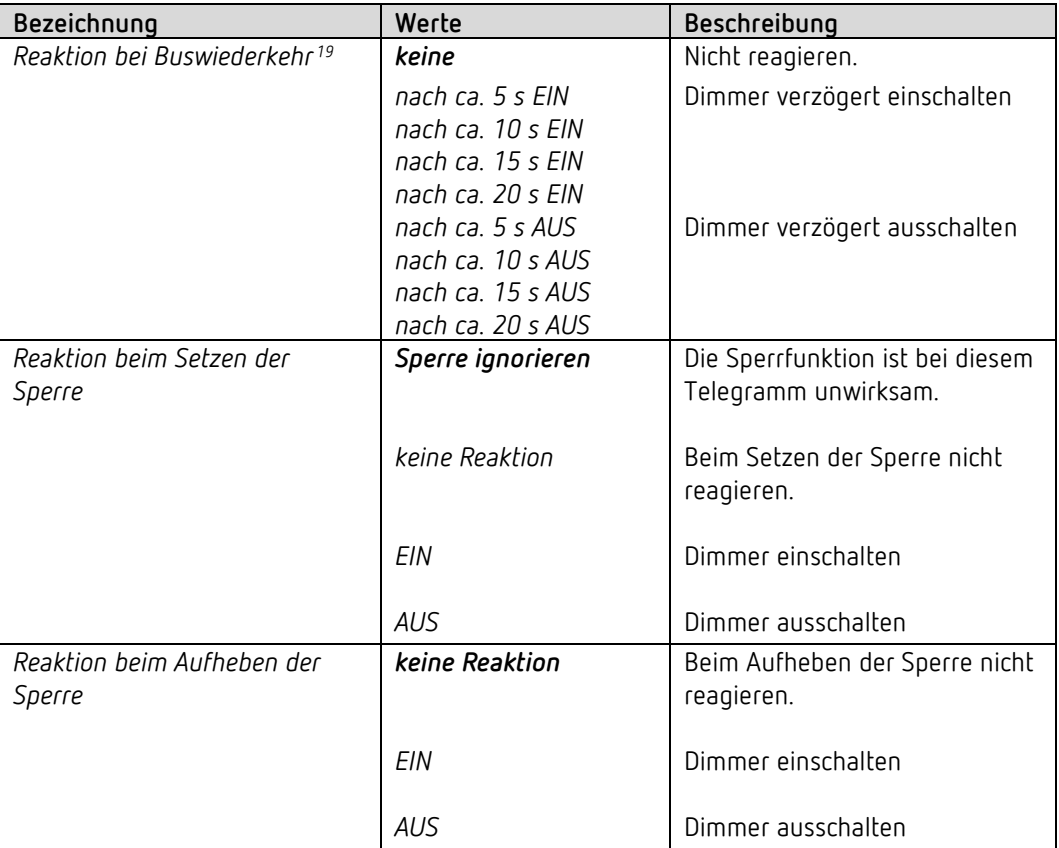

<span id="page-64-0"></span><sup>19</sup> EU 1 S RF KNX: Netzwiederkehr

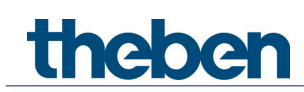

### *6.9.4 Eingang I1, I2: Funktion Jalousie*

#### **6.9.4.1 Funktionsauswahl**

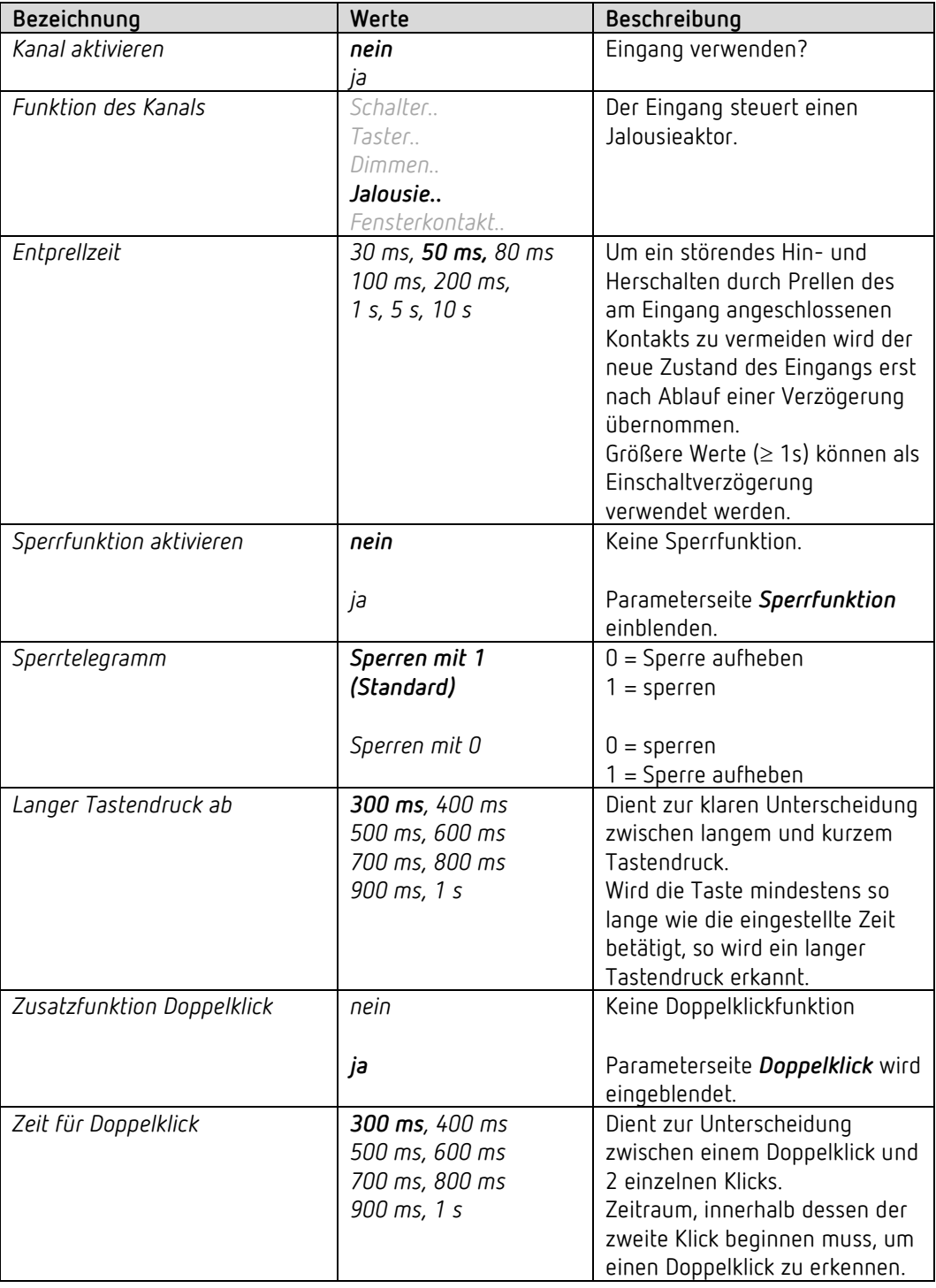

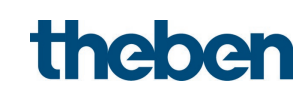

### **6.9.4.2 Parameterseite Doppelklick**

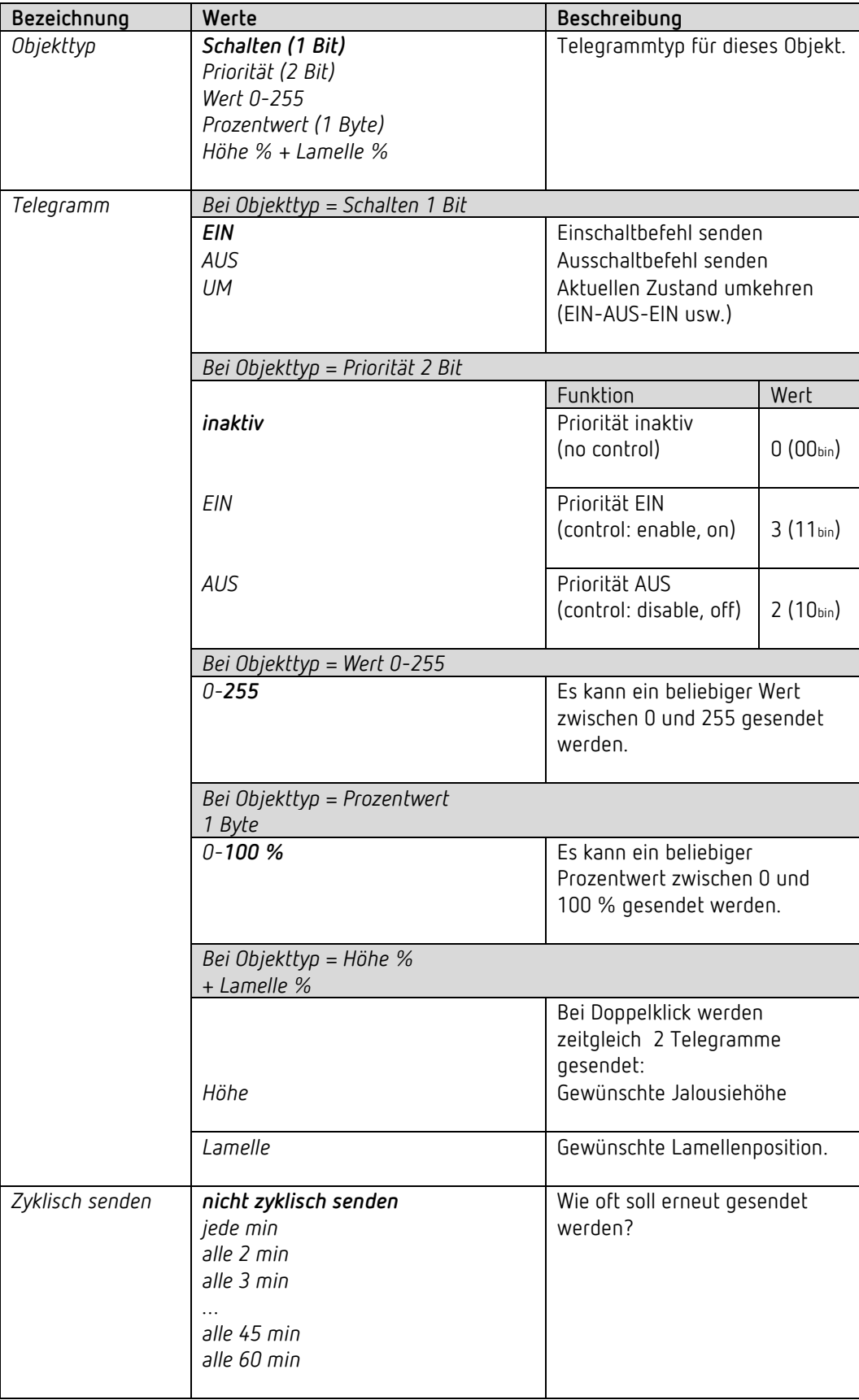

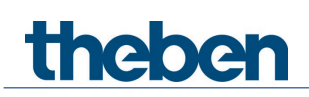

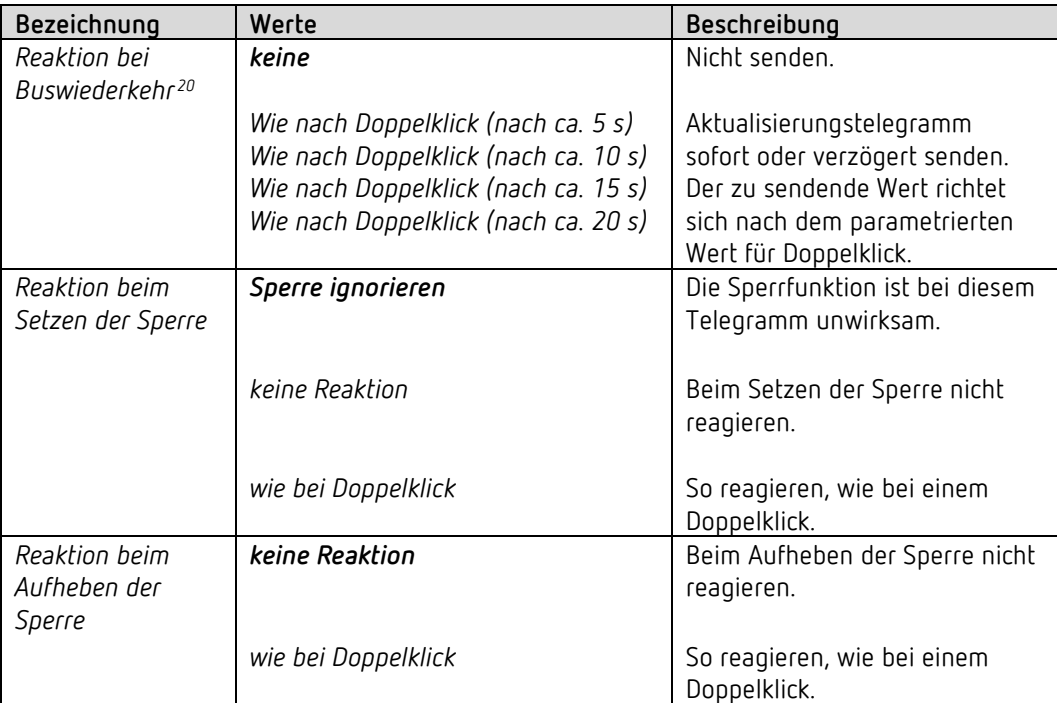

<span id="page-67-0"></span><sup>20</sup> EU 1 S RF KNX: Netzwiederkehr

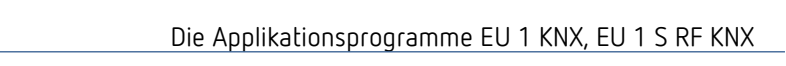

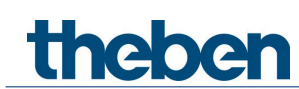

#### **6.9.4.3 Parameterseite Jalousie**

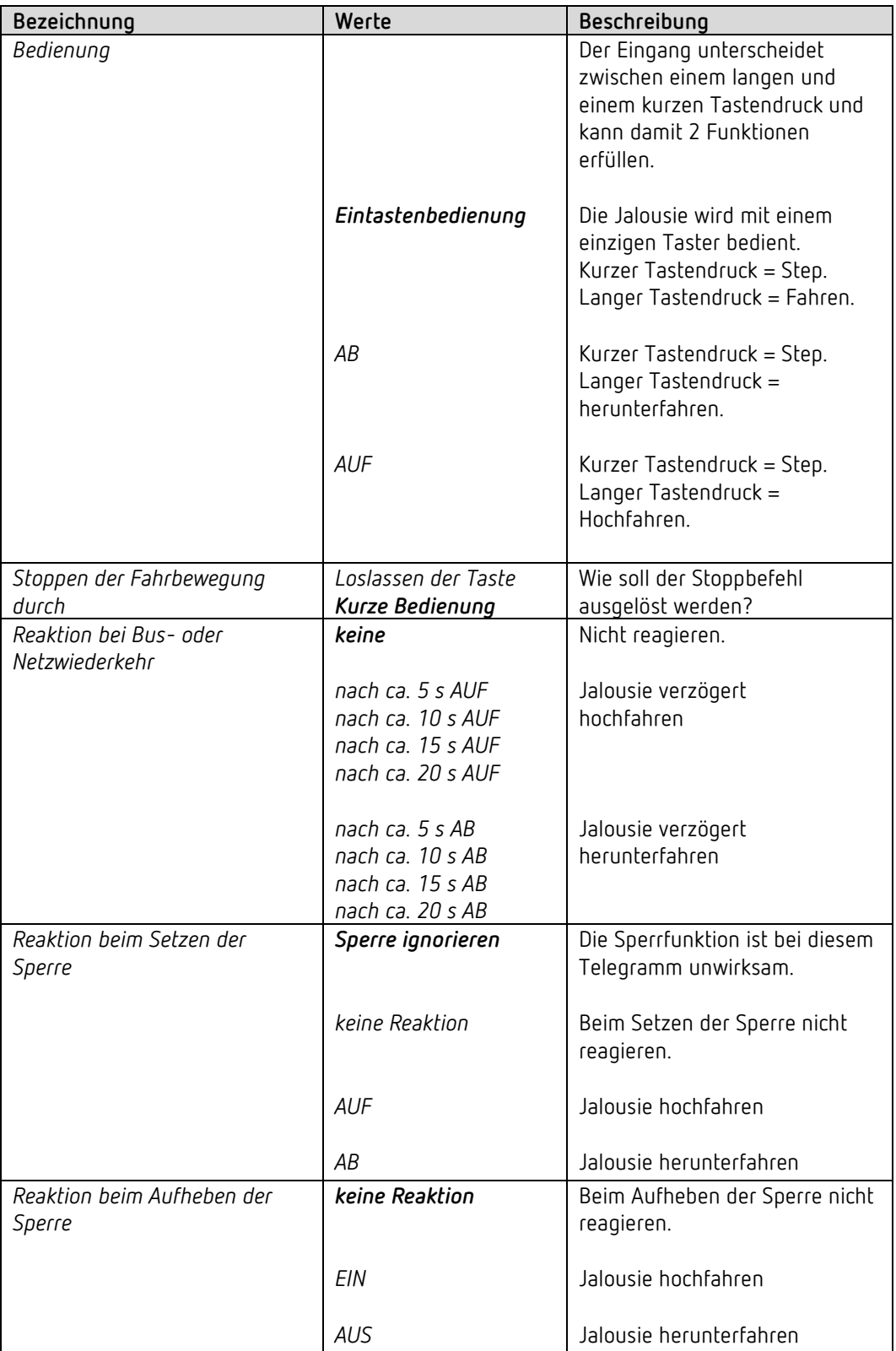

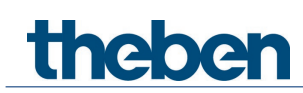

### *6.9.5 Eingang I1, I2: Funktion Fensterkontakt*

#### **6.9.5.1 Funktionsauswahl**

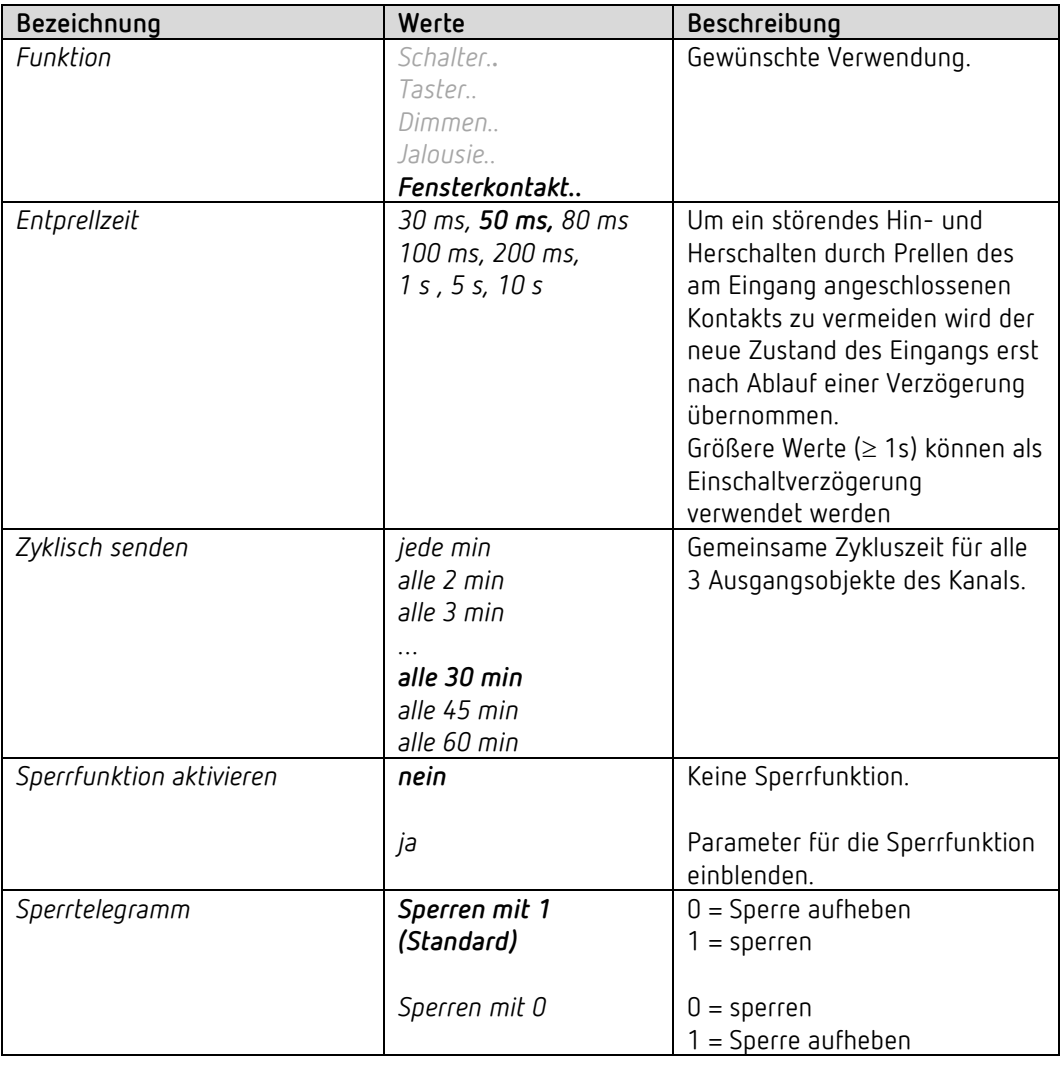

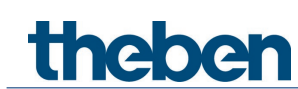

#### **6.9.5.2 Fensterkontakt**

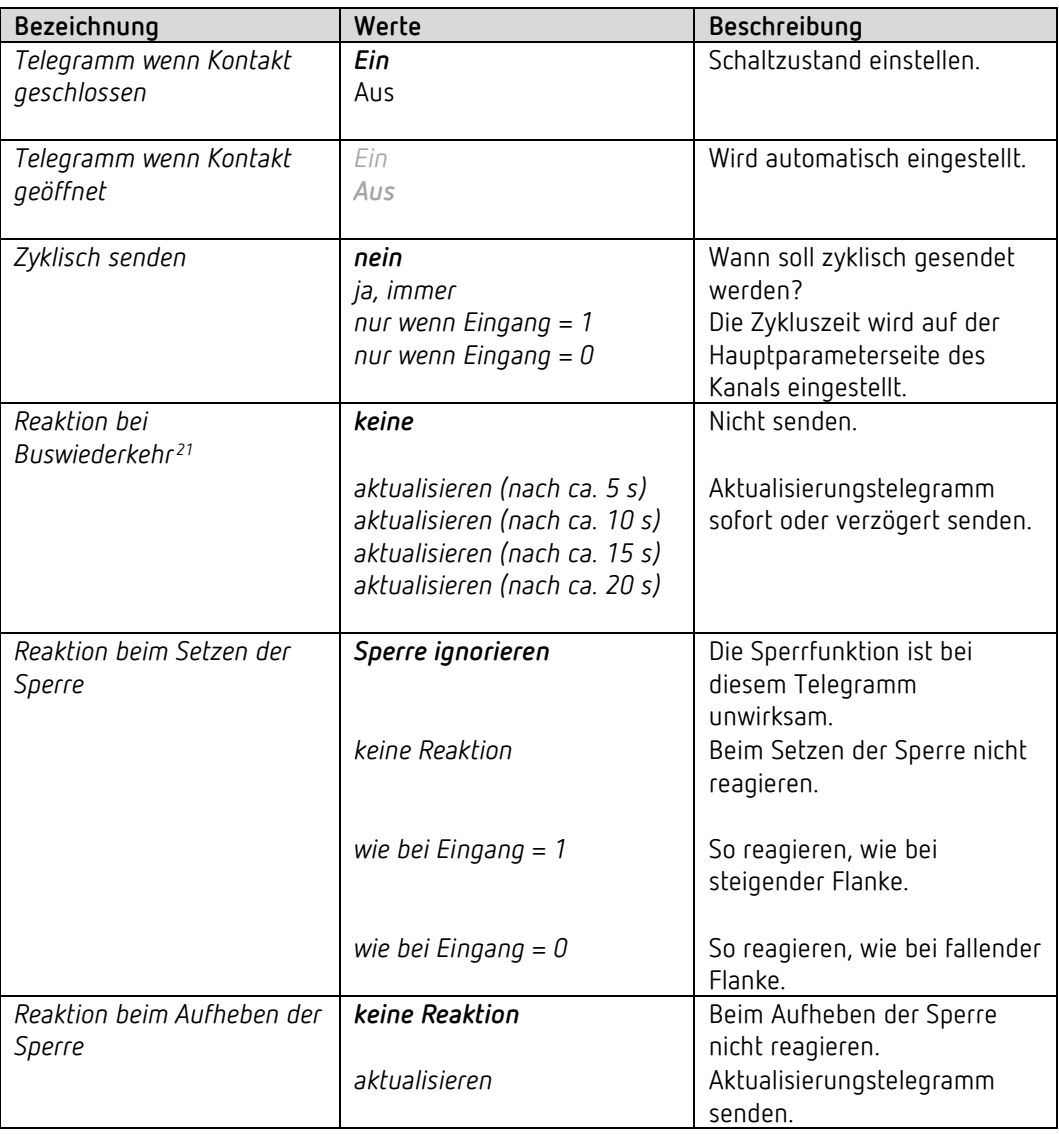

<span id="page-70-0"></span><sup>21</sup> EU 1 S RF KNX: Netzwiederkehr

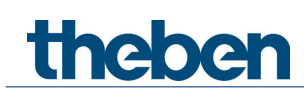

### *6.9.6 Eingang I2: Funktion Temperatur-Eingang [22](#page-71-0)*

#### **6.9.6.1 Funktionsauswahl**

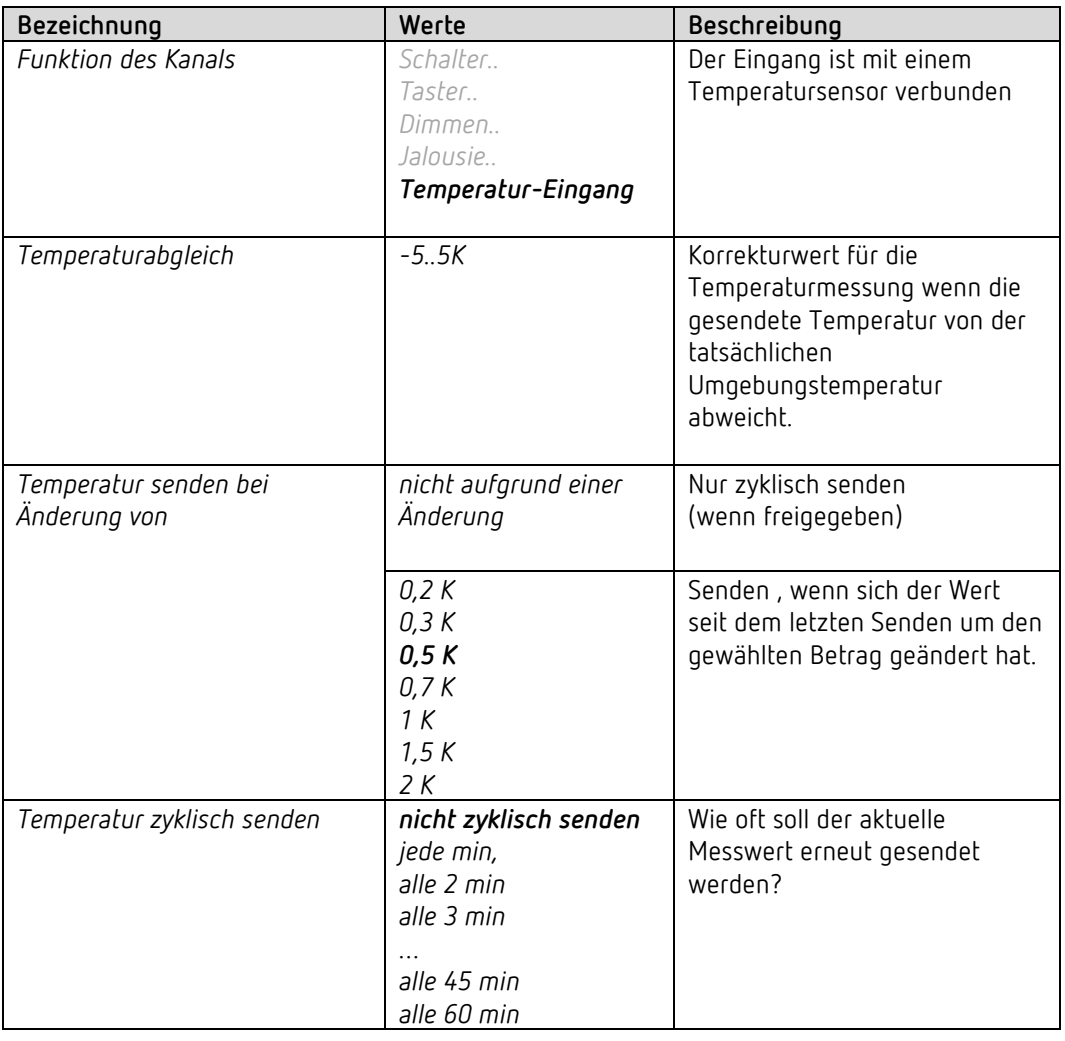

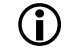

## **Verwendbare Sensortypen:**

Temperatursensor UP (9070496) Fernfühler IP65 (9070459) Fußbodensensor (9070321)

<span id="page-71-0"></span><sup>&</sup>lt;sup>22</sup> Die Funktion Temperatureingang ist ausschließlich mit dem Eingang I2 möglich.
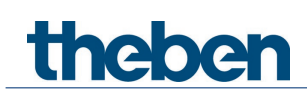

# **7 Typische Anwendungen**

Diese Anwendungsbeispiele sind als Planungshilfe gedacht und erheben keinen Anspruch auf Vollständigkeit.

Sie können beliebig ergänzt und erweitert werden.

Für ausführlichere Komfort- und Regelfunktionen kann das RAMSES 718 P KNX Handbuch herangezogen werden.

# **7.1 Einfache Steuerung mit einem Kanal als Heizungsaktor**

Kanal H1 ist als Heizungsaktor parametriert.

Die Regelung wird von einem RAMSES 718 P Raumtemperaturregler erledigt. Der Sommerbetrieb (Heizunterbrechung) wird von Hand mit einem Schalter ausgelöst, Präsenz und Fensterstatus werden über einen Präsenzmelder und einen Fensterkontakt erfasst.

Für den Fensterkontakt und den Schalter für Sommer-/Winterbetrieb werden 2 externe Eingänge des RAMSES 718 P verwendet.

Die Heizungspumpe wird mit einem SU 1 Schaltaktor angesteuert.

### **7.1.1 Geräte**

- EU 1 KNX (Best. Nr. 4942542)
- RAMSES 718 P (Best. Nr. 7189210)
- SU 1(Best. Nr. 4942520)
- PlanoSpot 360 KNX (Best. Nr.2039101)

### **7.1.2 Übersicht**

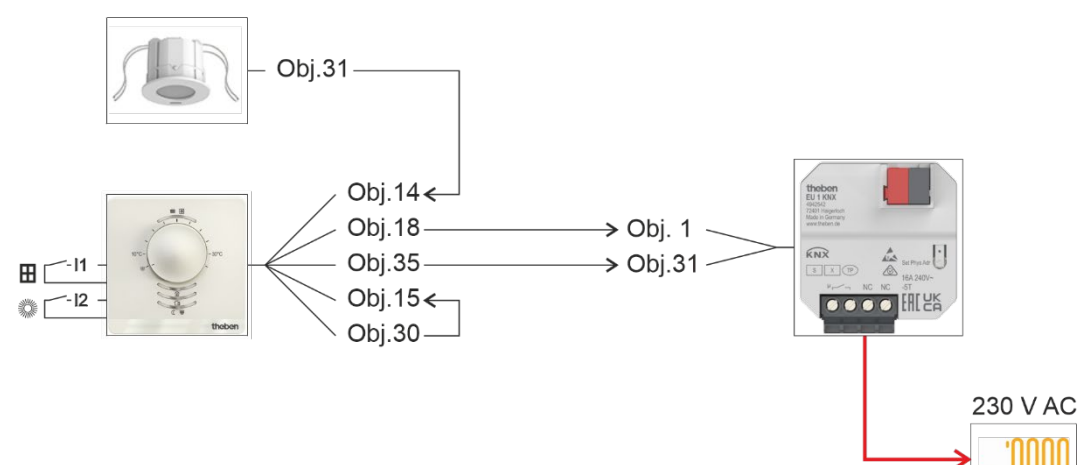

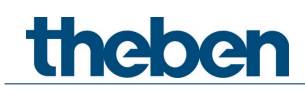

# **7.1.3 Objekte und Verknüpfungen**

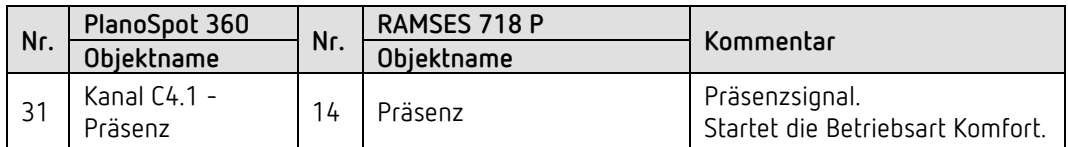

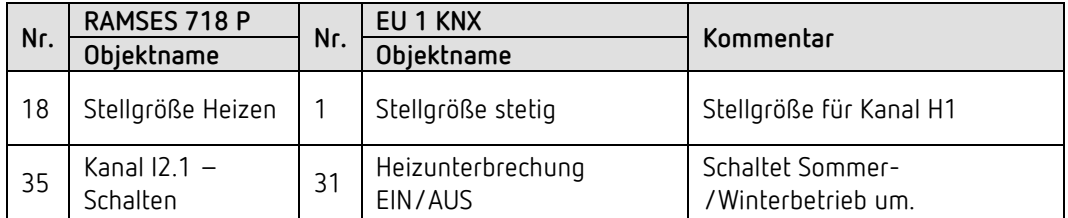

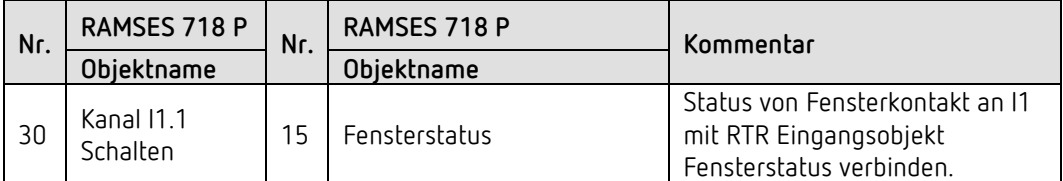

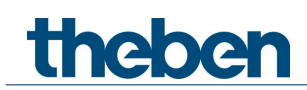

# **7.1.4 Wichtige Parametereinstellungen**

Für die nicht aufgeführten Parameter gelten die Standard-, bzw. kundenspezifische Parametereinstellungen.

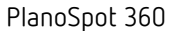

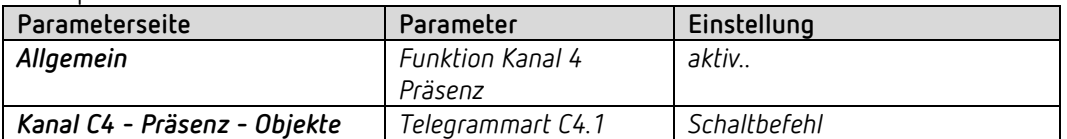

#### RAMSES 718 P

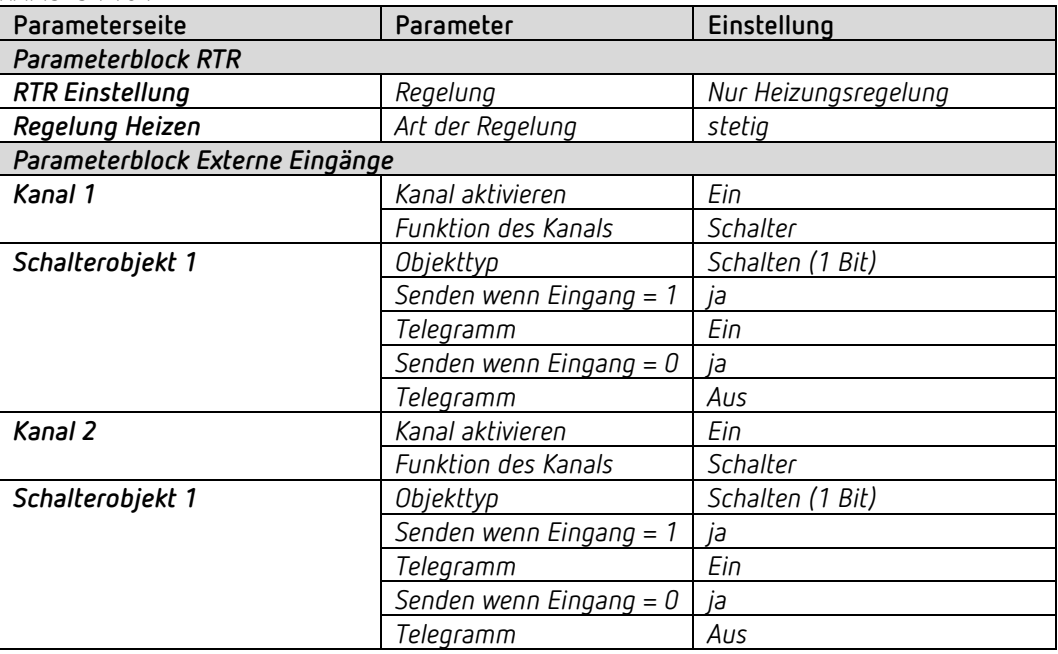

### EU 1 KNX, Kanal H1

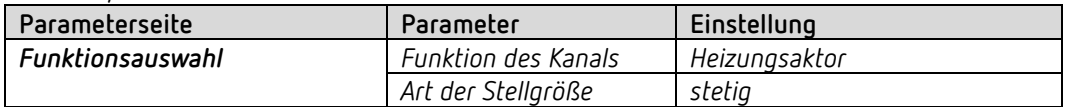

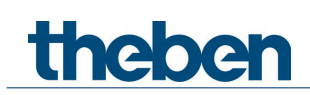

# **7.2 Einfache Steuerung mit einem Kanal als Raumtemperaturregler**

Kanal H1 ist als Raumtemperaturregler parametriert und wird als Heizungsaktor mit integriertem Raumtemperaturregler eingesetzt.

Die externen Eingänge des EU 1 KNX werden direkt intern mit dem Regler verbunden [23](#page-75-0):  $E1 \rightarrow$  Fensterkontakt.

E2 Temperatur-Istwert, z.B. mit dem Temperatursensor UP (Best. Nr. 9070496).

Präsenz wird über einen Präsenzmelder erfasst.

Der Sollwert wird von einer Zeitschaltuhr TR 648 top2 gesendet.

### **7.2.1 Geräte**

- EU 1 KNX (Best. Nr. 4942540)
- PlanoSpot 360 KNX (Best. Nr.2039101)
- TR 648 top2 RC-DCF (Best. Nr. 6489210)
- Temperatursensor, z.B. Best. Nr. 9070496

### **7.2.2 Übersicht**

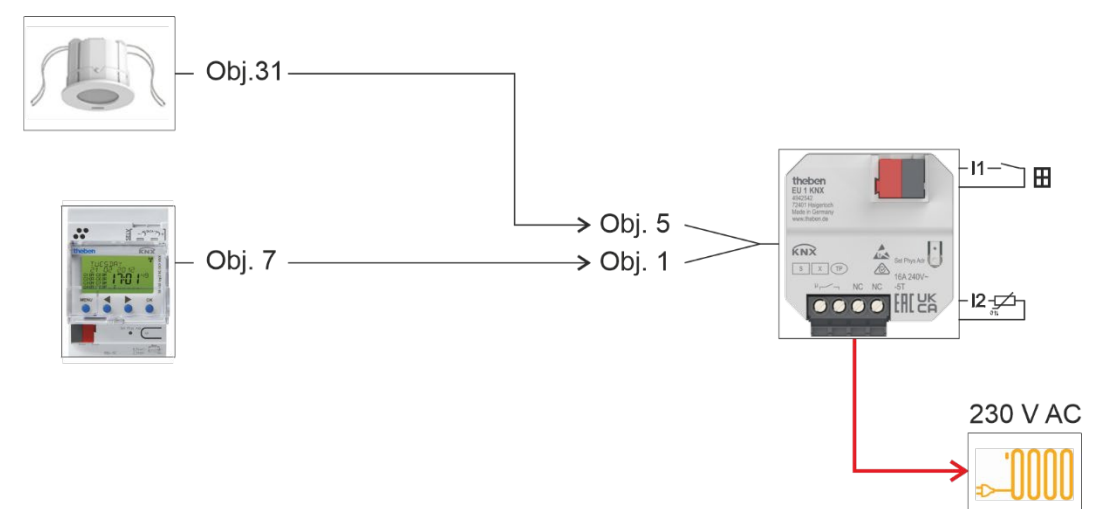

<span id="page-75-0"></span><sup>23</sup> Keine Objektverknüpfung erforderlich. Siehe unten: *Wichtige Parametereinstellungen*

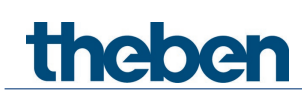

## **7.2.3 Objekte und Verknüpfungen**

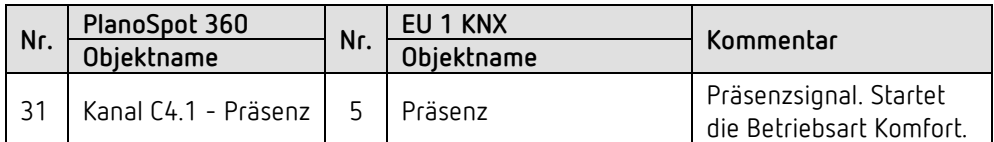

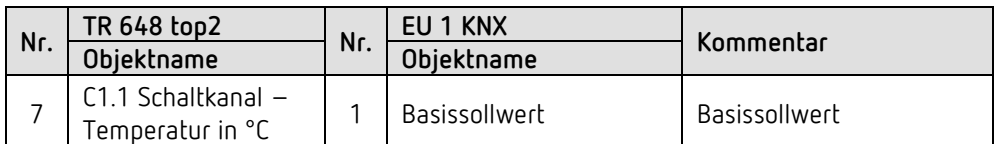

## **7.2.4 Wichtige Parametereinstellungen**

Für die nicht aufgeführten Parameter gelten die Standard, bzw. kundenspezifische Parametereinstellungen.

#### **PlanoSpot 360:**

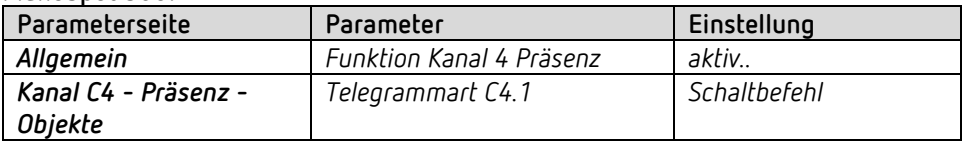

#### **EU 1 KNX:**

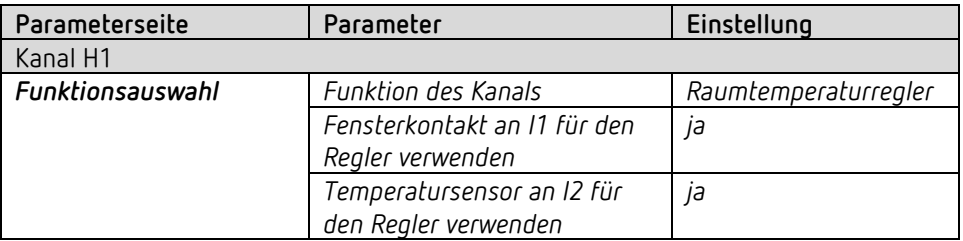

#### **TR 648 top2:**

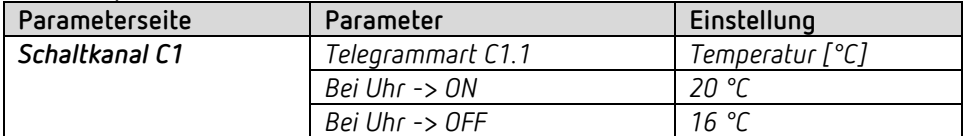

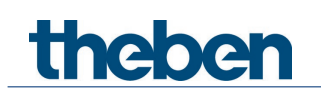

# **8 Anhang**

# **8.1 Ermittlung der aktuellen Betriebsart**

Der aktuelle Sollwert kann durch die Wahl der Betriebsart den jeweiligen Anforderungen angepasst werden.

Die Betriebsart kann über die Objekte *Betriebsartvorwahl, Präsenz* und *Fensterstellung* festgelegt werden.

Die aktuelle Betriebsart kann wie folgt festgelegt werden:

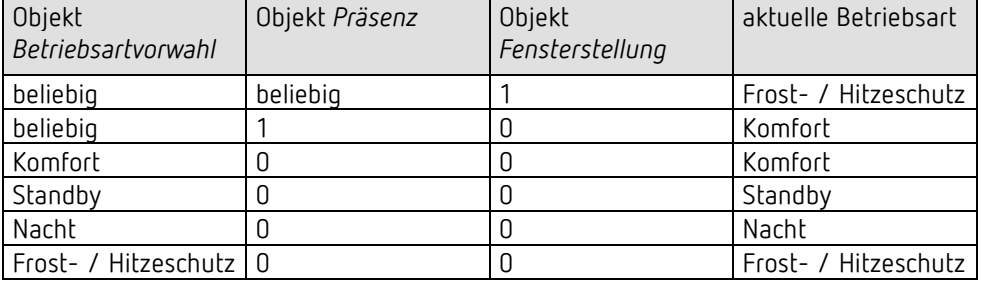

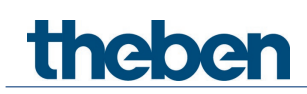

# **8.2 Prioritäten bei der Betriebsartenwahl**

Prinzipiell gilt: Die letzte Anweisung überschreibt die vorhergehende.

**Ausnahme:** Frostbetrieb über Fensterkontakt hat Vorrang auf alle anderen Betriebsarten.

Bei Auswahl des Parameters *Präsenztaster* gilt außerdem: Wird bei gesetztem Präsenzobjekt eine neue Betriebsart auf dem Objekt empfangen (*Betriebsartvorwahl)*, so wird diese übernommen und das Präsenzobjekt zurückgesetzt (nur bei Präsenztaster).

Der Empfang der gleichen Betriebsart wie vor dem Präsenzstatus (z.B. durch zykl. Senden) wird ignoriert.

Wird bei Nacht-/ Frostbetrieb das *Präsenzobjekt* gesetzt, so wird es nach Ablauf der parametrierten Komfortverlängerung zurückgesetzt.

Wird das *Präsenzobjekt* bei Standby-Betrieb gesetzt, so wird die Betriebsart Komfort ohne Zeitbegrenzung übernommen.

#### *Ermittlung der Betriebsart bei Verwendung eines Präsenzmelders*

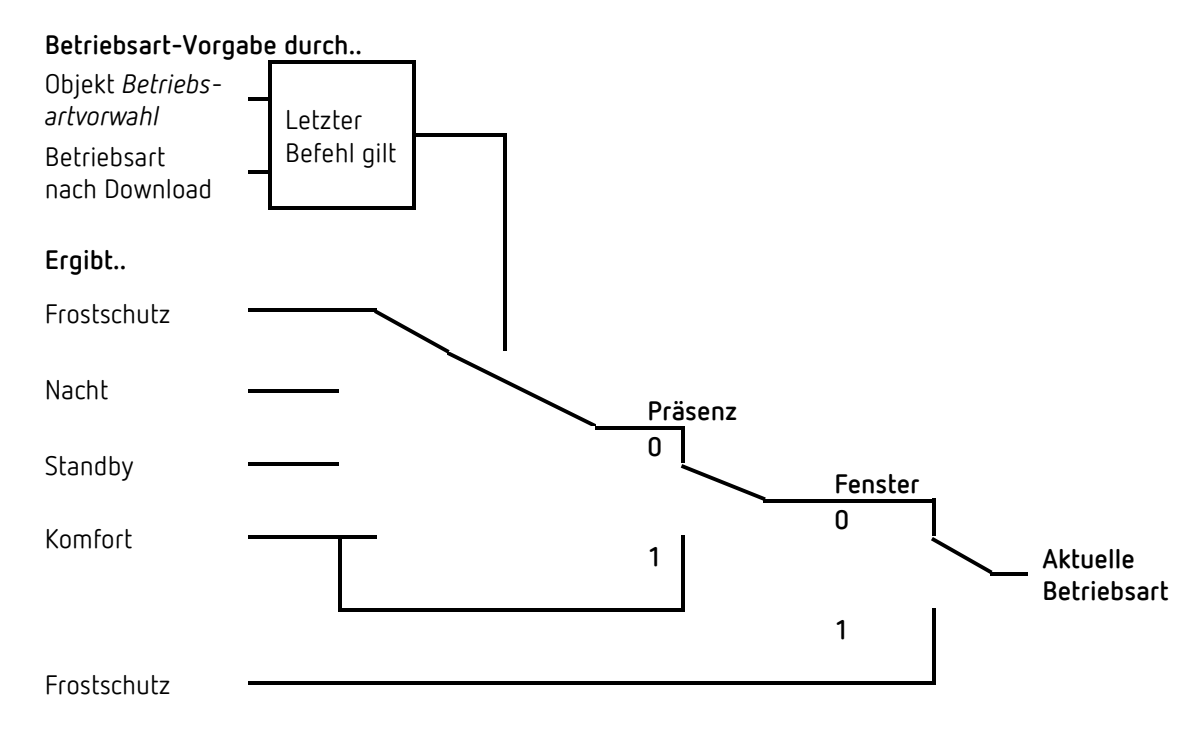

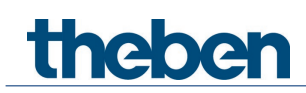

# **8.3 Basissollwert und Aktueller Sollwert**

Der **Basissollwert** dient als Standardtemperatur für die Betriebsart Komfort und als Bezugstemperatur für die Absenkung in den Betriebsarten, Standby und Nacht. Der parametrierte Basissollwert (siehe *Basissollwert nach Herunterladen der Applikation*) wird ins Objekt *Basissollwert* abgelegt und kann über den Bus jederzeit verändert werden.

Der **aktuelle Sollwert** ist der Sollwert nach dem tatsächlich geregelt wird. Er ist das Ergebnis von allen betriebsart- und regelfunktionsbedingten Absenkungen oder Erhöhungen.

#### **Beispiel:**

Bei einem Basissollwert von 22 °C und einer Absenkung im Nachtbetrieb von 4 K beträgt (bei Nachtbetrieb) der aktuelle Sollwert: 22 °C – 4 K = 18 °C.

Tagsüber (im Komfortbetrieb) beträgt der aktuelle Sollwert 22 °C (insofern der Kühlbetrieb nicht aktiv ist).

Der aktuelle Sollwert hängt von der Betriebsart und von der gewählten Regelfunktion ab.

Liegt der Sollwert aufgrund einer Sollwertverschiebung außerhalb der parametrierten Werte für Frost- und Hitzeschutz, so wird er durch die Sicherheitsbegrenzungen auf diese Werte begrenzt.

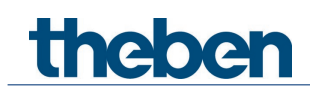

# **8.4 Ermittlung des Sollwertes**

## **8.4.1 Sollwertberechnung Im Heizbetrieb**

### **Aktueller Sollwert bei Heizen**

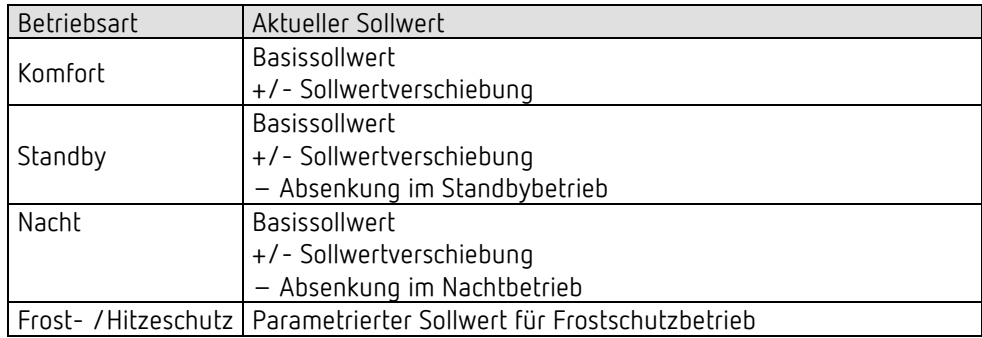

### **Beispiel:**

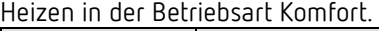

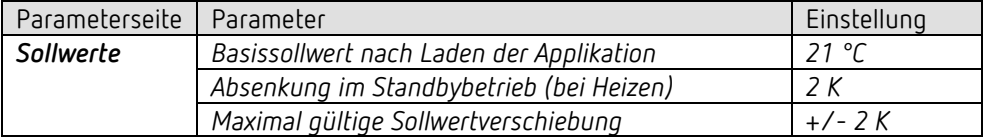

Der Sollwert wurde zuvor über das Objekt *Sollwertverschiebung* um 1 K erhöht.

#### **Berechnung:**

Aktueller Sollwert = Basissollwert + Sollwertverschiebung  $= 21 °C + 1 K$  $= 22 °C$ 

Wird in den Standby-Betrieb gewechselt, so wird der aktuelle Sollwert wie folgt berechnet:

Aktueller Sollwert = Basissollwert + Sollwertverschiebung – Absenkung im Standbybetrieb  $= 21 °C + 1 K - 2 K$  $= 20 °C$ 

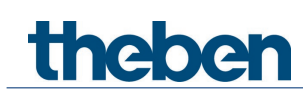

# **8.4.2 Sollwertberechnung Im Kühlbetrieb**

## **Aktueller Sollwert bei Kühlen**

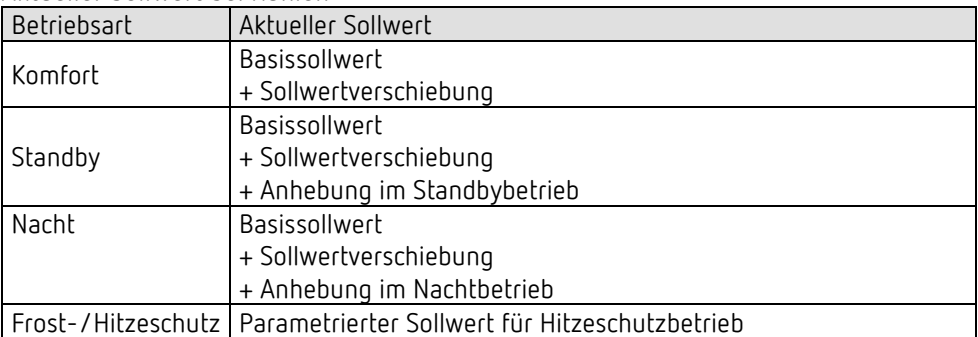

#### **Beispiel**:

Kühlen in der Betriebsart Komfort.

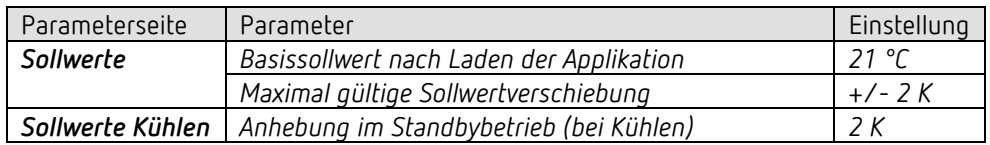

Der Sollwert wurde zuvor über das Objekt *Sollwertverschiebung* um -1 K erniedrigt.

#### **Berechnung**:

Aktueller Sollwert

= Basissollwert + Sollwertverschiebung

 $= 21 °C - 1 K$ 

 $= 20 °C$ 

Ein Wechsel in den Standby-Betrieb bewirkt eine weitere Erhöhung des Sollwertes (Energieeinsparung) und es ergibt sich folgender Sollwert: Sollwert

= Basissollwert + Sollwertverschiebung + Anhebung im Standby-Betrieb  $= 21 °C - 1 K + 2 K$  $= 22 °C$ 

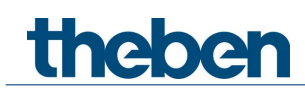

# **8.5 Sollwertverschiebung**

Der aktuelle Sollwert kann über das Objekt *Manuelle Sollwertverschiebung* angepasst werden. Hier wird der Sollwert direkt durch Senden der erwünschten Verschiebung auf das Objekt verändert.

Dazu wird der Differenzbetrag (ggf. mit negativem Vorzeichen) als DPT 9.002 zum Objekt *Manuelle Sollwertverschiebung* gesendet.

Die Grenzen der Verschiebung werden auf der Parameterseite *Sollwerte Heizen* oder *Sollwerte Kühlen* mit dem Parameter *Maximal gültige Sollwertverschiebung* festgelegt.

Die Verschiebung wird immer auf den Basissollwert und nicht auf den aktuellen Sollwert bezogen.

**Beispiel** Basissollwert 21 °C:

Wenn auf Obj. *Manuelle Sollwertverschiebung* der Wert 2 empfangen wird, errechnet sich der neue Sollwert wie folgt:

 $21 °C + 2 K = 23 °C$ .

Um den Sollwert danach auf 22 °C zu bringen, wird erneut die Differenz zum parametrierten Basissollwert (hier 21 °C) gesendet, in diesem Fall 1 K (21 °C + 1 K = 22 °C)

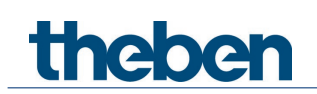

# **8.6 PWM Zyklus**

## **8.6.1 Grundprinzip**

Um z.B. eine Heizleistung von 50% zu erzielen, wird die Stellgröße 50% in Ein- / Aus- Zyklen umgewandelt.

Über eine feste Periode (in unserem Beispiel 10 Minuten), wird der Stellantrieb 50% der Zeit ein- und 50% der Zeit ausgeschaltet.

**Beispiel:** 2 unterschiedliche Einschaltzeiten von 2 und 7 Minuten stellen die Umsetzung von 2 unterschiedlichen Stellgrößen, hier einmal 20% und einmal 70%, in einer PWM-Periode von 10 Minuten dar.

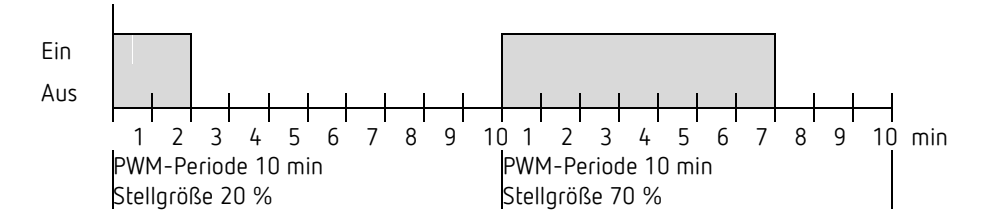

## **8.6.2 Reaktion auf Stellgrößenänderungen**

Um möglichst schnell auf Änderungen zu reagieren, wird jede Stellgrößenänderung unmittelbar auf den PWM-Zyklus übertragen.

### **Beispiel 1:**

Die letzte Stellgröße betrug 20 % (A).

Eine neue Stellgröße von 50 % wird während des Zyklus empfangen (B). Der Ausgang schaltet erst nach Ablauf der gesamten Zykluszeit wieder ein, der nächste Zyklus wird mit 50 % ausgeführt (C).

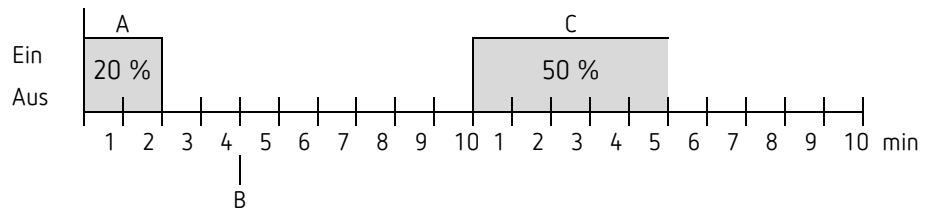

Ist zum Zeitpunkt des Empfangs der neuen Stellgröße die neue Soll-Einschaltzeit für den laufenden Zyklus schon überschritten, so wird der Ausgang sofort ausgeschaltet und die neue Stellgröße beim nächsten Zyklus ausgeführt.

### **Beispiel 2:**

Die letzte Stellgröße betrug 50% (A) Eine neue Stellgröße von 30% wird während des Zyklus empfangen (B). Nach Ablauf von 30% des PWM Zyklus wird der Ausgang ausgeschaltet und somit die neue Stellgröße bereits ausgeführt.

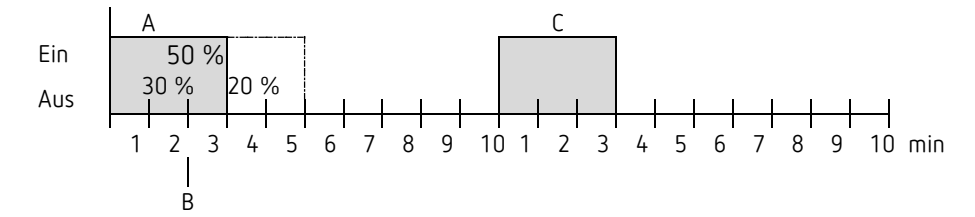

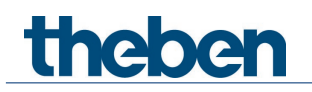

**7BAnhang**

# **8.7 Sollwertberechnung**

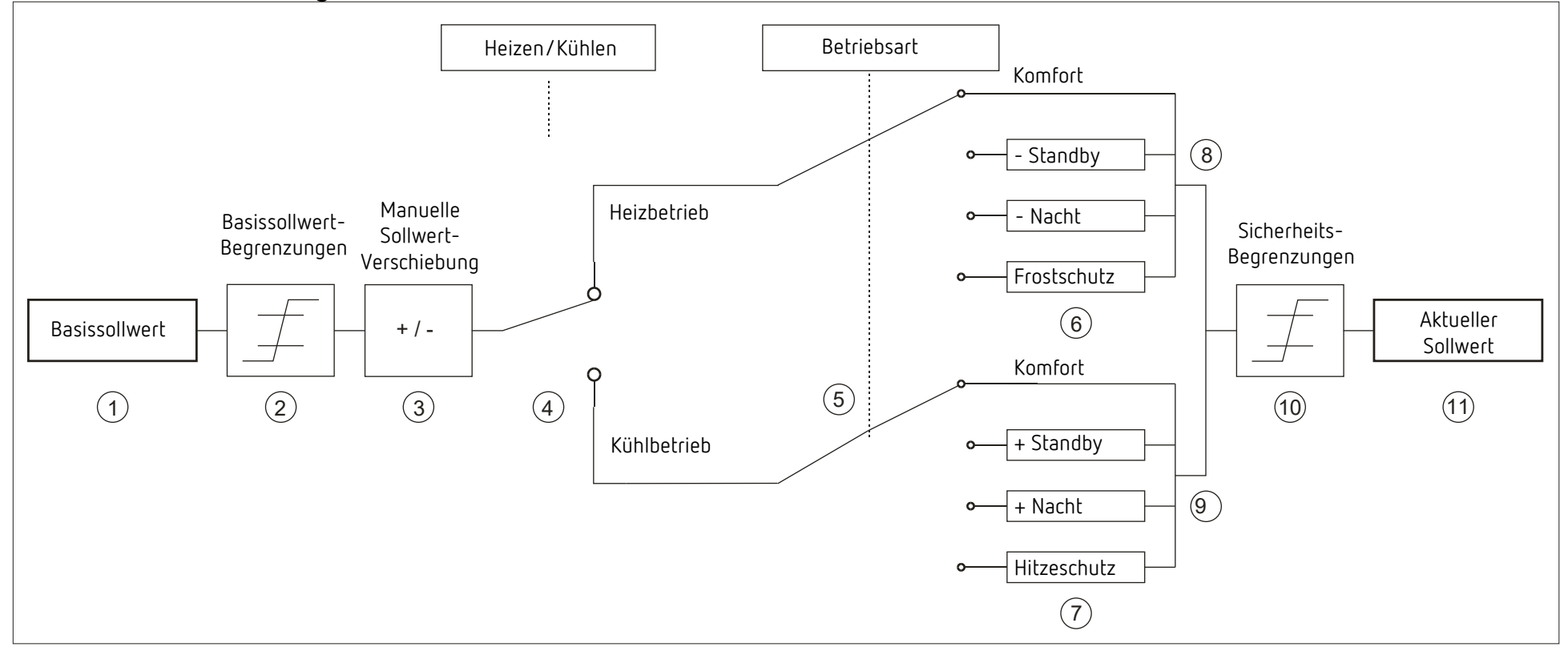

- 
- 
- 
- 
- 
- 1 Vorgegebener Basissollwert 6 Der Sollwert wird durch den Sollwert für Frostschutzbetrieb ersetzt
- 2 Max. und min gültige Basissollwerte **7 Der Sollwert wird durch den Sollwert für Hitzeschutzbetrieb ersetzt**
- 3 Manuelle Sollwertverschiebung 8 Sollwert nach betriebsartbedingten Absenkungen
- 4 Heizbetrieb oder Kühlbetrieb 9 Sollwert nach betriebsartbedingten Erhöhungen
- 5 Auswahl der Betriebsart durch Objekt 10 Die Grenzen für Frost- und Hitzeschutz müssen eingehalten werden
	- 11 Aktueller Sollwert nach betriebsbedingten Erhöhungen, Absenkungen und Begrenzungen